# **OSSTech OpenLDAP 2.4**

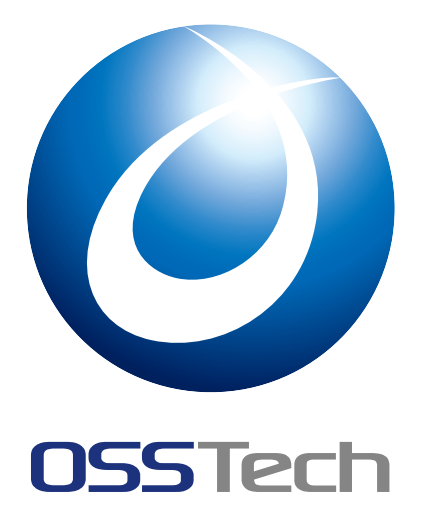

OSSTech( )

更新日 2023 8 24

## **OSSTech**

### 1 to the contract of the contract of the contract of the contract of the contract of the contract of the contract of the contract of the contract of the contract of the contract of the contract of the contract of the cont 2 OpenLDAP 2.4 2 2.1 [システム要](#page-3-0)件 . . . . . . . . . . . . . . . . . . . . . . . . . . . . . . . . . . . . . . . . . . . . 2 2.2 パッケージ構成 . . . . . . . . . . . . . . . . . . . . . . . . . . . . . . . . . . . . . . . . . . 2 [2.3 Red Hat Enterprise Linux](#page-4-0) 版パッケージのインストール . . . . . . . . . . . . . . . . . . . . . 3 3 [OpenLDAP 2.4](#page-4-2) 5 3.1 [シングル構成時アップデート手順](#page-5-0) . . . . . . . . . . . . . . . . . . . . . . . . . . . . . . . . . 5 3.2 マルチマスター構成時アップデート手順 . . . . . . . . . . . . . . . . . . . . . . . . . . . . . 6 3.3 [パッケージアップデート時の切り戻し](#page-7-0) . . . . . . . . . . . . . . . . . . . . . . . . . . . . . . . 9 4 [OpenLDAP 2.4](#page-7-1) 11 5 LDAP 12 5.1 LDAP サーバー構成 . . . . . . . . . . . . . . . . . . . . . . . . . . . . . . . . . . . . . . . . 12 5.2 対象環境 [. . . . . . . . . . . . .](#page-13-0) . . . . . . . . . . . . . . . . . . . . . . . . . . . . . . . . . 14 5.3 [基本設計パラメーター](#page-14-0) . . . . . . . . . . . . . . . . . . . . . . . . . . . . . . . . . . . . . . . 15 6 [LDAP](#page-16-0) 16 **LDAP サーバー** 6.1 OS [環境の設定](#page-16-1) . . . . . . . . . . . . . . . . . . . . . . . . . . . . . . . . . . . . . . . . . . . 16 6.2 LDAP サーバー設定 . . . . . . . . . . . . . . . . . . . . . . . . . . . . . . . . . . . . . . . . 16 [6.3 LDAP](#page-18-0) サーバーの TLS 対応 . . . . . . . . . . . . . . . . . . . . . . . . . . . . . . . . . . . . 24 6.4 [チューニングパ](#page-18-1)ラメーター . . . . . . . . . . . . . . . . . . . . . . . . . . . . . . . . . . . . 29 [6.5 slapd.conf](#page-18-2) ファイルの設定例 . . . . . . . . . . . . . . . . . . . . . . . . . . . . . . . . . . . 30  $7$  34 7.1 パスワード [\(userPassword\)](#page-32-0) のハッシュ化 . . . . . . . . . . . . . . . . . . . . . . . . . . . . 35 7.2 LDIF の登録 . . . . . . . . . . . . . . . . . . . . . . . . . . . . . . . . . . . . . . . . . . . . 37 7.3 [登録したデータの](#page-36-0)確認 . . . . . . . . . . . . . . . . . . . . . . . . . . . . . . . . . . . . . . . 38 7.4 LDAP [データの更新・削除](#page-37-0) . . . . . . . . . . . . . . . . . . . . . . . . . . . . . . . . . . . . 39 7.5 [複製確認](#page-39-0) . . . . . . . . . . . . . . . . . . . . . . . . . . . . . . . . . . . . . . . . . . . . . . 40 8 [LDAP](#page-40-0) 12 ROAD 12 ROAD 12 ROAD 12 ROAD 12 ROAD 12 ROAD 12 ROAD 12 ROAD 12 ROAD 12 ROAD 12 ROAD 12 ROAD 12 ROAD [8.1 ldap.con](#page-42-0)f ファイルの設定 . . . . . . . . . . . . . . . . . . . . . . . . . . . . . . . . . . . . . 42 8.2 Listen ポート設定 . . . . . . . . . . . . . . . . . . . . . . . . . . . . . . . . . . . . . . . . . 42 8.3 IPv6 無効化 [. . . . . . . .](#page-44-0) . . . . . . . . . . . . . . . . . . . . . . . . . . . . . . . . . . . . 43 8.4 [サービス起動・停止のタイ](#page-44-1)ムアウト設定変更 . . . . . . . . . . . . . . . . . . . . . . . . . . . 43

8.5 root [ユーザーによる](#page-44-2) LDAP データ操作 . . . . . . . . . . . . . . . . . . . . . . . . . . . . . . 44

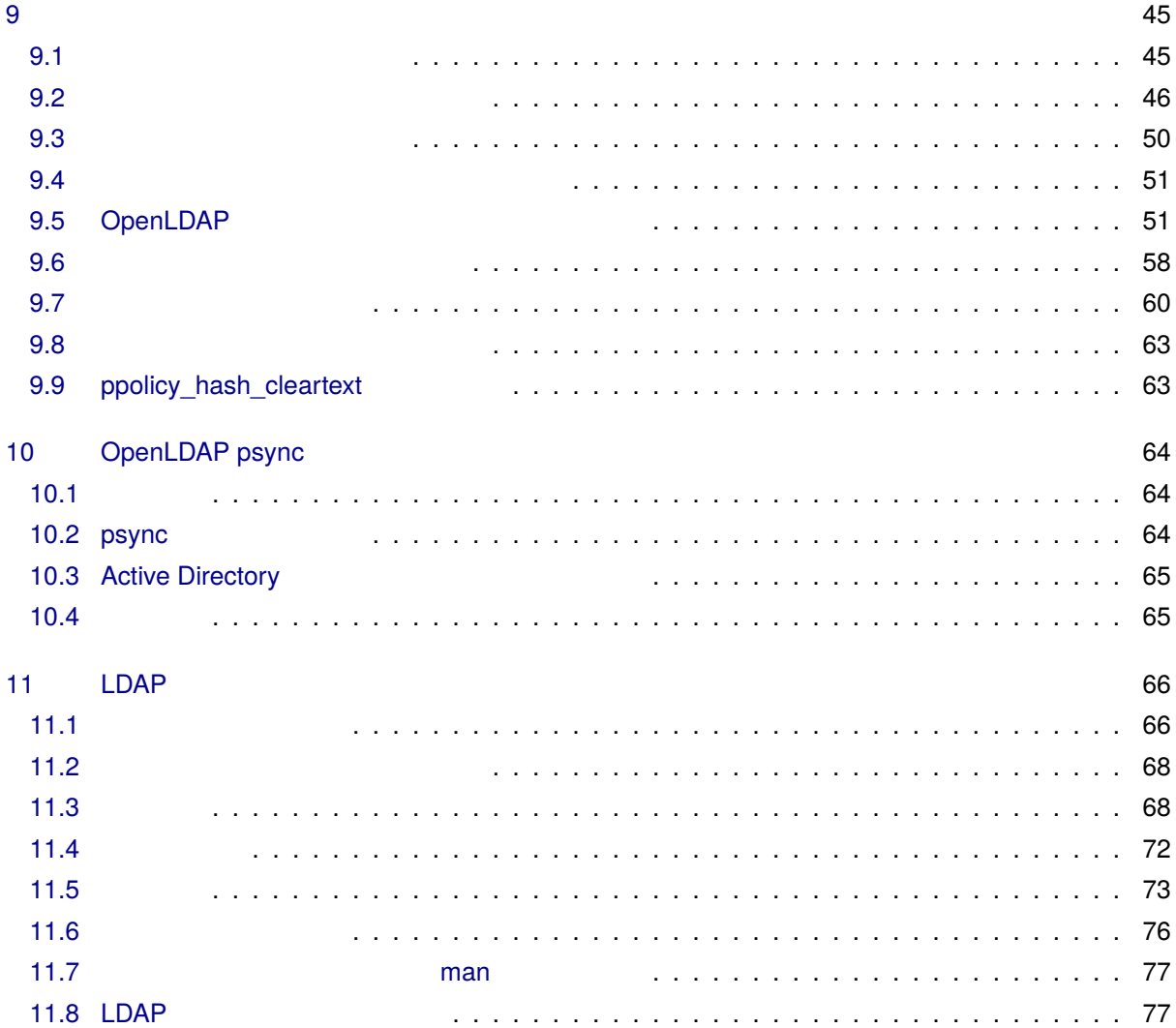

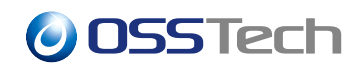

<span id="page-3-0"></span>**1** 

OpenLDAP

OpenLDAP

 $ID$ 

# <span id="page-4-0"></span>**2 OpenLDAP 2.4**

### <span id="page-4-1"></span>**2.1 システム要件**

### **2.1.1 ソフトウェア要件**

 $\overline{\text{OS}}$ 

- Red Hat Enterprise Linux 8.0 (x86-64)
- Red Hat Enterprise Linux 7.2 ( $x86-64$ )
- CentOS  $8.0$  (x86-64)
- CentOS 7.2 ( $x86-64$ )
- Amazon Linux 2 (x86-64)
- AlmaLinux  $8(x86-64)$
- Rocky Linux 8 (x86-64)

### **2.1.2 ハードウェア要件**

 $\overline{\text{OS}}$ 

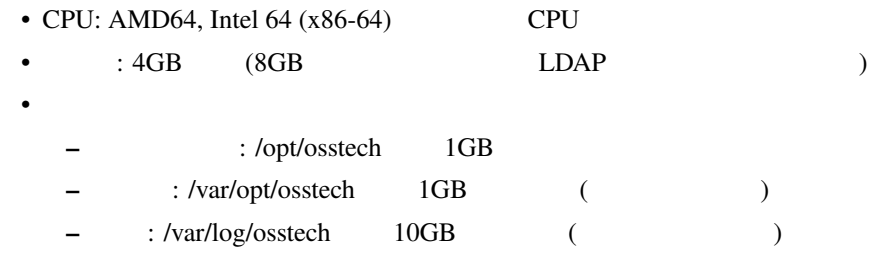

### <span id="page-4-2"></span>**2.2 パッケージ構成**

#### OSSTech OpenLDAP

- OSSTech
	- **–** osstech-base
	- **–** osstech-support
- OpenLDAP 2.4
	- **–** osstech-openldap
	- **–** osstech-openldap-clients
	- **–** osstech-openldap-servers

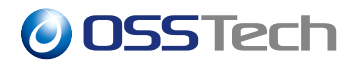

- **–** osstech-openldap2.4-libs
- **–** osstech-openldap-python-scripts
- **–** osstech-openldap-servers-perl
- Berkeley DB (RHEL8 )
	- **–** osstech-db5.3
	- **–** osstech-db5.3-utils

### <span id="page-5-0"></span>**2.3 Red Hat Enterprise Linux**

#### OS <sub>S</sub>

- Red Hat Enterprise Linux 8 / CentOS 8 / AlmaLinux 8 / Rocky Linux 8
- Red Hat Enterprise Linux 7 / CentOS 7
- Amazon Linux 2

### $2.3.1$

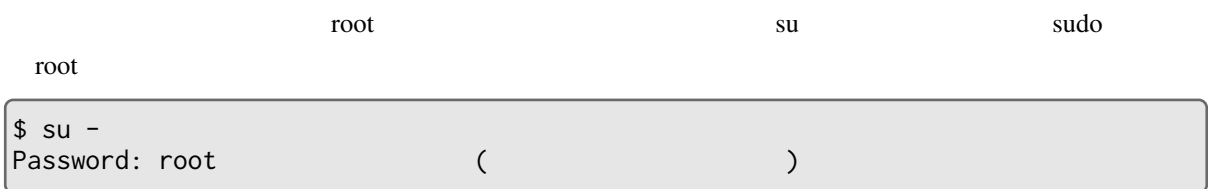

OpenLDAP

/srv/osstech/software/RPMS

### **2.3.2 依存パッケージ**

OpenLDAP 2.4 OS

- libtool-ltdl
- openssl
- python3
- perl

osstech-openldap-python-scripts python3

• osstech-openldap-python-scripts OpenLDAP

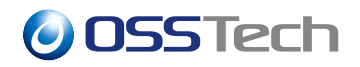

JSON slapdstatslog2json

### **2.3.3 パッケージのインストール**

OpenLDAP 2.4 /opt/osstech

/srv/osstech/software/RPMS

# cd /srv/osstech/software/RPMS # tar xfz osstech-openldap-2.4.58-176.el8.tar.gz # cd osstech-openldap-2.4.58-176.el8 # ls doc install.sh x86\_64

install.sh コマンドを実行することで、インストールにもので、インストールに必要な依存に必要なとことで、インストールに必要な依存に必要な依存に必要な状況で、インストールに必要な依存に必要な状況

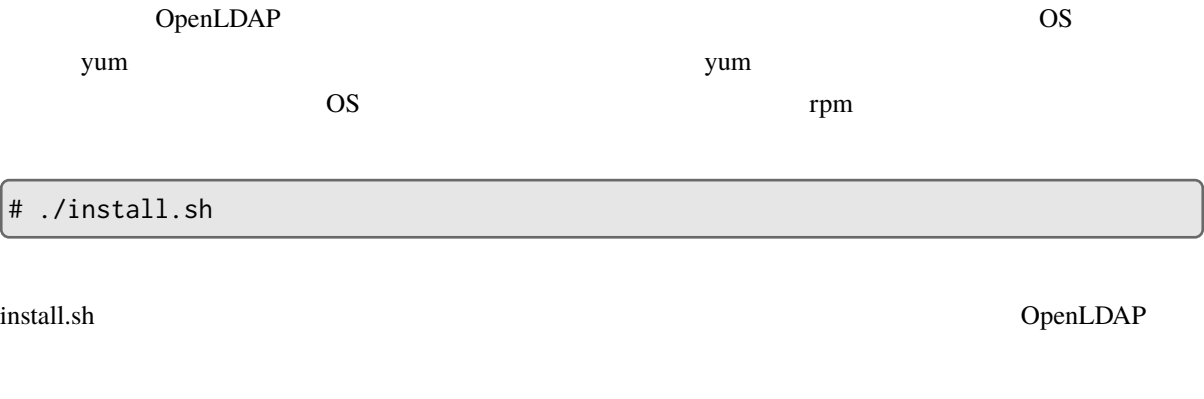

! ( Complete!)

OpenLDAP 2.4

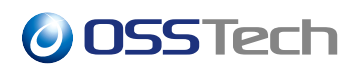

# <span id="page-7-0"></span>**3** OpenLDAP 2.4

<span id="page-7-1"></span>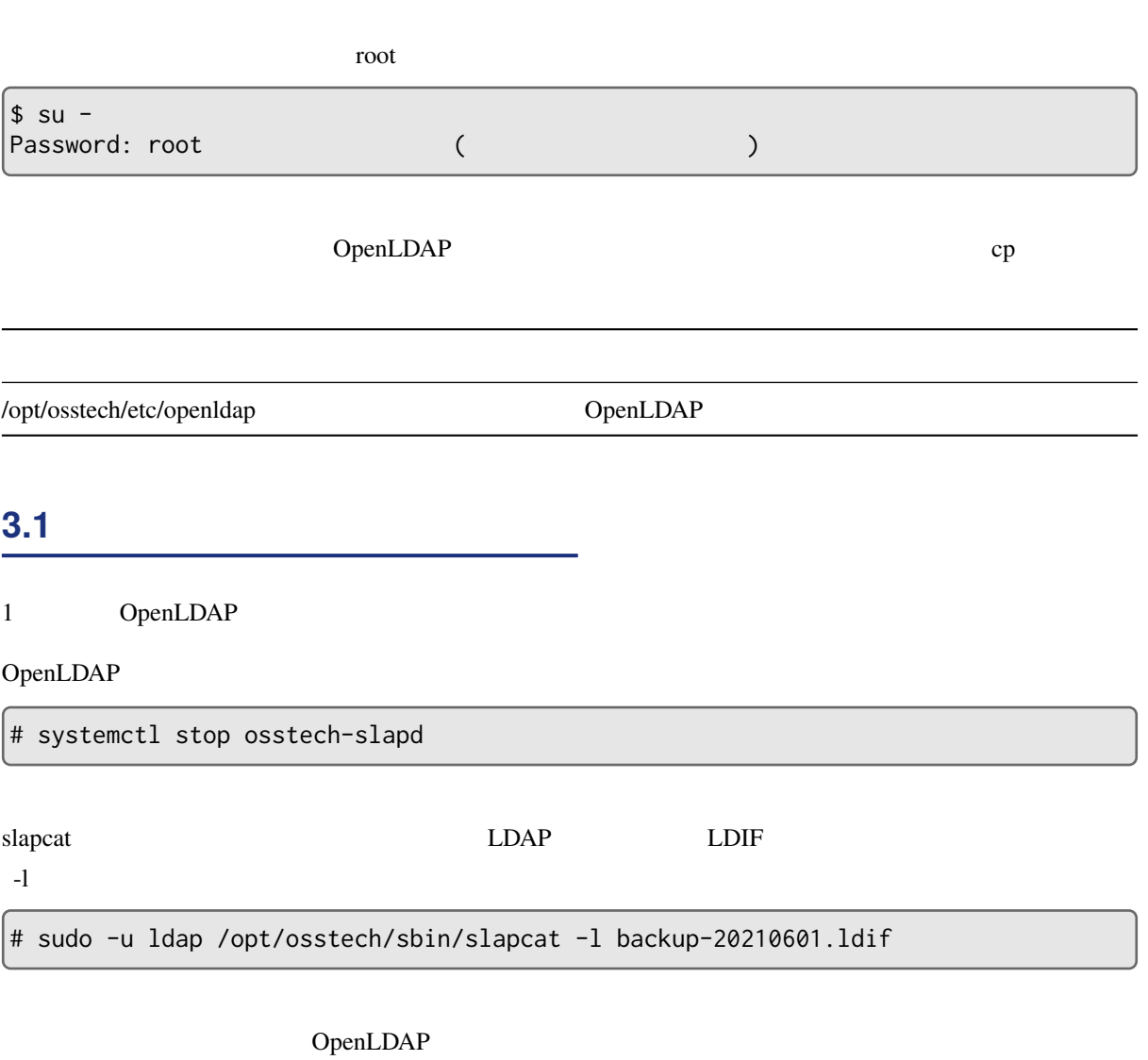

/srv/osstech/software/RPMS

```
# cd /srv/osstech/software/RPMS
# tar xfz osstech-openldap-2.4.58-176.el8.tar.gz
# cd osstech-openldap-2.4.58-176.el8
# ls
doc install.sh x86_64
```
example.sh install.sh  $\frac{1}{\sqrt{2\pi}}$ 

 $($  yum

 $\qquad \qquad$ 

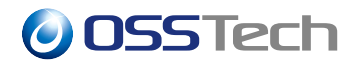

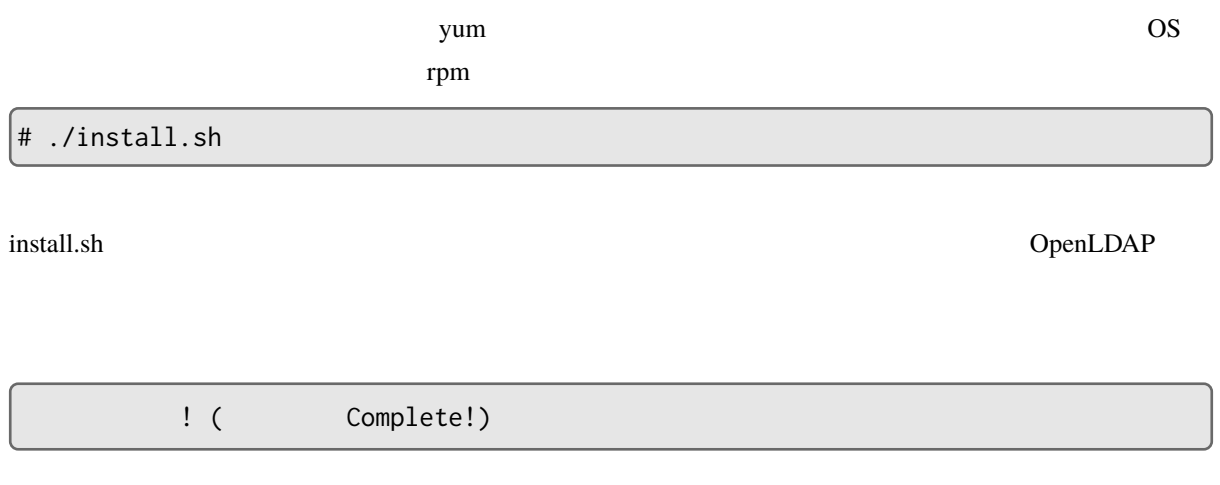

#### OpenLDAP

 $\left|\ast\right.$  systemctl start osstech-slapd

### <span id="page-8-0"></span>**3.2** *CONSTRUCTERS 2004 <b>P*

2 OpenLDAP 2.4

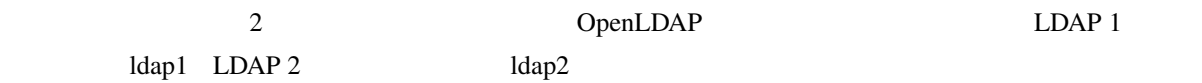

### **3.2.1 LDAP1**

ldap1 OpenLDAP

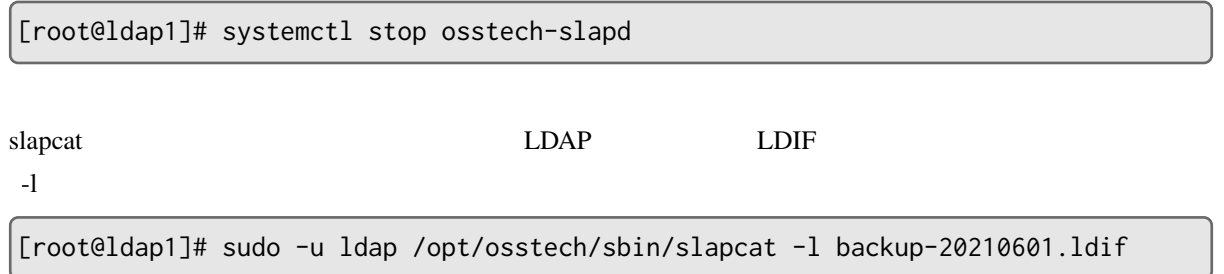

# OpenLDAP

/srv/osstech/software/RPMS

[root@ldap1]# cd /srv/osstech/software/RPMS [root@ldap1]# tar xfz osstech-openldap-2.4.58-176.el8.tar.gz [root@ldap1]# cd osstech-openldap-2.4.58-176.el8 # ls doc install.sh x86\_64

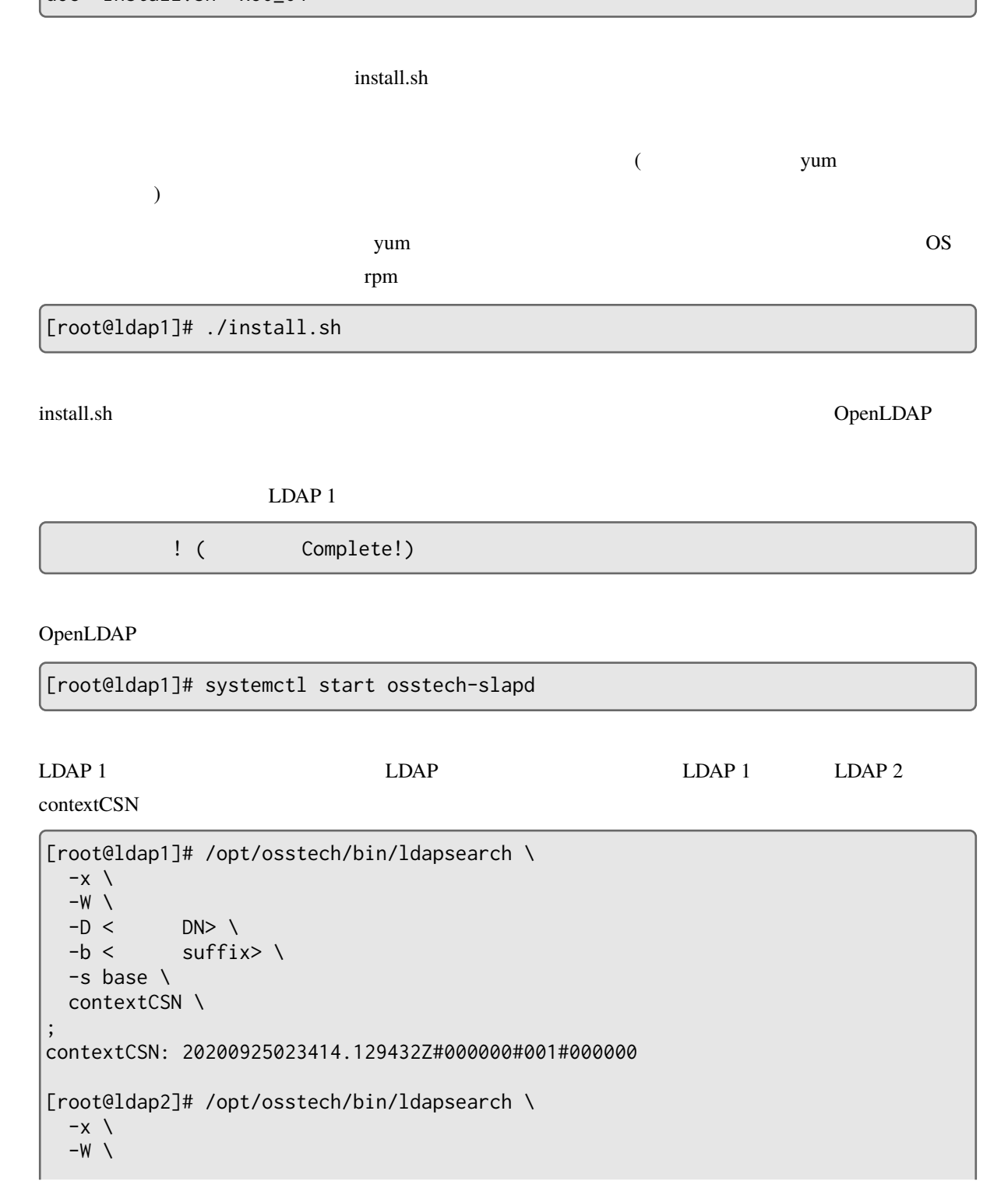

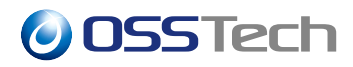

```
-D < DN> \<br>-b < suffi
            suffix> \
  -s base \
 contextCSN \
;
contextCSN: 20200925023414.129432Z#000000#001#000000
```
contextCSN LDAP 2

### **3.2.2 LDAP 2**

ldap2 OpenLDAP

[root@ldap2]# systemctl stop osstech-slapd

#### $OpenLDAP$

/srv/osstech/software/RPMS

```
[root@ldap2]# cd /srv/osstech/software/RPMS
[root@ldap2]# tar xfz osstech-openldap-2.4.58-176.el8.tar.gz
[root@ldap2]# cd osstech-openldap-2.4.58-176.el8
[root@ldap2]# ls
doc install.sh x86_64
```
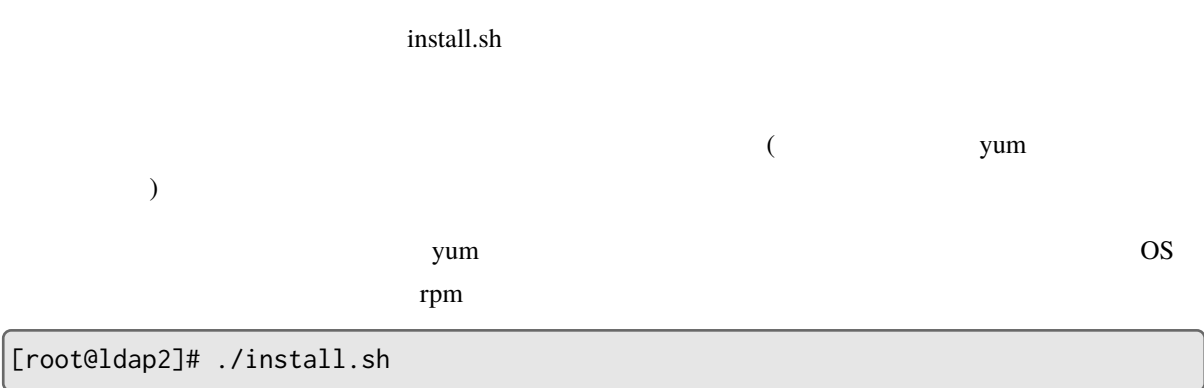

install.sh コマンドを受けると、インストールの理由には、インストールの理由には、インストールの理由には、インストールの理由には、インストールの理由には、それは、それは、それは、それは、それは

 $LDAP$  2

! ( Complete!)

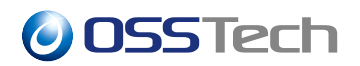

OpenLDAP

[root@ldap2]# systemctl start osstech-slapd

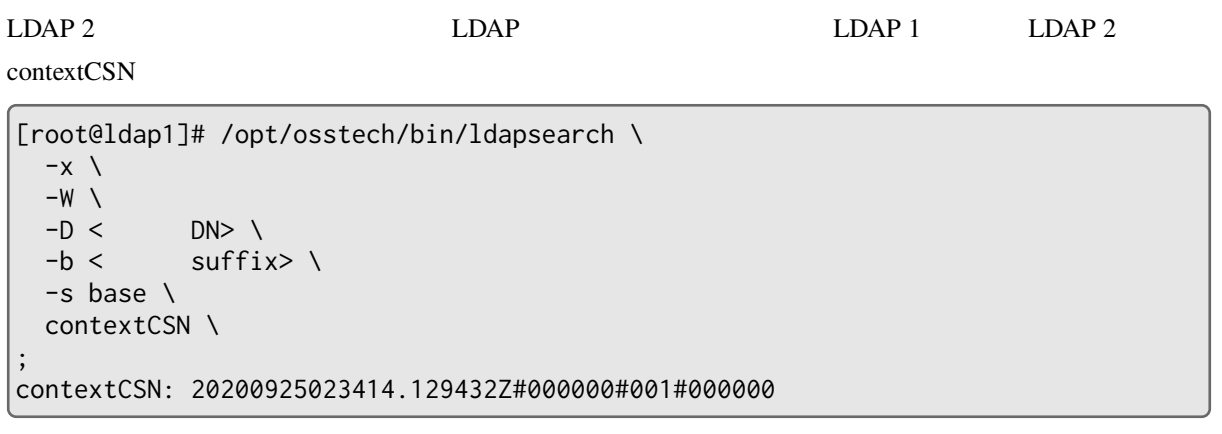

```
[root@ldap2]# /opt/osstech/bin/ldapsearch \
  -x \ \backslash-W \setminus -D <DN> \
  -b < suffix> \
  -s base \
  contextCSN \
;
contextCSN: 20200925023414.129432Z#000000#001#000000
```
<span id="page-11-0"></span>contextCSN

**3.3** *May 12.3 May 12.3* 

 $x86\_64$ 

```
[root@ldap]# cd /srv/osstech/software/RPMS
[root@ldap]# tar xfz osstech-openldap-2.4.58-171.el8.tar.gz
[root@ldap]# cd osstech-openldap-2.4.58-171.el8
[root@ldap]# ls
doc install.sh x86_64
[root@ldap]# cd x86_64
```
OpenLDAP

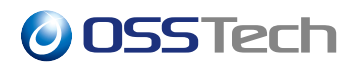

[root@ldap]# rpm -qa |grep osstech-openldap osstech-openldap-2.4.58-176.el8.x86\_64 osstech-openldap2.4-libs-2.4.58-176.el8.x86\_64 osstech-openldap-servers-2.4.58-176.el8.x86\_64 osstech-openldap-clients-2.4.58-176.el8.x86\_64

 $\mathbf{r}_{\mathbf{p}}$ 

–oldpackage

[root@ldap]# rpm -Uhv --oldpackage \ osstech-openldap-2.4.58-172.el8.x86\_64.rpm \ osstech-openldap2.4-libs-2.4.58-172.el8.x86\_64.rpm \ osstech-openldap-servers-2.4.58-172.el8.x86\_64.rpm \ osstech-openldap-clients-2.4.58-172.el8.x86\_64.rpm

osstech-slapd

[root@ldap]# systemctl restart osstech-slapd

# <span id="page-13-0"></span>**4 OpenLDAP 2.4 パッケージの構成**

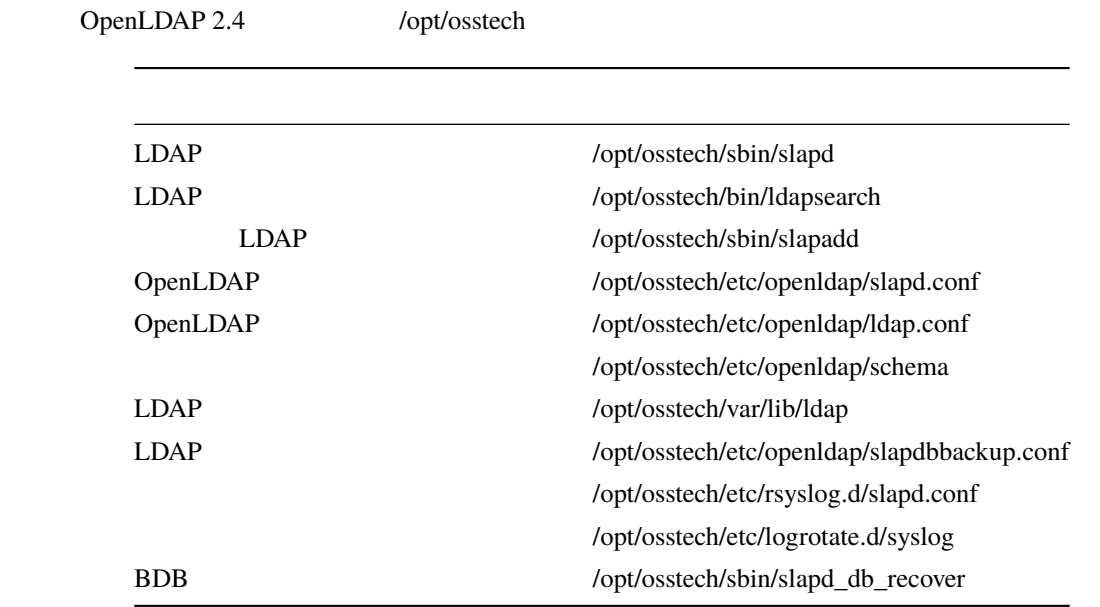

## <span id="page-14-0"></span>**5 LDAP サーバー構築の事前準備**

### <span id="page-14-1"></span>**5.1 LDAP**

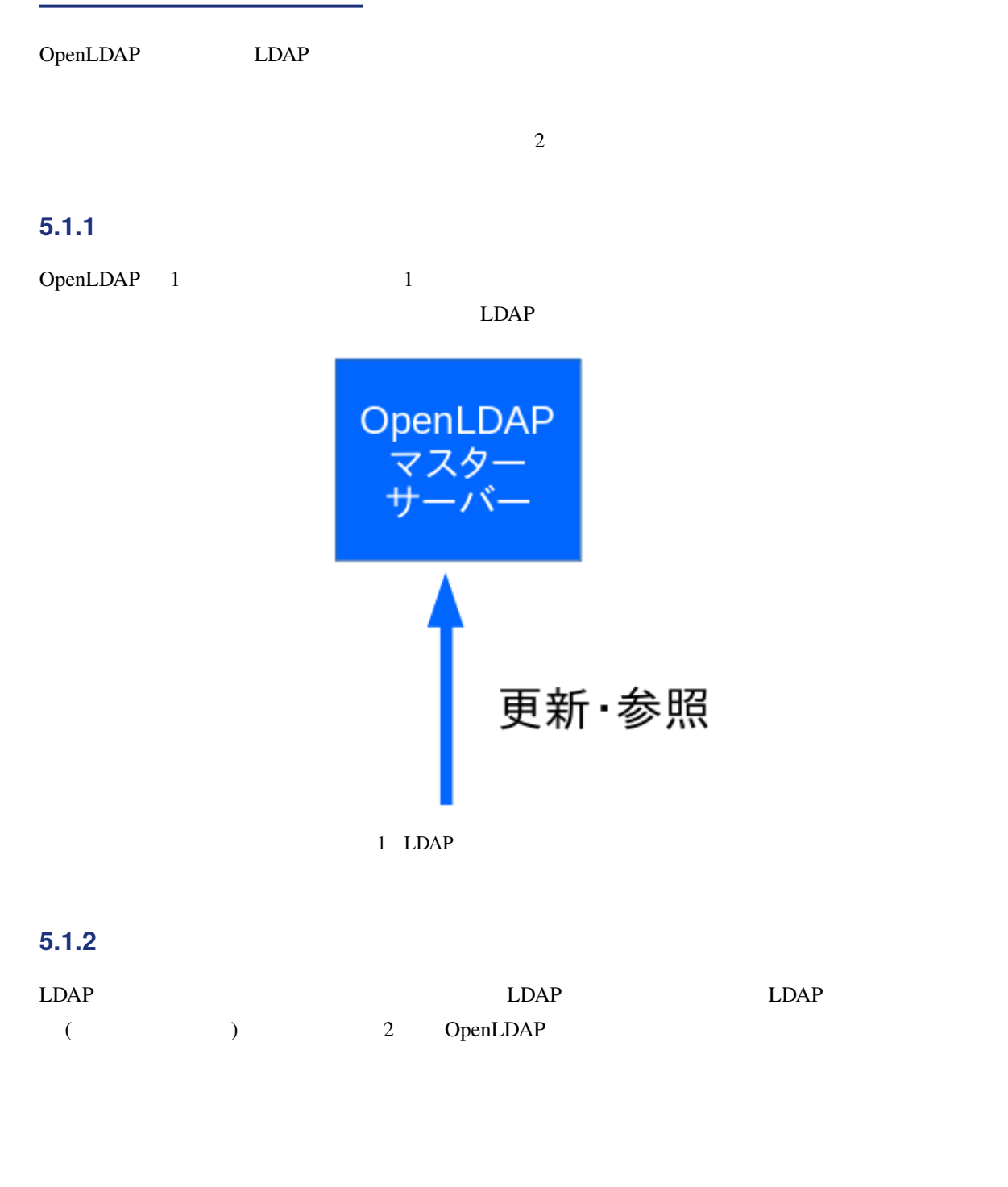

 $\therefore$  LDAP

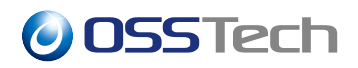

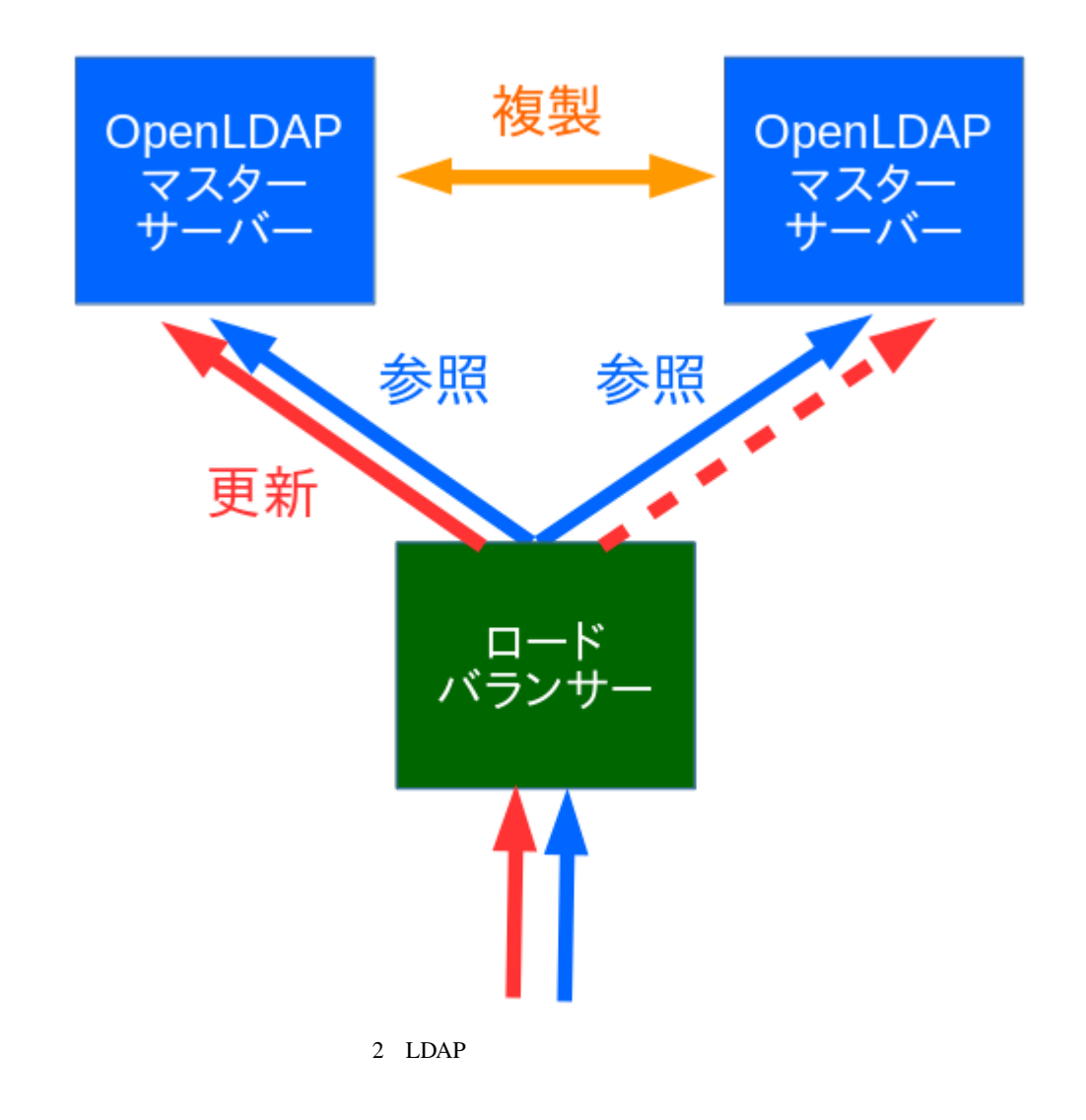

### **5.1.3**

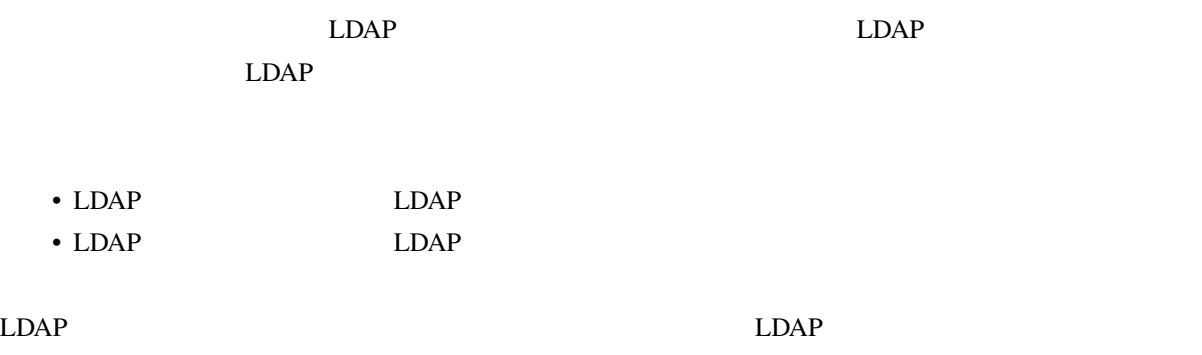

© 2023 OSSTech Corporation 13

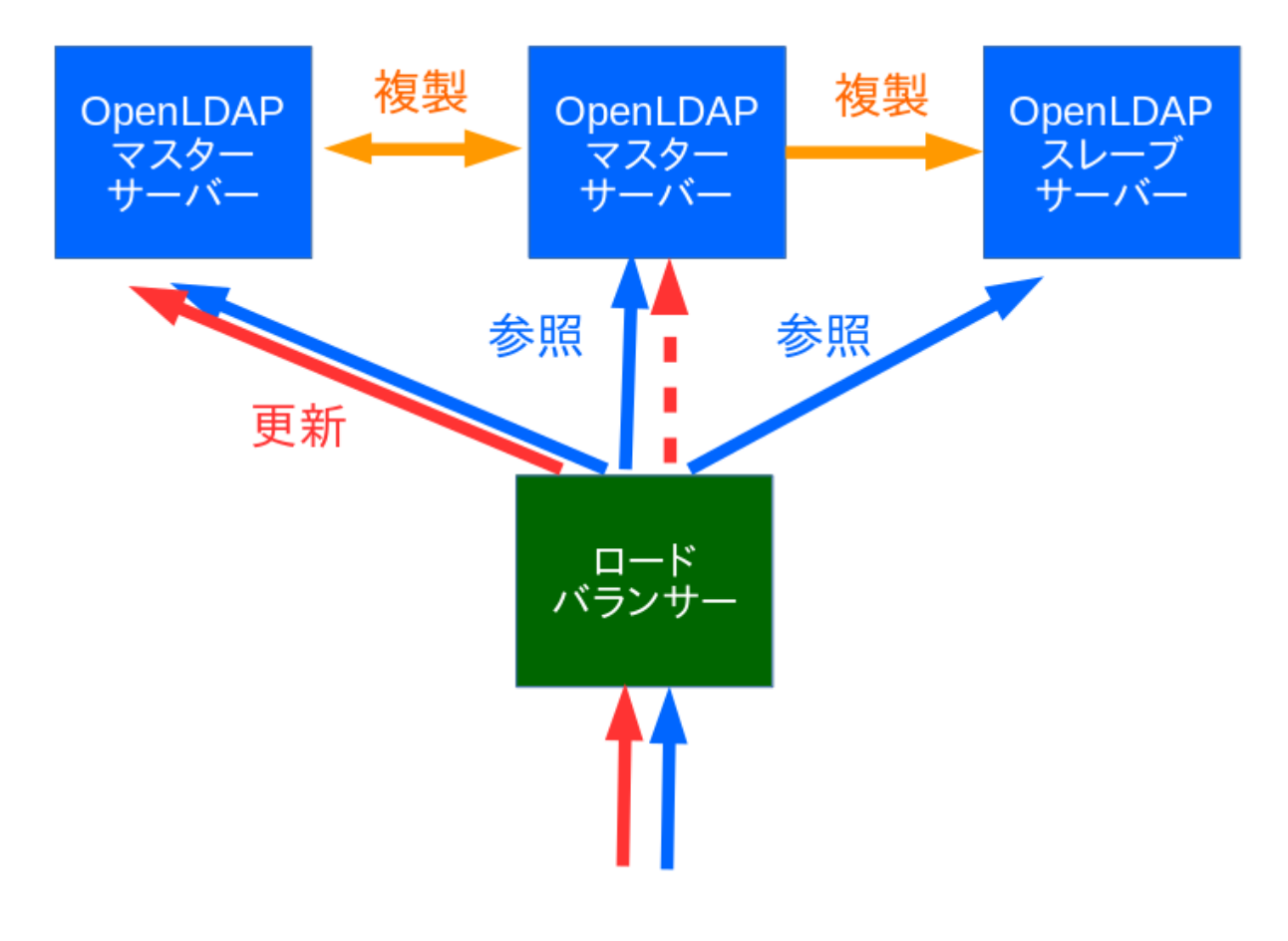

3 LDAP

### <span id="page-16-0"></span>**5.2 対象環境**

 $LDAP$ 

- OS
	- **–** Red Hat Enterprise Linux 8 / CentOS 8 / AlmaLinux 8 (x86-64)
	- **–** Red Hat Enterprise Linux 7 / CentOS 7 (x86-64)
- ソフトウェア
	- **–** OSSTech OpenLDAP 2.4
- 
- <sub>1</sub>
	- **–** LDAP 1 : ldap1.example.com **–** LDAP 2 : ldap2.example.com
- <span id="page-16-1"></span>2 LDAP

### **5.3 基本設計パラメーター**

### **5.3.1 LDAP DIT**

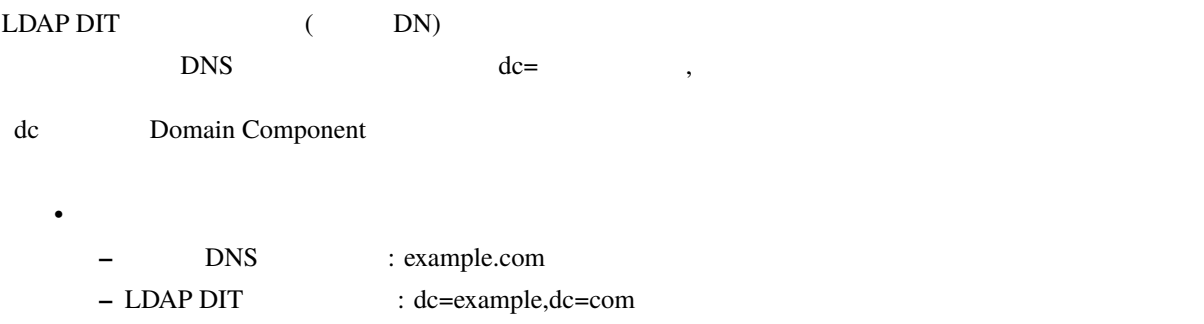

### **5.3.2 LDAP** /

### OpenLDAP LDAP LDAP

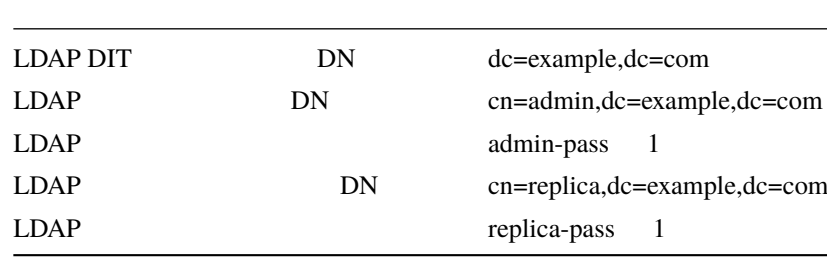

1:  $\blacksquare$ 

### <span id="page-18-0"></span>**6 LDAP サーバー環境の構築**

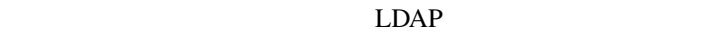

- $LDAP(389/TCP)$   $LDAPS(636/TCP)$
- syncrepl LDAP

### <span id="page-18-1"></span>**6.1 OS 環境の設定**

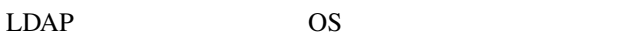

### **6.1.1 時刻同期の設定**

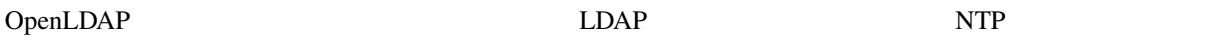

Red Hat Enterprise Linux (CentOS) chrony ntpd

### **6.1.2 ファイアウォールの設定**

 $LDAP$   $LDAP$ 

LDAP(389/TCP) LDAPS(636/TCP)

# firewall-cmd --permanent --add-service=ldap # firewall-cmd --permanent --add-service=ldaps # firewall-cmd --reload

### <span id="page-18-2"></span>**6.2 LDAP サーバー設定**

/opt/osstech/etc/openldap/slapd.conf

slapd.conf OpenLDAP LDAP slapd slapd

#### OpenLDAP

- database
- suffix
- rootdn
- rootpw
- database

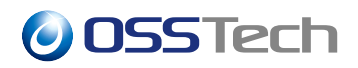

- access
- overlay syncprov, syncprov-checkpoint
- serverId
- syncrepl
- mirrormode

OSSTech OpenLDAP /opt/osstech/etc/openldap/slapd.conf

#### $6.2.1$  **database**

slapd.conf ファイルは、database パラメータごとに 1 つの LDAP ツリーを格納するための設定を行ないます。 1 LDAP 1 LDAP database LDAP database  $($ されるものを抜粋しています) • wt **–** 一般的な LDAP エントリを格納するための WiredTiger バックエンドを意味します。WiredTiger **–** 運用において以下の制約事項があります。 ∗ slapd slapcat LDAP ⇒ ∗ DN (MODRDN) DN extended to be set that the set of the set of the set of the set of the set of the set of the set of the set of the set of the set of the set of the set of the set of the set of the set of the set of the set of the set • bdb **– TADAP EXAMP Berkeley DB** • monitor **–** LDAP の利用状況の統計情報などを格納するためのバックエンドの利用を意味します。 • null **–** データの格納を行わず特別な用途で利用します。

database wt

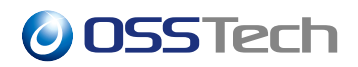

### **6.2.2 suffix**

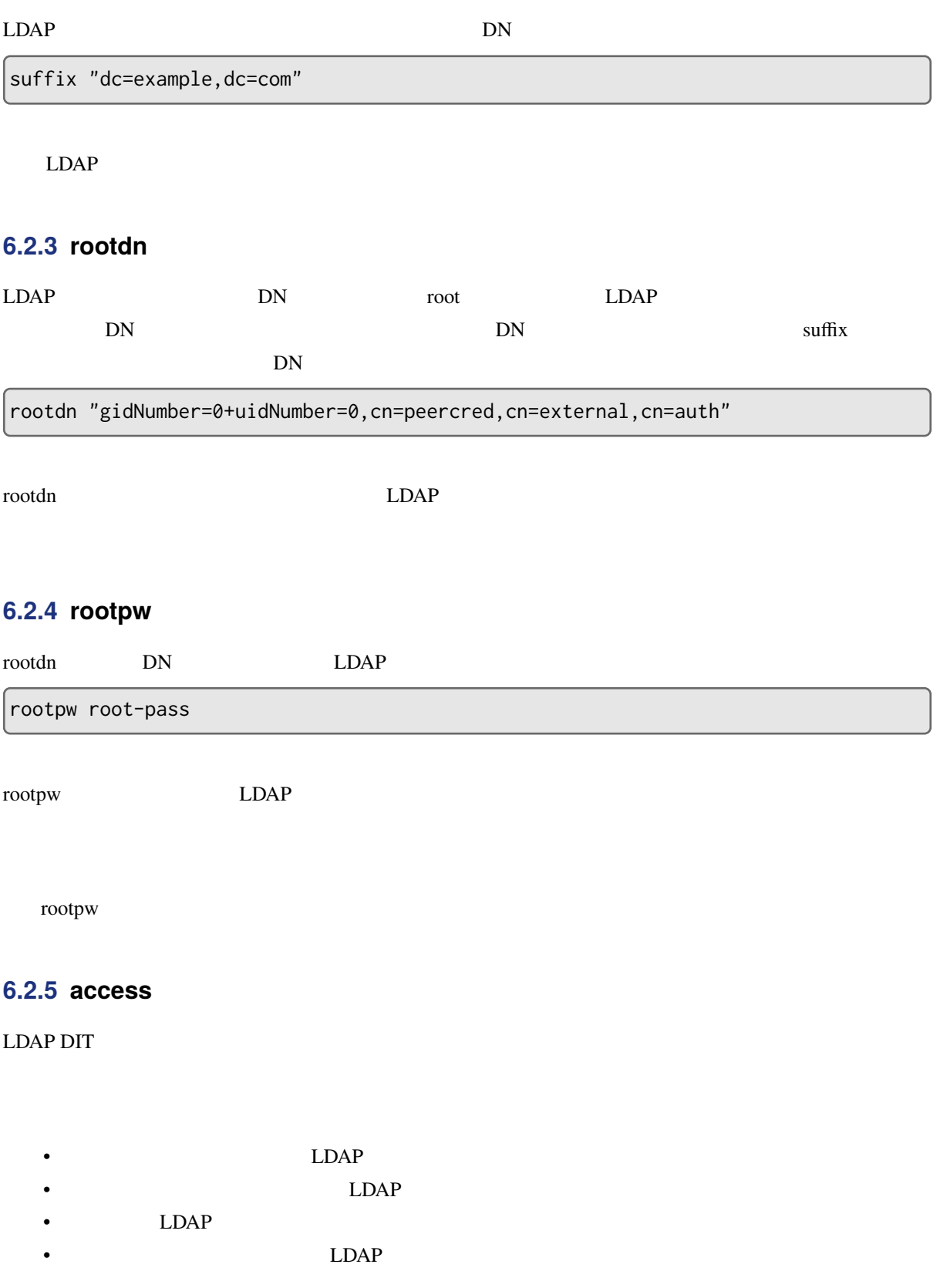

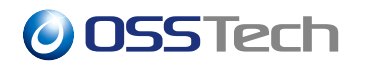

rootdn "manage"

```
access to *
    by dn="cn=admin,dc=example,dc=com" manage
    by dn="cn=replica,dc=example,dc=com" read
    by * break
access to attrs=userPassword
    by anonymous auth
   by * none
access to *
   by * none
```
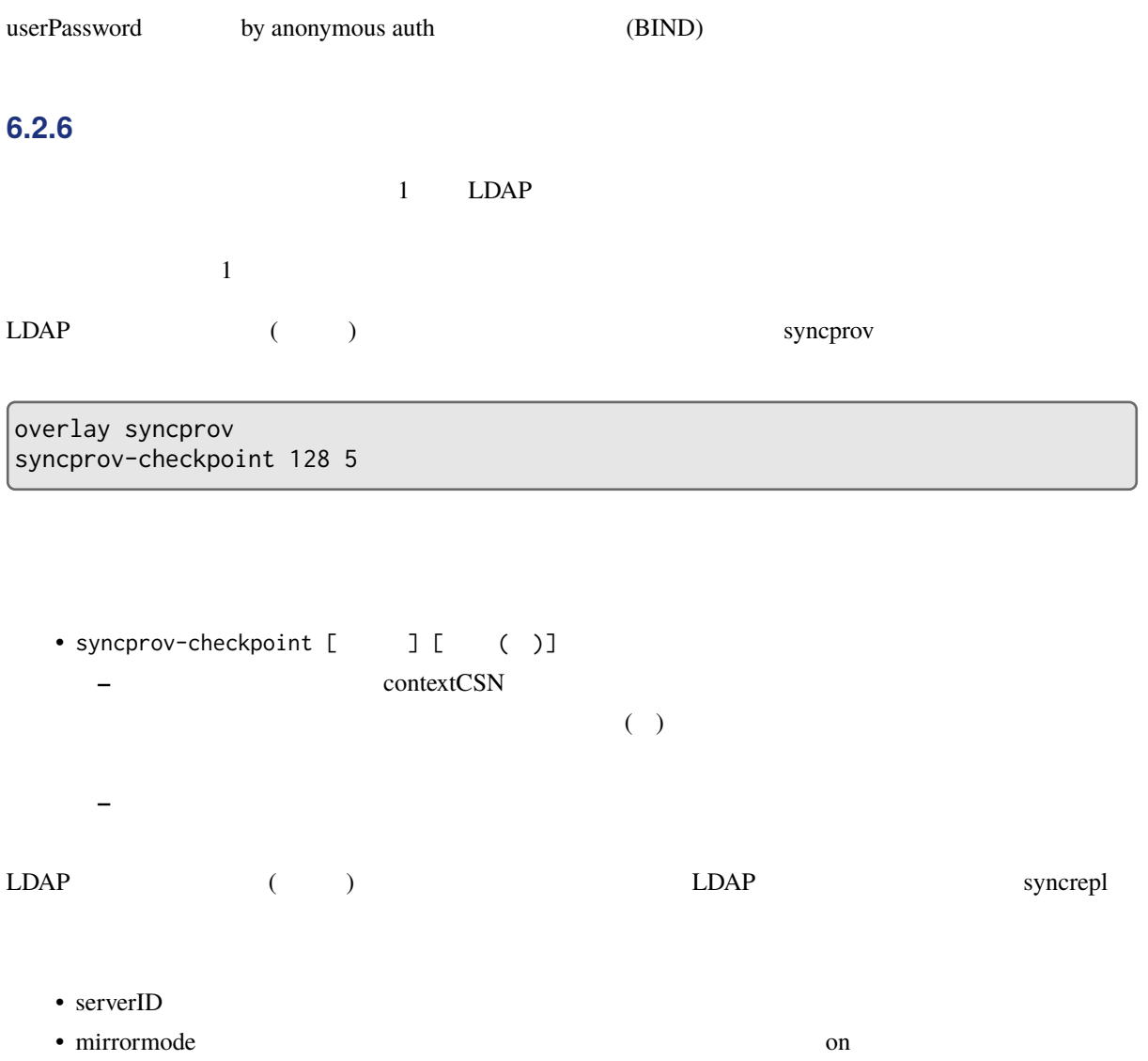

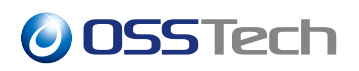

#### syncrepl

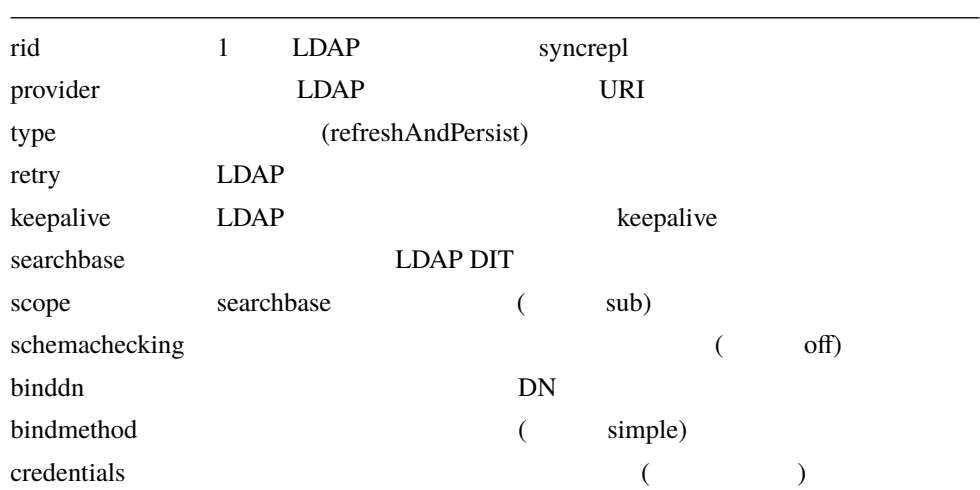

#### $LDAP1$

```
serverID 1
syncrepl rid=1
   provider=ldap://ldap2.example.com/
   type=refreshAndPersist
    retry="5 10 30 +"
   keepalive=600:5:60
   searchbase="dc=example,dc=com"
   scope=sub
   schemachecking=off
   binddn="cn=replica,dc=example,dc=com"
   bindmethod=simple
   credentials="replica-pass"
```
mirrormode on

#### LDAP<sub>2</sub>

```
serverID 2
syncrepl rid=1
    provider=ldap://ldap1.example.com/
    type=refreshAndPersist
    retry="5 10 30 +"
    keepalive=600:5:60
    searchbase="dc=example,dc=com"
    scope=sub
    schemachecking=off
```
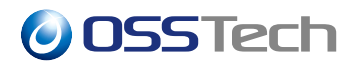

```
binddn="cn=replica,dc=example,dc=com"
bindmethod=simple
credentials="replica-pass"
```

```
mirrormode on
```
 $LDAP1$   $LDAP2$ **6.2.7 LDAP スレーブサーバーの複製設定 TEDAP** 2009 mirrormode 2009 mirrormode updateref  $L$ DAP  $\overline{L}$  $LDAP$ updateref  $u$ pdateref  $u$  $LDAP$  3  $LDAP$  syncprov serverID 3 syncrepl rid=1 provider=ldap://ldap1.example.com/ type=refreshAndPersist retry="5 10 30 +" keepalive=600:5:60 searchbase="dc=example,dc=com" scope=sub schemachecking=off binddn="cn=replica,dc=example,dc=com" bindmethod=simple

```
credentials="replica-pass"
```
updateref ldap://ldap1.example.com/

### **6.2.8** WiredTiger (wt)

WiredTiger

database wt suffix "dc=example,dc=com" rootdn "gidNumber=0+uidNumber=0,cn=peercred,cn=external,cn=auth" directory /opt/osstech/var/lib/ldap

wtconfig cache\_size=256M wtconfig log=(enabled) wtconfig checkpoint=(log\_size=0,wait=3600) idlcache on

• wtconfig cache\_size **–** WiredTiger 256M • wtconfig log **–** enabled **below that the endbloomed endbloomed endbloomed endbloomed slapd slapd slapd slapd of**  $\mathbb{R}$  $LDAP$ • wtconfig checkpoint **–** チェックポイントを取得するたびに、トランザクションログの内容をファイルに書き出し、不要に **–** wait に指定した秒数ごとにチェックポイントが取得されます。 **–** log\_size に指定したバイト数を更新するたびにチェックポイントを取得します。0 を指定した場合 • idlcache **–** 検索性能を向上するためのキャッシュデータを利用する場合 on を設定します。デフォルトは off

### **6.2.9 Berkeley DB バックエンド (bdb) の設定**

Berkeley DB

```
database bdb
suffix "dc=example,dc=com"
rootdn "gidNumber=0+uidNumber=0,cn=peercred,cn=external,cn=auth"
directory /opt/osstech/var/lib/ldap
dbconfig set_data_dir .
dbconfig set_lg_dir .
dbconfig set_cachesize 1 0 1
dbconfig set_lk_max_objects 5000
dbconfig set_lk_max_locks 5000
dbconfig set_lk_max_lockers 5000
dbconfig set_flags DB_LOG_AUTOREMOVE
```
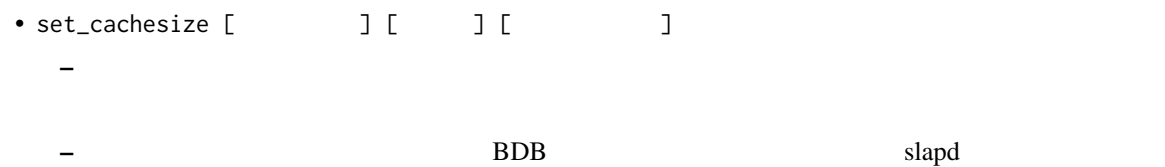

```
4 \overline{a}- 0 1 1• set_lk_max_objects [ \qquad ]
  – BDB で同期ロックのために利用可能とするオブジェクト数の最大値を指定します。
• set_lk_max_locks [ \qquad ]
  – BDB でロックを利用可能なロック数の最大値を指定します。
• set_lk_max_lockers [ \qquad ]
  – BDB でロックを実行するオブジェクトの最大値を指定します。
• set_flags [ \qquad ]
 – BDB
 – DB_LOG_AUTOREMOVE
    * BDB
• set_lg_regionmax [Xet_]
  – データベースに利用されるファイル名をキャッシュするためのメモリサイズを指定します。
• set_{lg\_max} [ \qquad ]
  – トランザクションログファイルの 1 つあたりの最大サイズをバイト単位で指定します。
• set_{lg\_bsize} [\qquad]
  – トランザクションログ情報をキャッシュしておくためのメモリサイズをバイト単位で指定します。
```
### **6.2.10** monitor

LDAP **here** the state of the state of the monitor that the monitor that  $\mathbb{R}^n$  monitor  $\mathbb{R}^n$ 

monitor

```
database monitor
access to *
        by dn="gidNumber=0+uidNumber=0,cn=peercred,cn=external,cn=auth" read
        by dn="cn=admin,dc=example,dc=com" read
```
monitor (DN) read

### **6.2.11 null バックエンドの設定**

null CDAP 2000 LDAP 2000 LDAP 2000 LDAP 2000 LDAP 2000 LDAP 2000 LDAP 2000 LDAP 2000 LDAP 2000 LDAP 3000 LDAP 3000 LDAP 3000 LDAP 3000 LDAP 3000 LDAP 3000 LDAP 3000 LDAP 3000 LDAP 3000 LDAP 3000 LDAP 3000 LDAP 3000 LDAP 30

 $\text{suffix}$ 

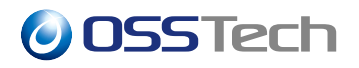

#### $LDAP$

database null suffix "" rootdn "cn=Directory Manager" rootpw {SSHA}xxxxxxxxxxxxxxxx

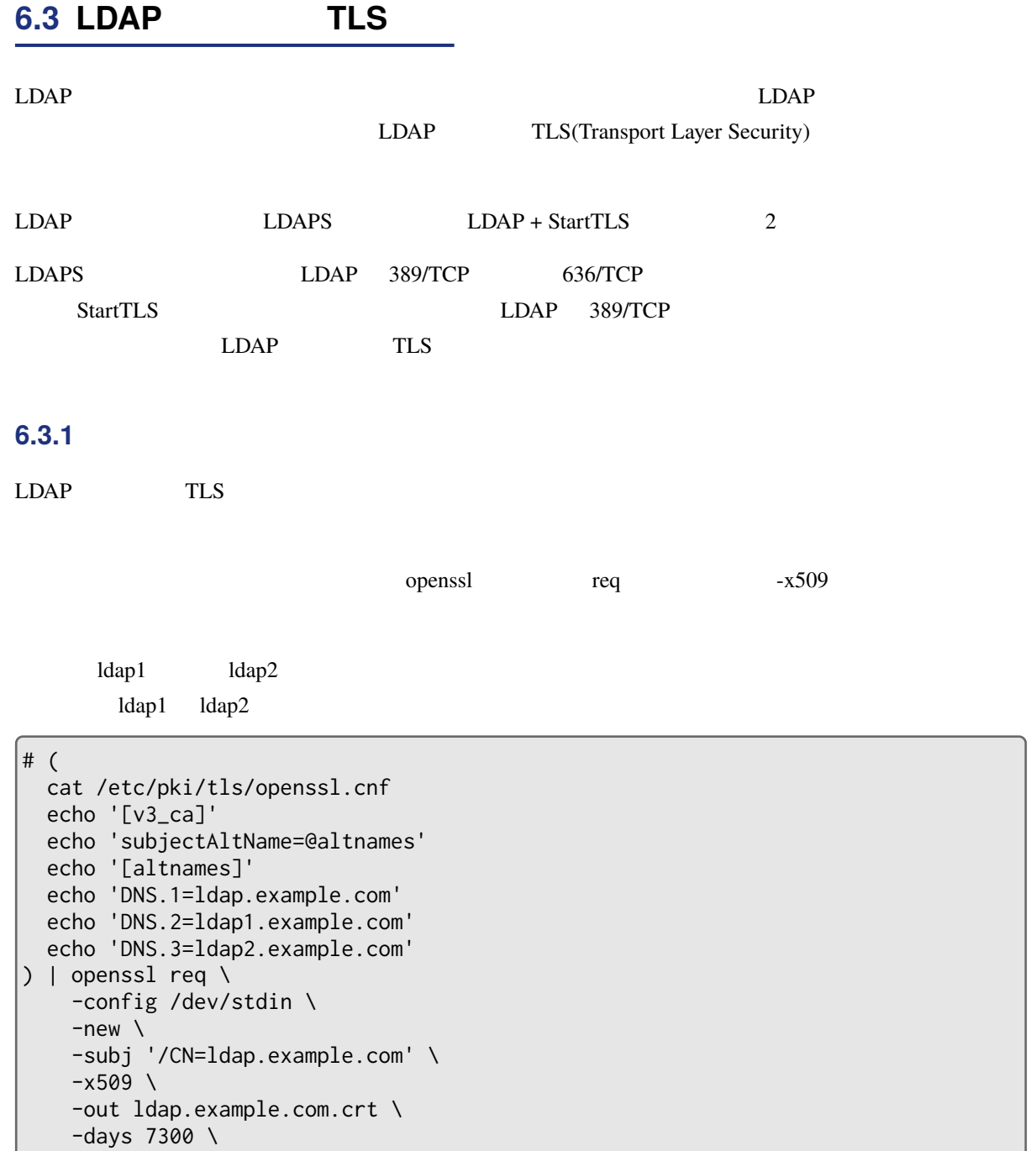

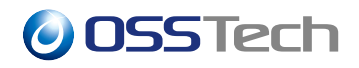

```
-sha256 \setminus-newkey rsa:4096 \
-keyout ldap.example.com.key \
-nodes \
```
#### ldapexample.com.crt

ldap.example.com.key

```
Generating a 4096 bit RSA private key
...
writing new private key to 'ldap.example.com.key'
 -----
```
#### $ldap1$  ldap2

- /opt/osstech/etc/openldap/certs/ldap.example.com.crt
- /opt/osstech/etc/openldap/private/ldap.example.com.key

#### openssl

;

```
• req
  – 公開鍵への署名要求 (CSR) を生成するためのサブコマンド
\cdot -x509
  – 署名要求を生成せずに、自己署名の証明書の生成を指示
• -newkey rsa:4096
  – (RSA) (RSA) (4096 )
• -nodes
  – 秘密鍵を暗号化せずに保存
• -keyout ldap.example.com.key
  – 生成する秘密鍵の出力先のファイル名(ファイル名は任意)
• -out ldap.example.com.crt
  – 生成する自己署名証明書の出力先のファイル名(ファイル名は任意)
• -days 7300
  – 生成する自己署名証明書の有効期間 (日数)
  – 30 日
• -subj "/CN=ldap.example.com
  – 証明書に記載されるサイトの識別名 (DN, Ditinguished Name)
  – (CN, Common Name)
  – プライベートでの利用であるため、一般名以外の値は重要ではありません。
```
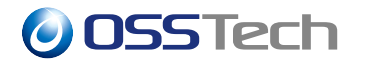

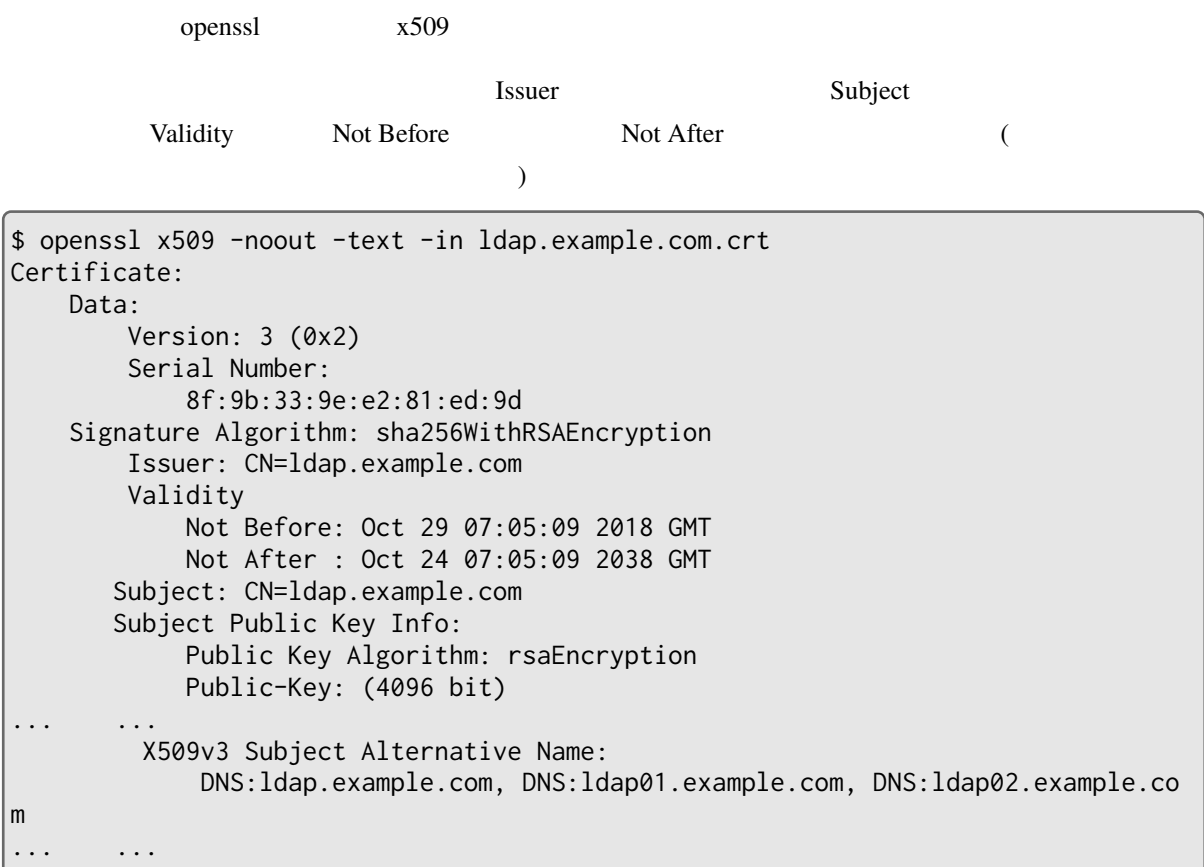

osstech-support

# rpm -ih osstech-support-3.0-xxx.el7.x86\_64.rpm

openssl-selfcert subjectAltName CN

```
|\$ /opt/osstech/bin/openssl-selfcert \
  ldap.example.com \
  ldap1.example.com \
  ldap2.example.com \
;
... 省略...
writing new private key to 'ldap.example.com.key'
-----
-r-------- 1 alice users 2069 10 29 07:35 ldap.example.com.crt
```
-r-------- 1 alice users 3272 10 29 07:35 ldap.example.com.key

**6.3.2 サーバー証明書と秘密鍵の設定**

 $LDAP$  1  $LDAP$  2  $\overline{c}$ 

• /opt/osstech/etc/openldap/certs/ldap.example.com.crt

• /opt/osstech/etc/openldap/private/ldap.example.com.key

 $\blacksquare$ dap  $\blacksquare$ 

# chmod 640 /opt/osstech/etc/openldap/private/ldap.example.com.key # chown root:ldap /opt/osstech/etc/openldap/private/ldap.example.com.key

/opt/osstech/etc/openldap/slapd.conf

```
TLSCACertificateFile /opt/osstech/etc/openldap/certs/ldap.example.com.crt
TLSCertificateFile /opt/osstech/etc/openldap/certs/ldap.example.com.crt
TLSCertificateKeyFile /opt/osstech/etc/openldap/private/ldap.example.com.key
```
TLSCACertificateFile TLSCertificateFile TLSCertificateFile

### **6.3.3 複数台構成の場合のサーバー証明書設定**

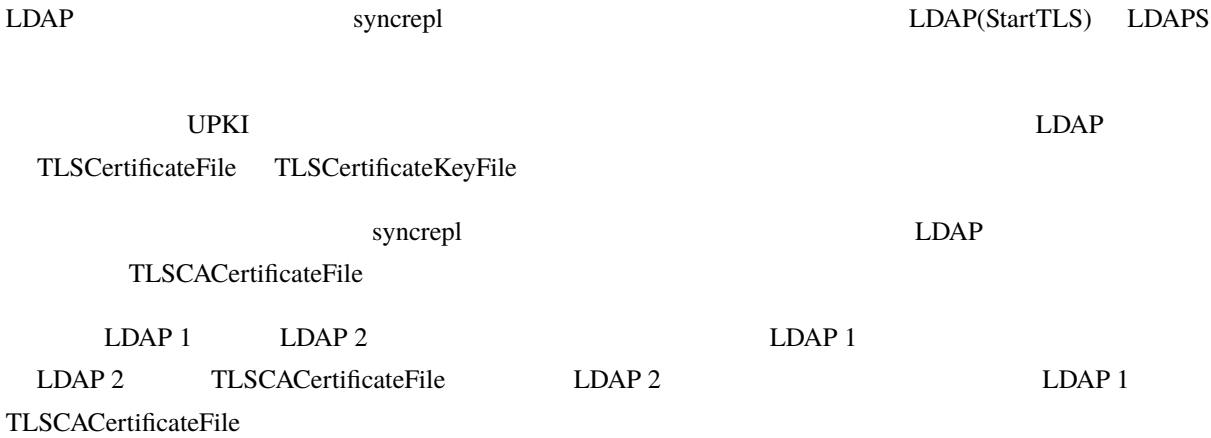

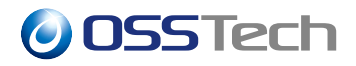

syncrepl provider LDAPS

• LDAP 1 provider

### syncrepl ... 省略... provider=ldaps://ldap2.example.com/ ... 省略...

• LDAP 2 provider

### syncrepl . . . provider=ldaps://ldap1.example.com/

... 省略...

### **6.3.4 TLS プロトコルの指定**

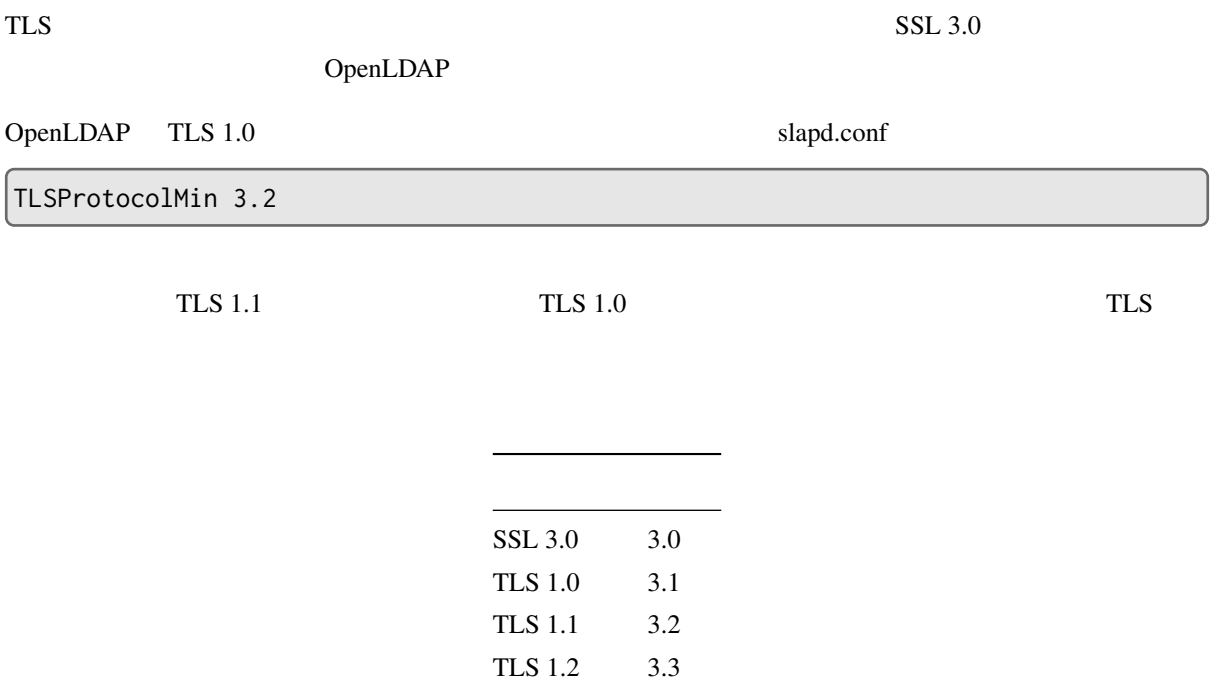

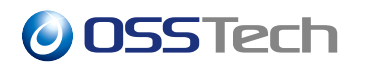

### **6.3.5 利用可能な暗号方式の設定**

TLS TLSCipherSuite

slapd.conf TLSCipherSuite

<span id="page-31-0"></span> $\sim$  1

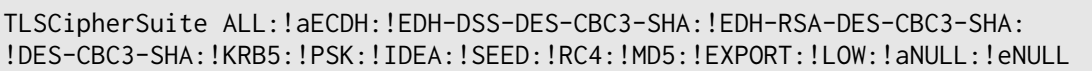

### **6.4 チューニングパラメーター**

### **6.4.1 インデックス設定**

 $L$ DAP  $\blacksquare$ OpenLDAP 127

index objectClass eq, pres index entryCSN,entryUUID eq

• **• Andre Sterne Andre Sterne Andre** 

• *• Linda in the state of the state of the state of the state of the state* 

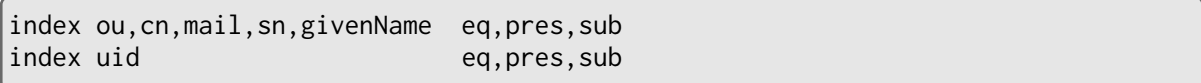

LDAP slapd.conf slapes slapes slapes slapes slapes slapes slapes slapindex slapindex slapes slapes slapes slapes

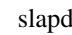

slapindex

# systemctl stop osstech-slapd

# sudo -u ldap /opt/osstech/sbin/slapindex

# systemctl start osstech-slapd

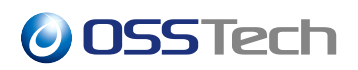

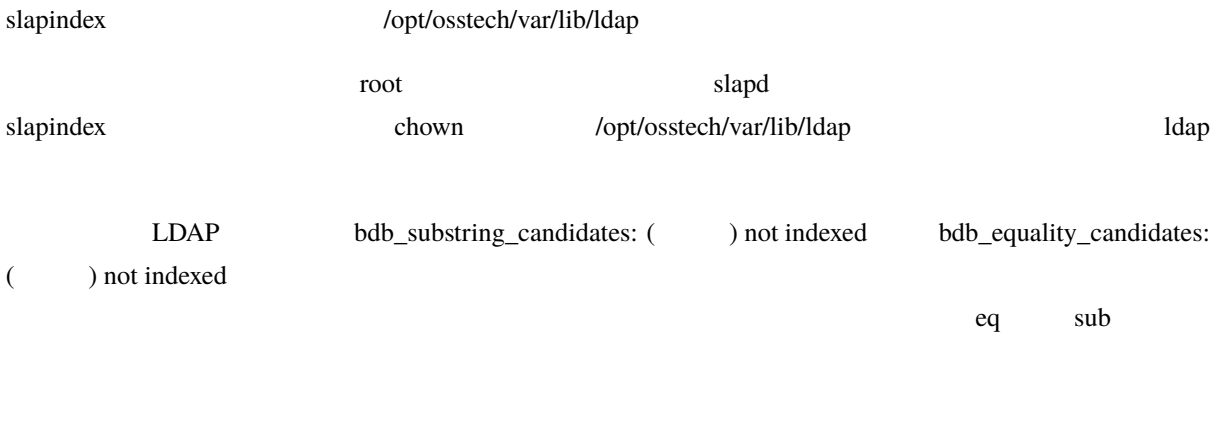

### **6.4.2 キャッシュ設定**

OpenLDAP slapd LDAP

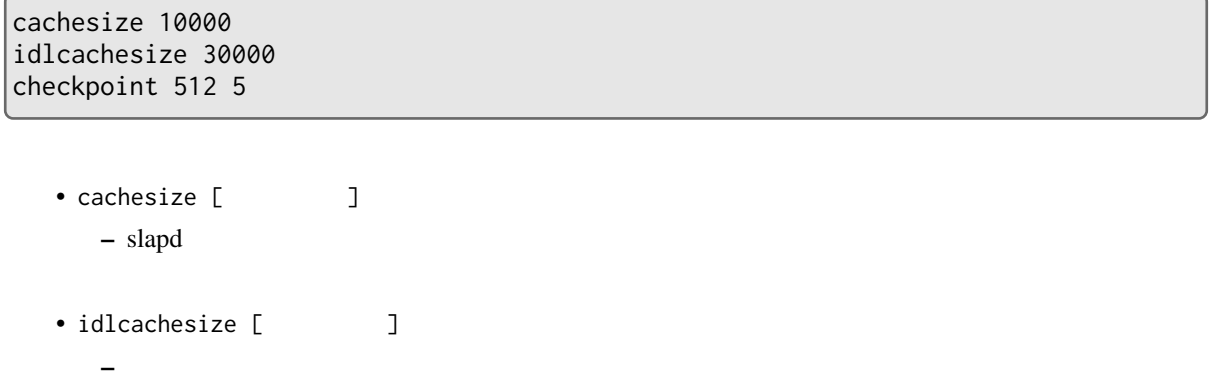

• checkpoint [ ] [ ] **–** 指定したサイズのデータがデータベースのキャッシュに書き込まれるか、指定した時間が経過し

### <span id="page-32-0"></span>**6.5** slapd.conf

slapd.conf

include /opt/osstech/etc/openldap/schema/core.schema include /opt/osstech/etc/openldap/schema/cosine.schema include /opt/osstech/etc/openldap/schema/nis.schema

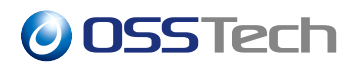

```
include /opt/osstech/etc/openldap/schema/inetorgperson.schema
include /opt/osstech/etc/openldap/schema/ldapns.schema
include /opt/osstech/etc/openldap/schema/ns-mail.schema
include /opt/osstech/etc/openldap/schema/ppolicy.schema
moduleload ppolicy
pidfile /opt/osstech/var/run/openldap/slapd.pid
argsfile /opt/osstech/var/run/openldap/slapd.args
loglevel stats
threads 32
tool-threads 4
timelimit 30
sizelimit unlimited
TLSCACertificateFile /opt/osstech/etc/openldap/certs/ca.crt
TLSCertificateFile /opt/osstech/etc/openldap/certs/ldap1.crt
TLSCertificateKeyFile /opt/osstech/etc/openldap/private/ldap1.key
TLSProtocolMin 3.2
TLSCipherSuite ALL:!aECDH:!EDH-DSS-DES-CBC3-SHA:!EDH-RSA-DES-CBC3-SHA:!DES-CBC3-
SHA:
!KRB5:!PSK:!IDEA:!SEED:!RC4:!MD5:!EXPORT:!LOW:!aNULL:!eNULL (1 )
password-hash {CRYPT}
password-crypt-salt-format "$6$%.16s"
access to dn.subtree=""
        by * read
database wt
suffix "dc=example,dc=com"
rootdn gidNumber=0+uidNumber=0,cn=peercred,cn=external,cn=auth
directory /opt/osstech/var/lib/ldap
wtconfig cache_size=256M
wtconfig log=(enabled)
wtconfig checkpoint=(log_size=0,wait=3600)
idlcache on
index objectClass eq
index modifyTimestamp eq
index ou eq
index cn eq, sub
index sn eq
index uid eq
index displayName eq
index mail eq
index mailAlternateAddress eq
index uidNumber eq
index gidNumber eq
index memberUID equation of the control of the control of the control of the control of the control of the control of the control of the control of the control of the control of the control of the control of the control of
```
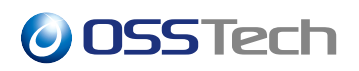

```
index uniqueMember eq
index member eq
index entryCSN equation of the control of the control of the control of the control of the control of the control of the control of the control of the control of the control of the control of the control of the control of 
index entryUUID eq
limits dn="gidNumber=0+uidNumber=0,cn=peercred,cn=external,cn=auth"
         time=unlimited
         size=unlimited
limits dn="cn=admin,dc=example,dc=com"
         time=unlimited
         size=unlimited
limits dn="cn=replica,dc=example,dc=com"
         time=unlimited
         size=unlimited
access to *
         by dn="cn=replica,dc=example,dc=com" read
         by * break
access to *
         by dn="gidNumber=0+uidNumber=0,cn=peercred,cn=external,cn=auth" manage
         by dn="cn=admin,dc=example,dc=com" manage
         by * break
access to attrs=userPassword
         by anonymous auth
         by * none
access to *
         by * read
overlay syncprov
syncprov-checkpoint 128 5
serverID 1
syncrepl rid=001
         provider="ldaps://ldap2.example.com"
         type=refreshAndPersist
         retry="5 10 30 +"
         keepalive=300:5:10
         searchbase="dc=example,dc=com"
         scope=sub
         schemachecking=off
         bindmethod=simple
         binddn="cn=replica,dc=example,dc=com"
         credentials="replica-pass"
mirrormode on
```
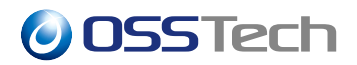

#### database monitor

access to \*

by dn="gidNumber=0+uidNumber=0,cn=peercred,cn=external,cn=auth" read by dn="cn=admin,dc=example,dc=com" read

slapd.conf

root ldap 0640
**7 初期データの登録**

slapd.conf LDAP

 $LDAP$  output to the contract of  $\overline{L}$  and  $\overline{L}$  and  $\overline{L}$  and  $\overline{L}$  and  $\overline{L}$  and  $\overline{L}$  and  $\overline{L}$  and  $\overline{L}$  and  $\overline{L}$  and  $\overline{L}$  and  $\overline{L}$  and  $\overline{L}$  and  $\overline{L}$  and  $\overline{L}$  and  $\overline{L}$ 

 $\overline{O}$ U LDAP  $\overline{O}$ 

LDIF(LDAP Data Interchange Format)

init.ldif 2000

dn: dc=example,dc=com objectClass: dcObject objectClass: organization o: Example Corp. dc: example dn: cn=admin,dc=example,dc=com objectClass: simpleSecurityObject objectClass: organizationalRole cn: admin description: LDAP admin userPassword: {CRYPT}\$6\$e49HFO/c\$zqek.sFAMjpzOyogpjgkEtwMY6OgeQzG/Ykmwl80DpH WLxiz..kFZ77CaU3N6dvzHiruLeQHLMIJYmT69qcOR0 dn: cn=replica,dc=example,dc=com objectClass: simpleSecurityObject objectClass: organizationalRole cn: replica description: LDAP replica userPassword: {CRYPT}\$6\$TPngEmepG9n/5TcX\$2u0DIAg.HpqzVBG9x5p7EkwTuO6/tIMFI47 7Zwk4hQWtI9WktgThF81rrevJJI2MeQFlqMO.k66hnqH7fRwOR0 dn: ou=users,dc=example,dc=com objectClass: organizationalUnit ou: users dn: ou=groups,dc=example,dc=com objectClass: organizationalUnit ou: groups

• LDAP suffix

**–** DN  $dc=example,dc=com$  suffix

DN RDN

**–** dn: cn=admin,dc=example,dc=com cn: admin

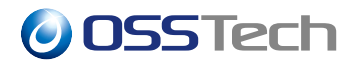

• DN RDN

**–** dn: cn=replica,dc=example,dc=com cn: replica

## **7.1 (userPassword)**

userPassword

OpenLDAP

 $\bullet$ 

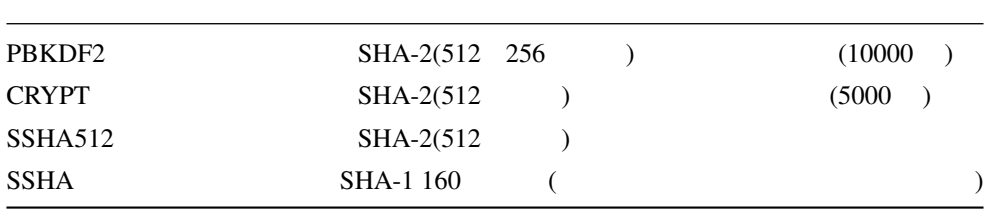

CRYPT(SHA512) userPassword

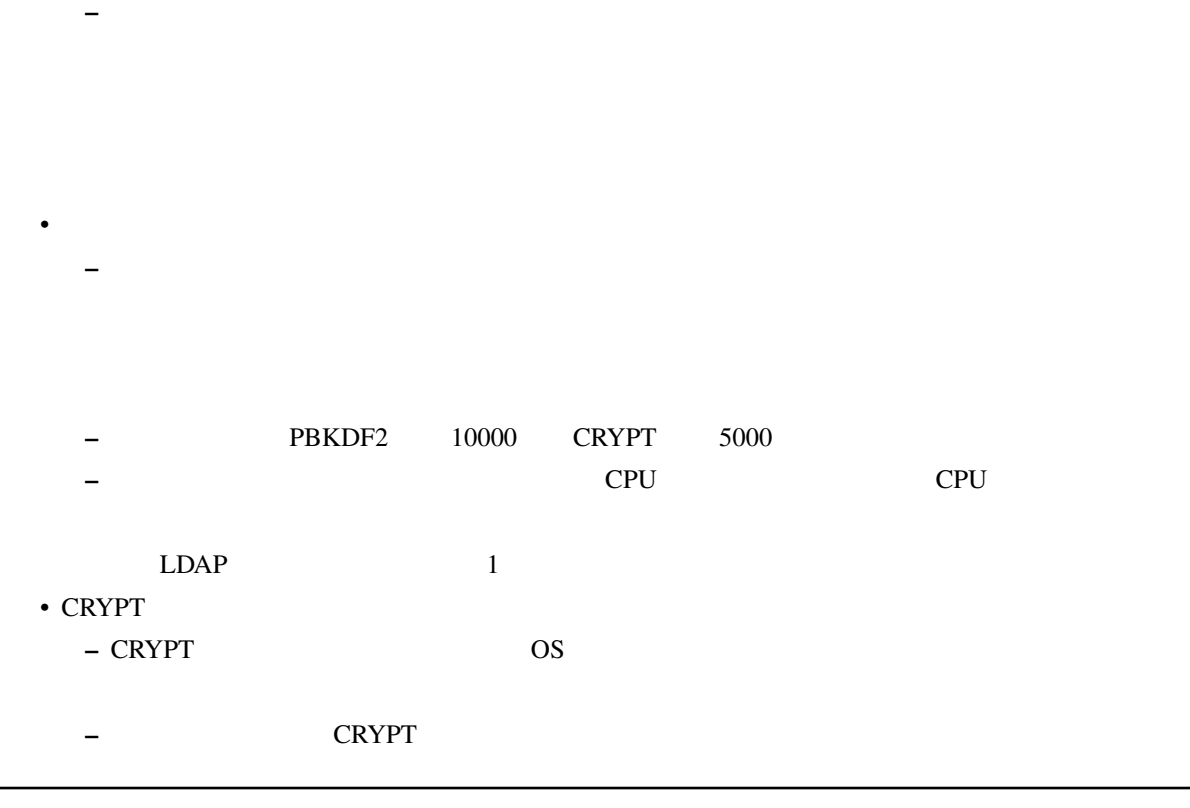

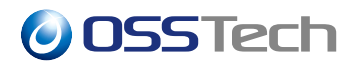

#### CRYPT(SHA512)

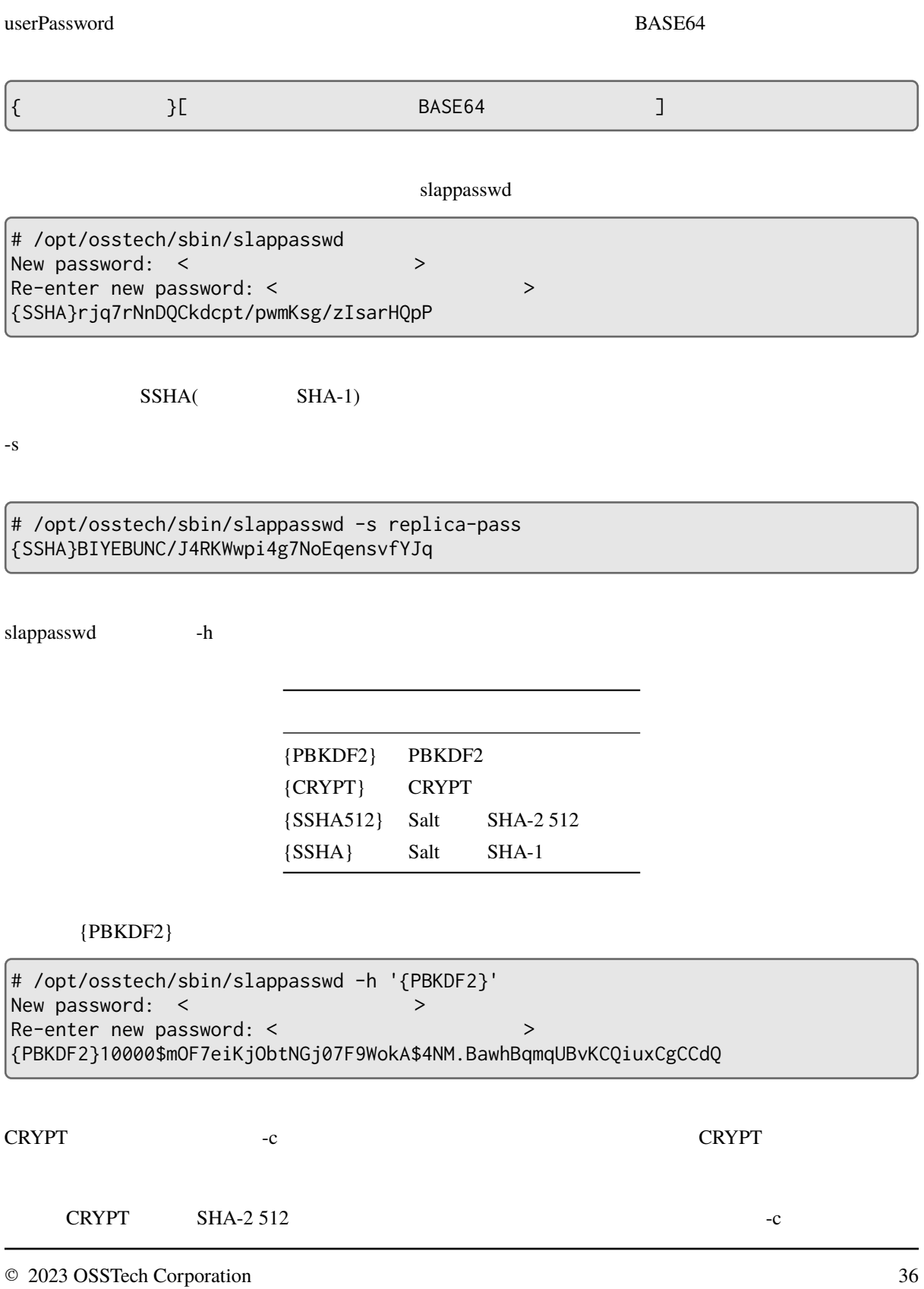

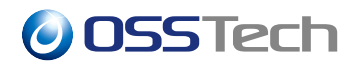

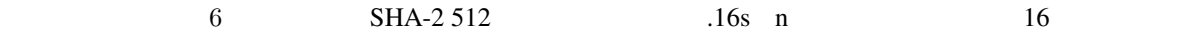

# /opt/osstech/sbin/slappasswd -h '{CRYPT}' -c '\$6\$%.16s' -s replica-pass {CRYPT}\$6\$.16s\$s29MjivUhIuZ2Ml3ixuE....

## **7.2 LDIF の登録**

 $LDIF$  2

- 1. slapadd
- 2. ldapadd

## **7.2.1 slapadd**

slapadd  $\Gamma$ 

root  $LDAP$ 

 $L\text{DAP}$ 

 $LDAP$  EDAP  $LDIP$ 

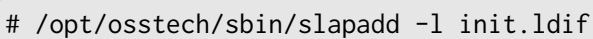

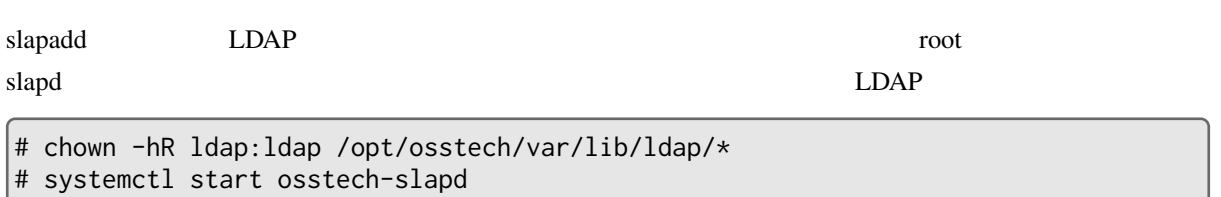

## **7.2.2 ldapadd コマンドによる初期データの登録**

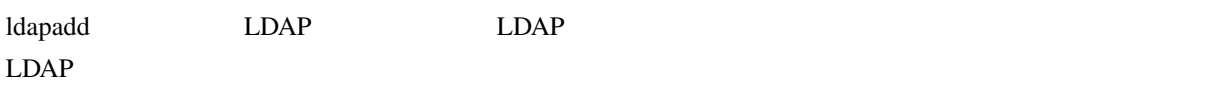

LDAP

# systemctl start osstech-slapd

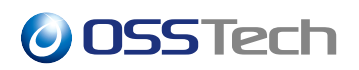

ldapadd LDIF

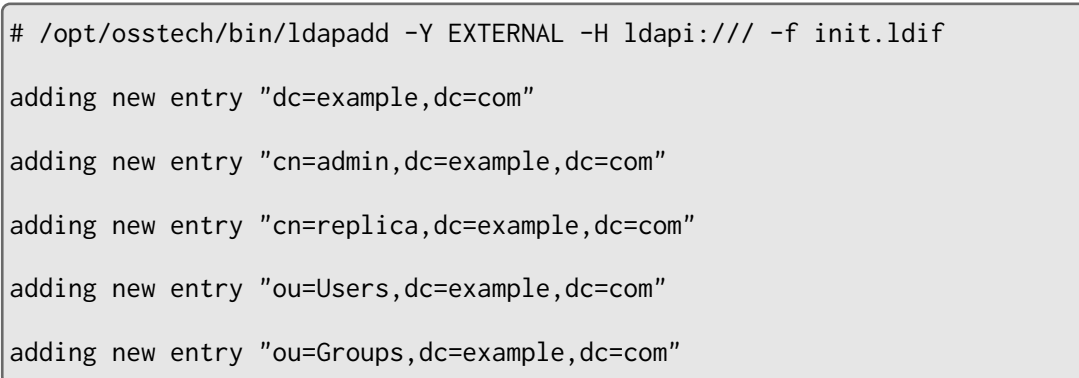

## **7.3 登録したデータの確認**

LDAP contract ldapsearch and the contract of the contract of the contract of the contract of the contract of the contract of the contract of the contract of the contract of the contract of the contract of the contract of t

LDAP

```
# /opt/osstech/bin/ldapsearch \
 -x \ \backslash-W \setminus-D cn=admin,dc=example,dc=com \
 -b dc=example,dc=com \
;
Enter LDAP Password: ******* (cn=admin )
# extended LDIF
#
# LDAPv3
# base <dc=example,dc=com> with scope subtree
# filter: (objectclass=*)
# requesting: ALL
#
# example.com
dn: dc=example,dc=com
objectClass: organization
objectClass: dcObject
dc: example
o: example
... 省略 ...
```
## **7.3.1 ldapsearch**

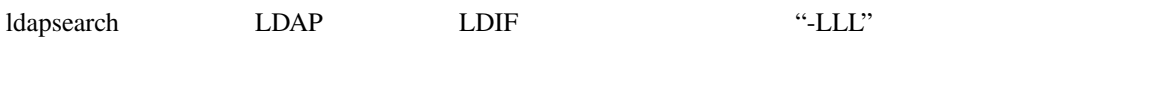

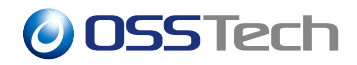

```
# /opt/osstech/bin/ldapsearch \
  -x \ \backslash-W \setminus-D cn=admin,dc=example,dc=com \
  -b dc=example,dc=com \
  -LLL \
;
```
OpenLDAP LDAP

ldapsearch +

```
# /opt/osstech/bin/ldapsearch \
  -x \backslash-W \setminus-D cn=admin,dc=example,dc=com \
  -b dc=example,dc=com \
  + \ \backslash;
```
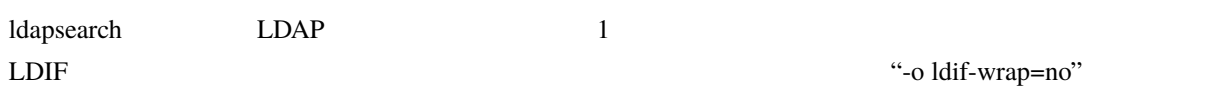

# /opt/osstech/bin/ldapsearch \  $-x \sqrt{ }$  $-W \setminus$ -D cn=admin,dc=example,dc=com \ -b dc=example,dc=com \ -o ldif-wrap=no \  $-LLL$  \ ;

## **7.4 LDAP データの更新・削除**

<u>LDAP LDAP LDIF </u>

LDIF sn LDIF  $\blacksquare$ 

dn: uid=user1,ou=Users,dc=example,dc=com changetype: modify replace: sn sn:

などには、「-」で、「-」で、「-」で、「-」で、「-」で

dn: uid=user1,ou=Users,dc=example,dc=com changetype: modify replace: sn sn: replace: givenName givenName:

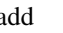

add add LDIF description and the LO

dn: uid=user1,ou=Users,dc=example,dc=com changetype: modify add: description description:

delete

dn: uid=user1,ou=Users,dc=example,dc=com changetype: modify delete: description

ldapmodify LDIF LDAP # /opt/osstech/bin/ldapmodify \  $-x \ \backslash$  $-W \setminus$ -D cn=admin,dc=example,dc=com \ -f modify.ldif \ ;

## **7.5 複製確認**

 $LDAP$ 

LDAP 1 contextCSN

```
[root@ldap1]# /opt/osstech/bin/ldapsearch \
 -x \ \backslash-W \setminus-D cn=admin,dc=example,dc=com \
  -b dc=example,dc=com \
  -s base \
```
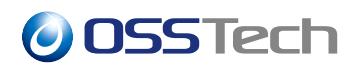

contextCSN \

; Enter LDAP Password: \*\*\*\*\*\*\*\* contextCSN: 20200618055623.591253Z#000000#001#000000 contextCSN: 20200702045400.385038Z#000000#002#000000

LDAP 2 contextCSN

[root@ldap2]# /opt/osstech/bin/ldapsearch \  $-x \ \backslash$  $-W \setminus$ -D cn=admin,dc=example,dc=com \ -b dc=example,dc=com \ -s base \ contextCSN \ ; Enter LDAP Password: \*\*\*\*\*\*\*\* contextCSN: 20200618055623.591253Z#000000#001#000000 contextCSN: 20200702045400.385038Z#000000#002#000000

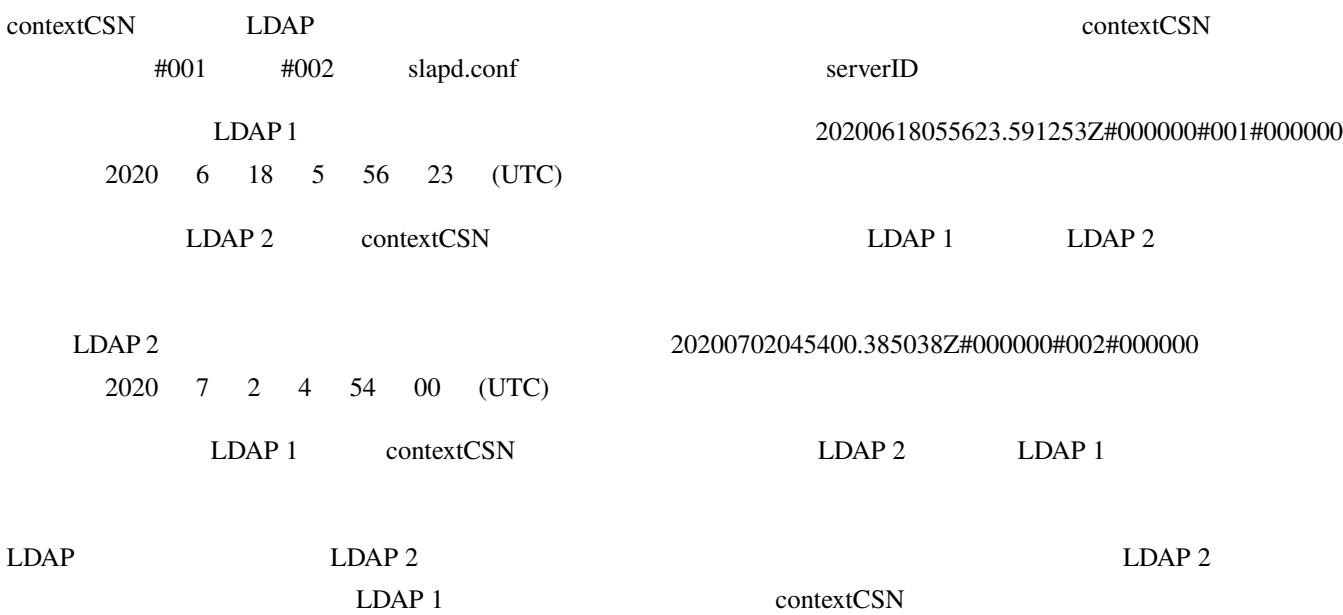

## **8 LDAP サーバーの様々な設定**

## **8.1 ldap.conf**

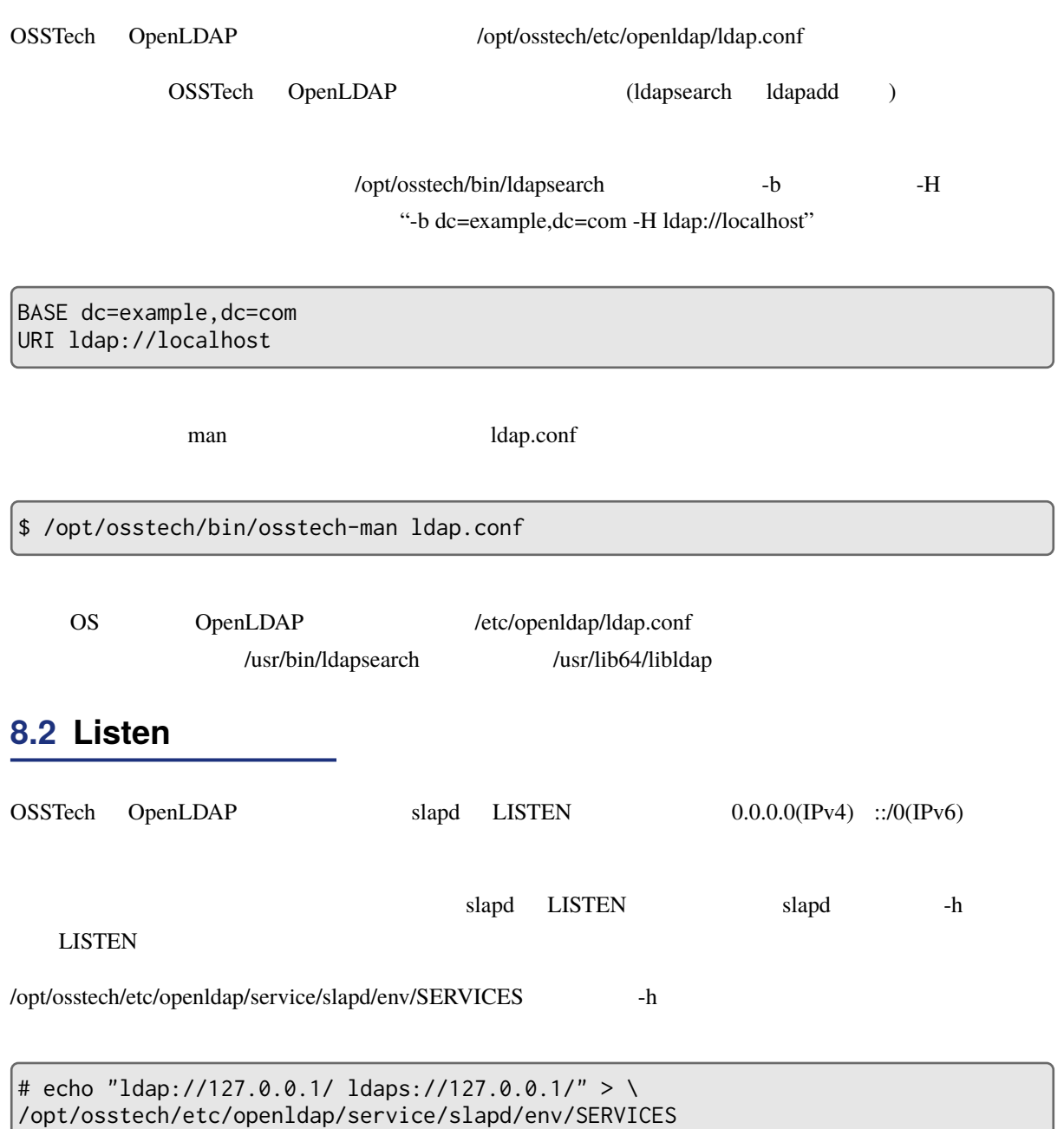

 $slapd$ 

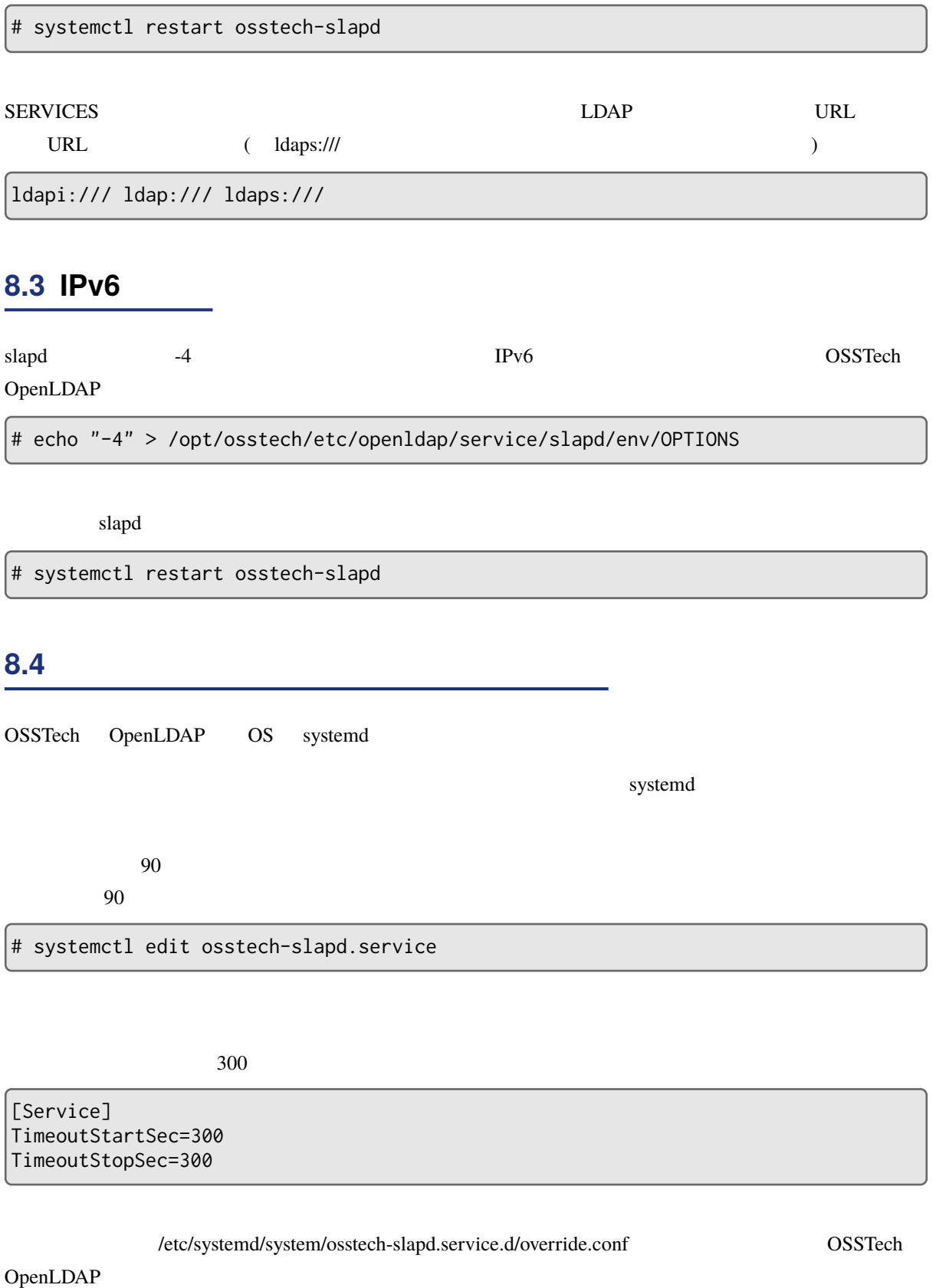

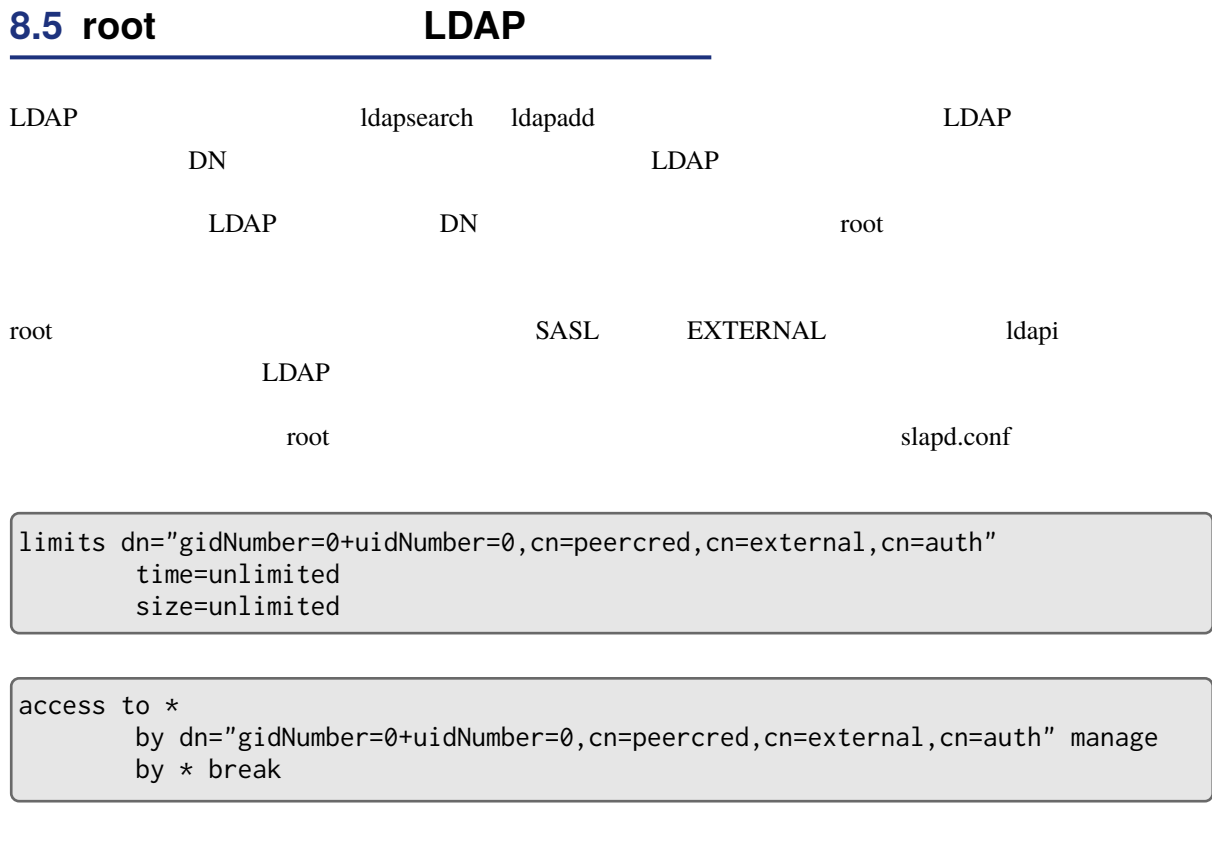

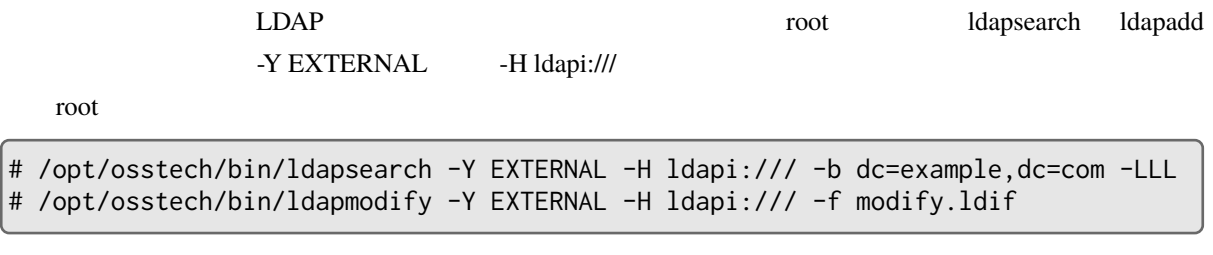

# **9 パスワードポリシー** OpenLDAP ppolicy  $\bullet$  LDAP  $(BIND)$ • <sub>1</sub> *\** 7 *m*  $\sim$  7 m  $\sim$  7 m  $\sim$  7 m  $\sim$  7 m  $\sim$  7 m  $\sim$  7 m  $\sim$  7 m  $\sim$  7 m  $\sim$  7 m  $\sim$  7 m  $\sim$  7 m  $\sim$  7 m  $\sim$  7 m  $\sim$  7 m  $\sim$  7 m  $\sim$  7 m  $\sim$  7 m  $\sim$  7 m  $\sim$  7 m  $\sim$  7 m  $\sim$  7 m  $\sim$  7 m  $\sim$  7 m OpenLDAP OpenLDAP **9.1 パスワードポリシーの設定** OpenLDAP slapd.conf ppolicy slaps slaps slaps and the product of the state of the state of the state of the state of the state of the state of the state of the state of the state of the state of the state of the state of t  $1.$ slapd.conf ファイルに以下のスキーマ設定行が記述されていることを確認します。記述がない場合は、スキー include /opt/osstech/etc/openldap/schema/ppolicy.schema 2. ppolicy  $($ ppolicy $)$ moduleload ppolicy  $3.$ slapd.conf database

overlay ppolicy ppolicy\_default "cn=default,ou=policies,dc=example,dc=com"

ppolicy\_default

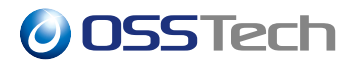

slapd # systemctl restart osstech-slapd

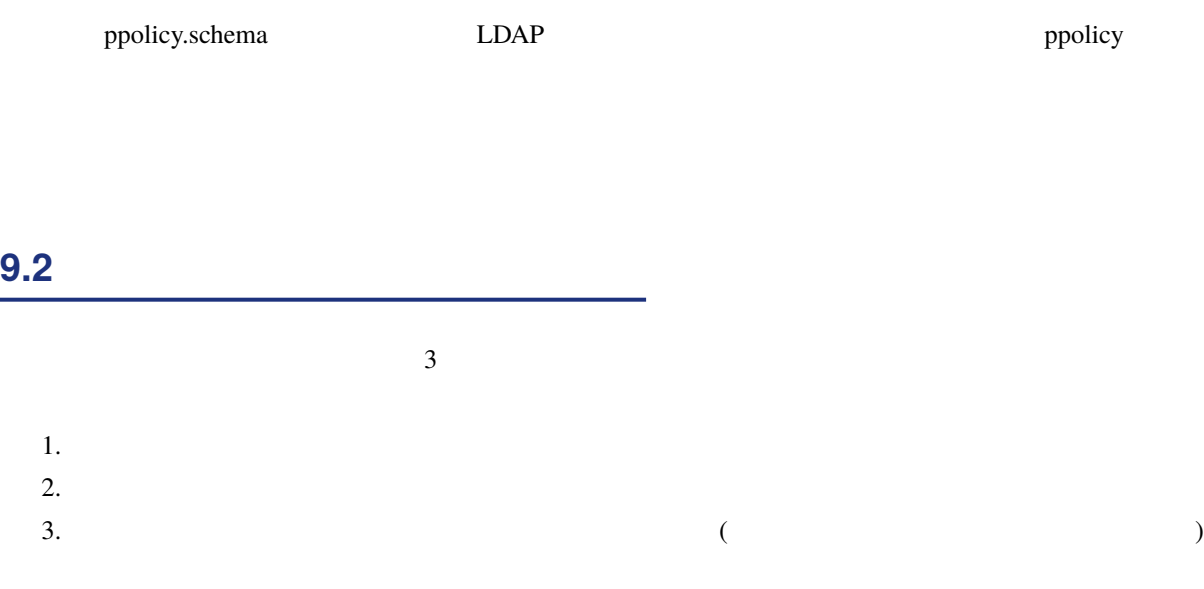

### **9.2.1 デフォルトパスワードポリシーの登録**

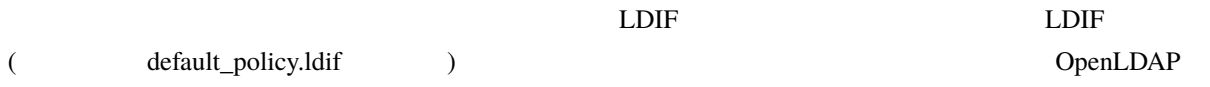

```
dn: ou=policies,dc=example,dc=com
objectClass: organizationalUnit
ou: policies
dn: cn=default,ou=policies,dc=example,dc=com
objectClass: pwdPolicy
objectClass: organizationalRole
cn: default
pwdAttribute: userPassword
pwdMinLength: 8
pwdCheckQuality: 2
pwdMaxAge: 7776000
```
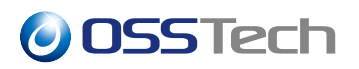

pwdMinAge: 180 pwdExpireWarning: 1209600 pwdLockout: TRUE pwdMaxFailure: 5 pwdLockoutDuration: 90 pwdFailureCountInterval: 180 pwdInHistory: 3 pwdMustChange: TRUE

DN slapd.conf ppolicy\_default DN ldapadd **Internally assets a LDAP** contract to LDAP contract to LDAP in the set of the set of the set of the set o # /opt/osstech/bin/ldapadd \  $-x \lambda$  $-W \setminus$ -D cn=admin,dc=example,dc=com \

-f default\_policy.ldif \

```
;
```
#### $LDIF$

slapd.conf rootdn rootdn slaps rootdn state at the state at the state at the state at the state at the state at the state at the state at the state at the state at the state at the state at the state at the state at the st

### **9.2.2 ユーザーごとの共有パスワードポリシーの設定**

LDIF subpolicy.ldif 2000

dn: cn=subpolicy,ou=policies,dc=example,dc=com objectClass: pwdPolicy objectClass: organizationalRole cn: DefaultPolicy pwdAttribute: userPassword pwdMinLength: 8 pwdCheckQuality: 2 pwdMaxAge: 7776000 pwdMinAge: 180 pwdExpireWarning: 1209600 pwdLockout: TRUE pwdMaxFailure: 5 pwdLockoutDuration: 90 pwdFailureCountInterval: 180

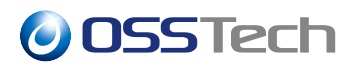

pwdInHistory: 3 pwdMustChange: TRUE

ldapadd LDIF # /opt/osstech/bin/ldapadd \  $-x \lambda$  $-W \setminus$ -D cn=admin,dc=example,dc=com \ -f subpolicy.ldif \ ;

LDIF(policy\_change.ldif) 
LDIF dn

dn extensive to the control of the control of the control of the control of the control of the control of the control of the control of the control of the control of the control of the control of the control of the control

dn: uid=username,ou=Users,dc=example,dc=com changetype: modify add: pwdPolicySubentry pwdPolicySubentry: cn=subpolicy,ou=policies,dc=example,dc=com

ldapmodify

# /opt/osstech/bin/ldapmodify \  $-x \backslash$  $-W \setminus$ -D cn=admin,dc=example,dc=com \ -f policy\_change.ldif \ ;

subpolicy

pwdPolicySubentry

### **9.2.3 ユーザーパスワードポリシーの設定**

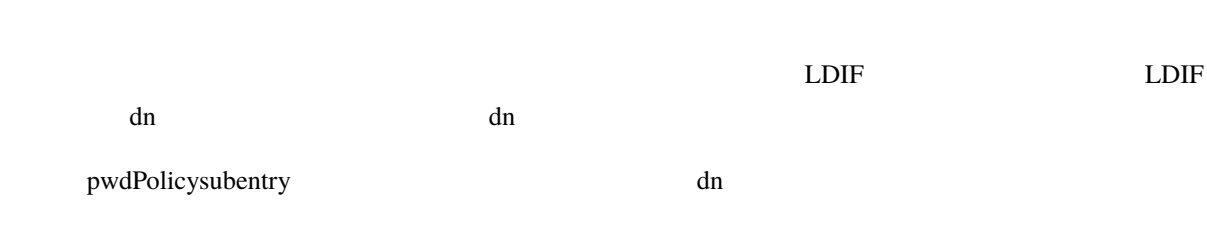

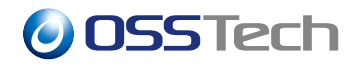

```
dn: uid=username,ou=Users,dc=example,dc=com
changetype: modify
add: objectClass
objectClass: pwdPolicy
-
add: pwdPolicySubentry
pwdPolicySubentry: uid=username,ou=Users,dc=example,dc=com
-
add: pwdAttribute
pwdAttribute: userPassword
-
add: pwdMinLength
pwdMinLength: 8
-
add: pwdCheckQuality
pwdCheckQuality: 2
-
add: pwdMaxAge
pwdMaxAge: 7776000
-
add: pwdMinAge
pwdMinAge: 180
-
add: pwdExpireWarning
pwdExpireWarning: 1209600
-
add:pwdLockout
pwdLockout: TRUE
-
add:pwdMaxFailure
pwdMaxFailure: 5
-
add: pwdLockoutDuration
pwdLockoutDuration: 90
-
add: pwdFailureCountInterval
pwdFailureCountInterval: 180
-
add: pwdInHistory
pwdInHistory: 3
```
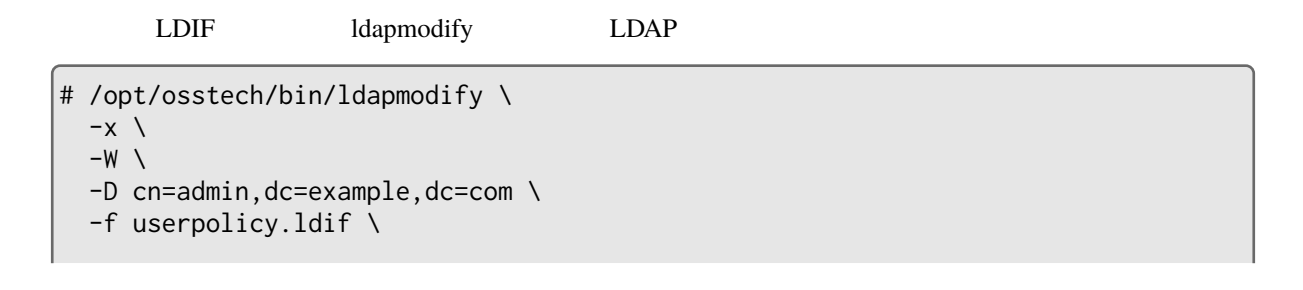

## *O***OSSTech** ; pwdPolicySubentry  $LDAP$ **9.3 パスワードポリシーの変更**  $L$ DAP  $\Box$ **LDIF** ldapmodify  $5 \t30$ LDIF (change\_ppolicy.ldif) dn dn dn dn oe dn: cn=default,ou=policies,dc=example,dc=com changetype: modify replace:pwdLockout pwdLockout: TRUE replace:pwdMaxFailure pwdMaxFailure: 5

 replace: pwdLockoutDuration pwdLockoutDuration: 1800

ldapmodify

```
# /opt/osstech/bin/ldapmodify \
  -x \backslash-W \setminus-D cn=admin,dc=example,dc=com \
  -f change_ppolicy.ldif \
;
```
## **9.4** *CONS*

ppolicy the proof of the state of the state of the state of the state of the state of the state of the state o

LDIF (none\_policy.ldif) dn

dn dn steats and only a strong strong strong strong strong strong strong strong strong strong strong strong strong strong strong strong strong strong strong strong strong strong strong strong strong strong strong strong st

dn: uid=username,ou=Users,dc=example,dc=com changetype: modify add: pwdPolicySubentry pwdPolicySubentry: cn=none,ou=policies,dc=example,dc=com

pwdPolicySubentry cn=none,ou=policies,dc=example,dc=com

LDAP

ldapmodify

```
# /opt/osstech/bin/ldapmodify \
  -x \ \backslash-W \setminus-D cn=admin,dc=example,dc=com \
  -f none_policy.ldif \
;
```
 $\overline{\text{OSS}}$  EDAP  $\overline{\text{LDAP}}$ 

- LDAP
	- **–** cn=admin
- LDAP
- cn=replica
- LDAP
	- **–** cn=unicornidm」など

## **9.5 OpenLDAP**

### **9.5.1 アカウントロック**

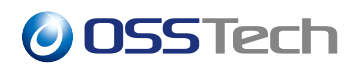

#### **9.5.1.1 pwdLockout**

 $T\text{RUE}$ 

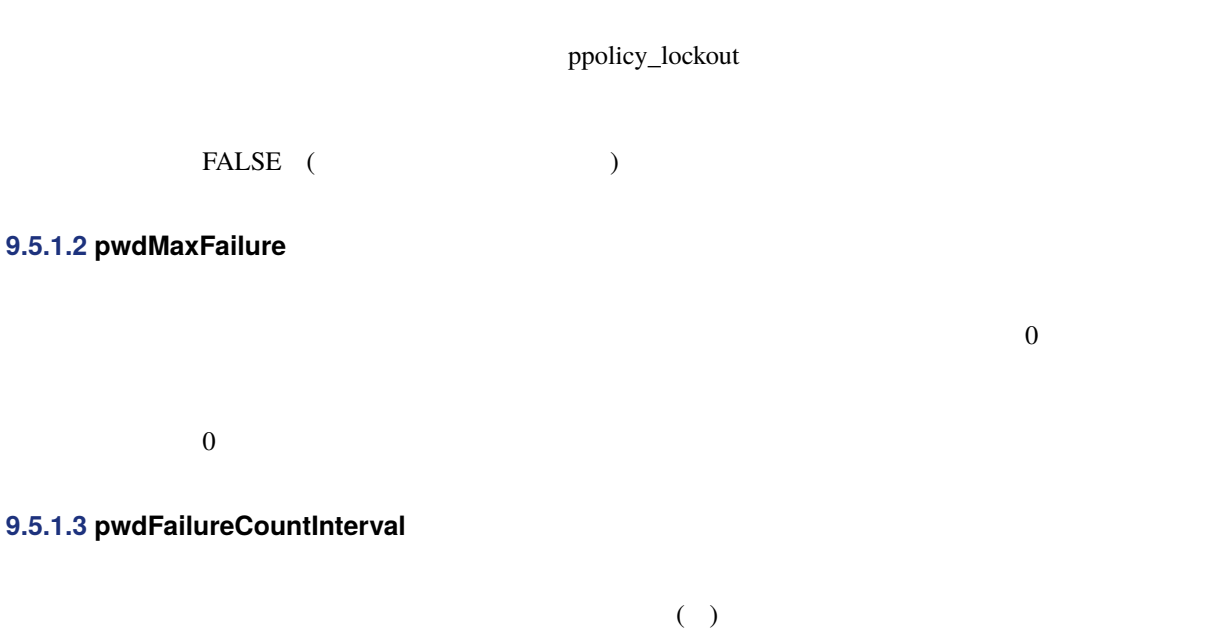

pwdFailureCountInterval( ) pwdFailureTime pwdMaxFailure

pwdFailureCountInterval 0 pwdFailureTime  $\overline{0}$ 

## **9.5.1.4 pwdMaxRecordedFailure**

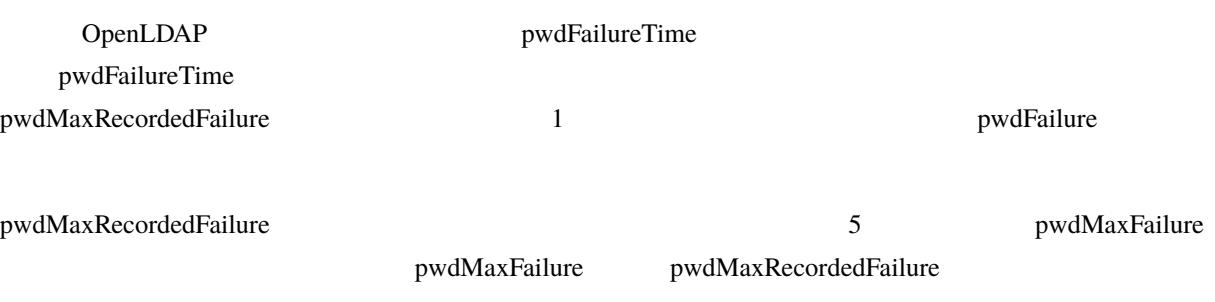

pwdFailureTime

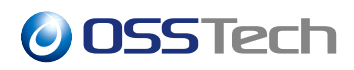

### **9.5.1.5 pwdLockoutDuration**

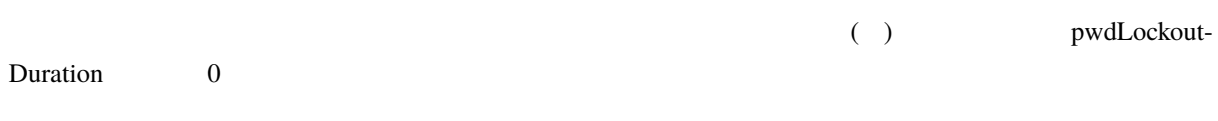

## **9.5.2 パスワード有効期限**

## **9.5.2.1 pwdMaxAge**

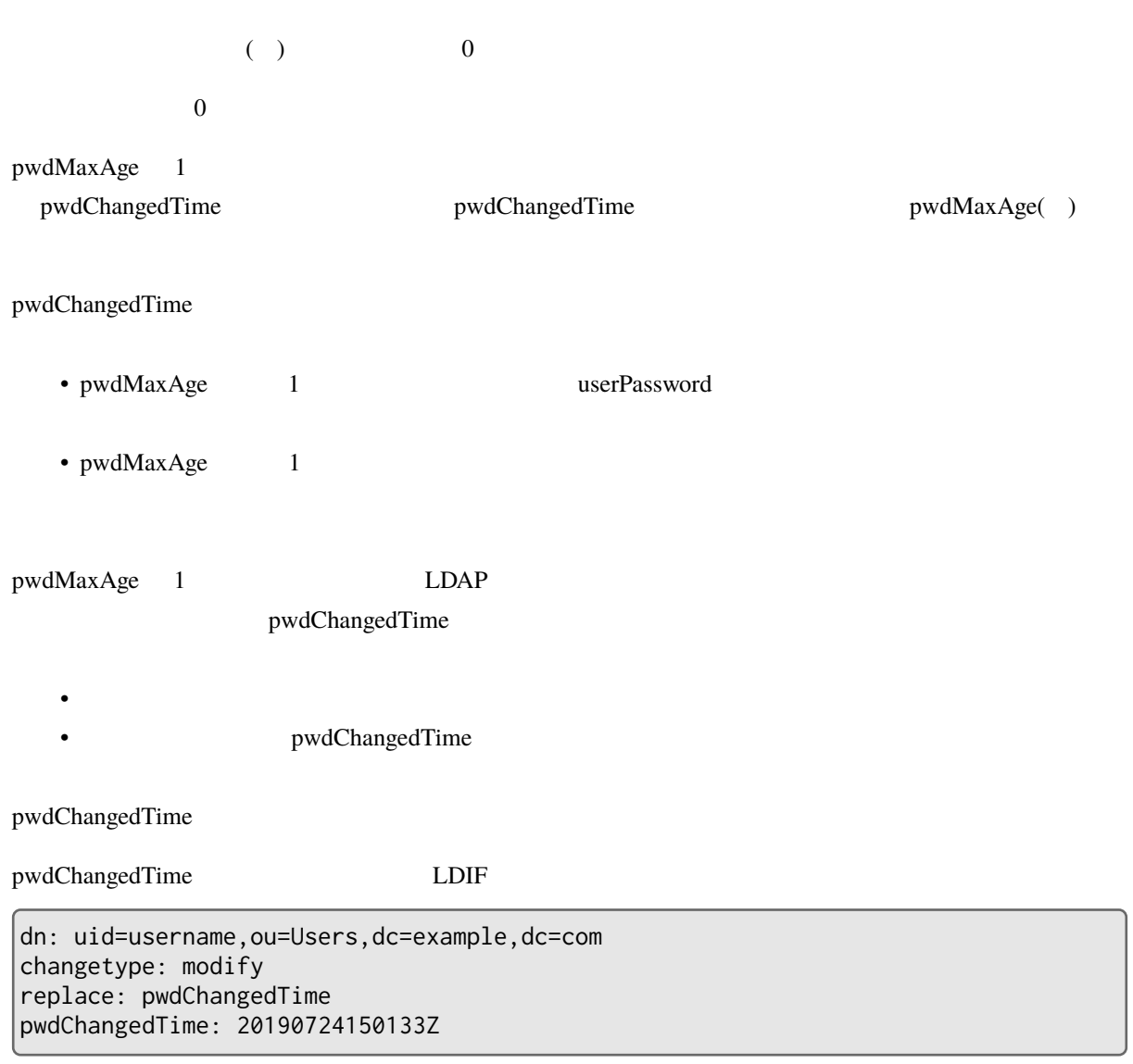

pwdChangedTime GeneralizedTime  $UTC$  $Z \sim$ ldapmodify LDIF # /opt/osstech/bin/ldapmodify \  $-x \backslash$  $-W \setminus$ 

- -D cn=admin,dc=example,dc=com \ -e relax \
- -f pwdchanged.ldif \
- ;

 $\overline{c}$ 

• pwdChangedTime OpenLDAP -D manage examples alapd.conf rootdn rootdn rootdn rootdn rootdn rootdn rootdn rootdn rootdn rootdn rootdn rootdn rootdn rootdn rootdn rootdn rootdn rootdn rootdn rootdn rootdn rootdn rootdn rootdn rootdn rootdn rootdn rootdn ACL manage manage pwdChangedTime write • Idapmodify The relax

#### **9.5.2.2 pwdMinAge**

 $( \ )$  example  $( \ )$  be a set of  $\ 0$  $\overline{0}$  $\frac{1}{1}$ pwdChangedTime pwdChangedTime pwdChangedTime pwdMaxAge

#### **9.5.2.3 pwdExpireWarning**

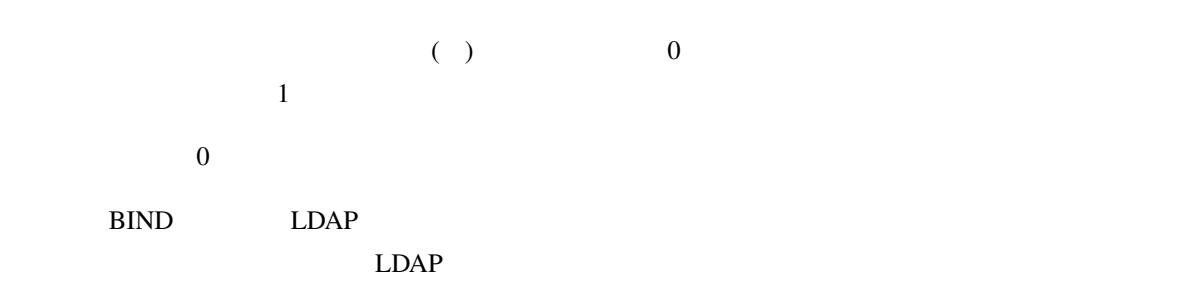

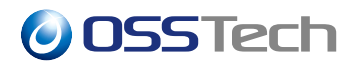

#### **9.5.2.4 pwdGraceAuthnLimit**

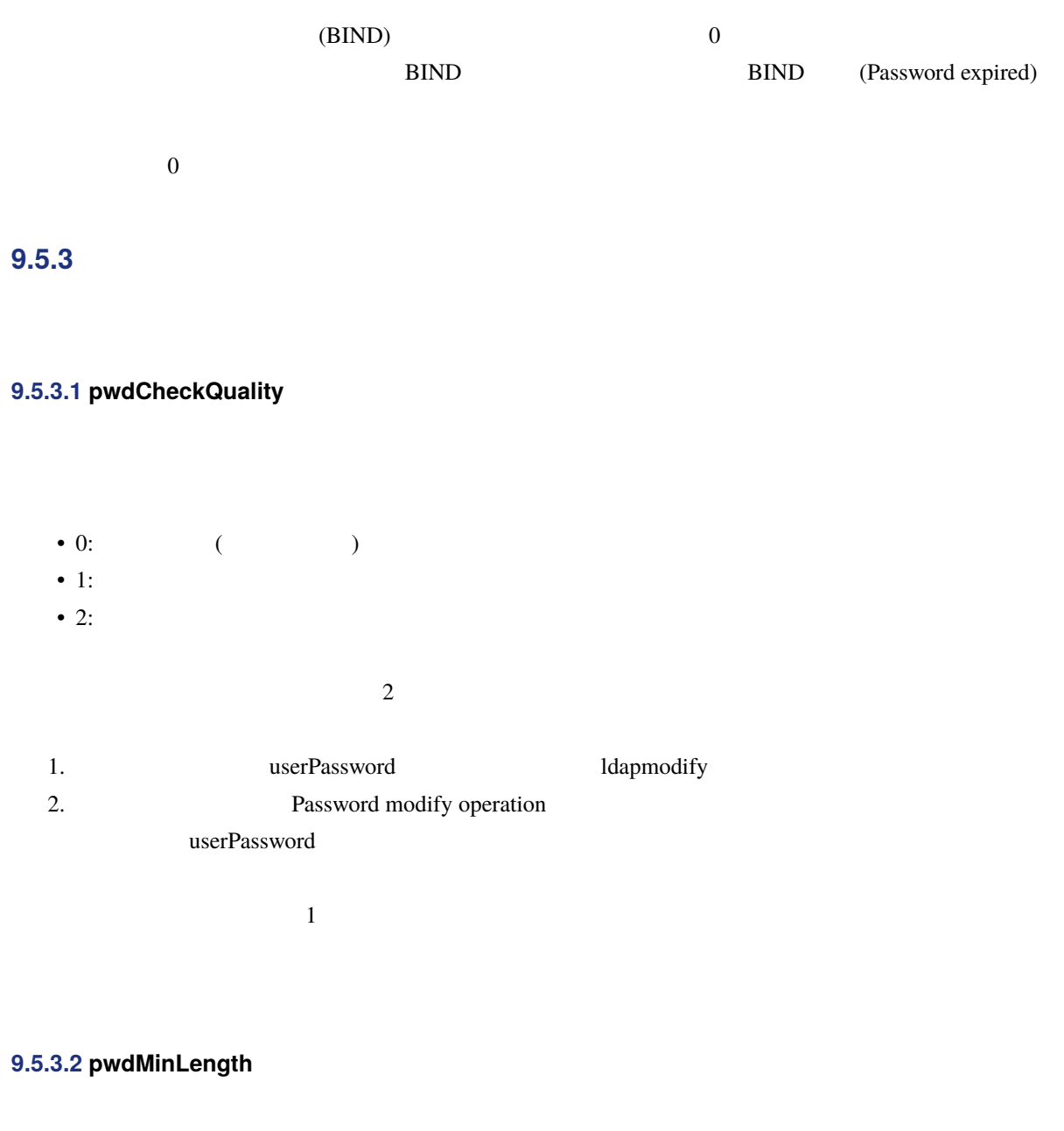

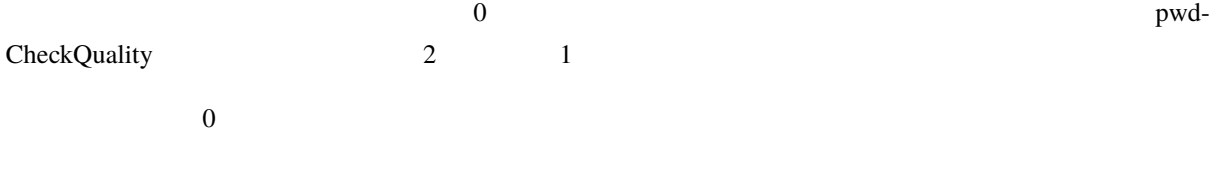

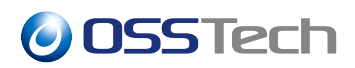

#### **9.5.3.3 pwdMaxLength**

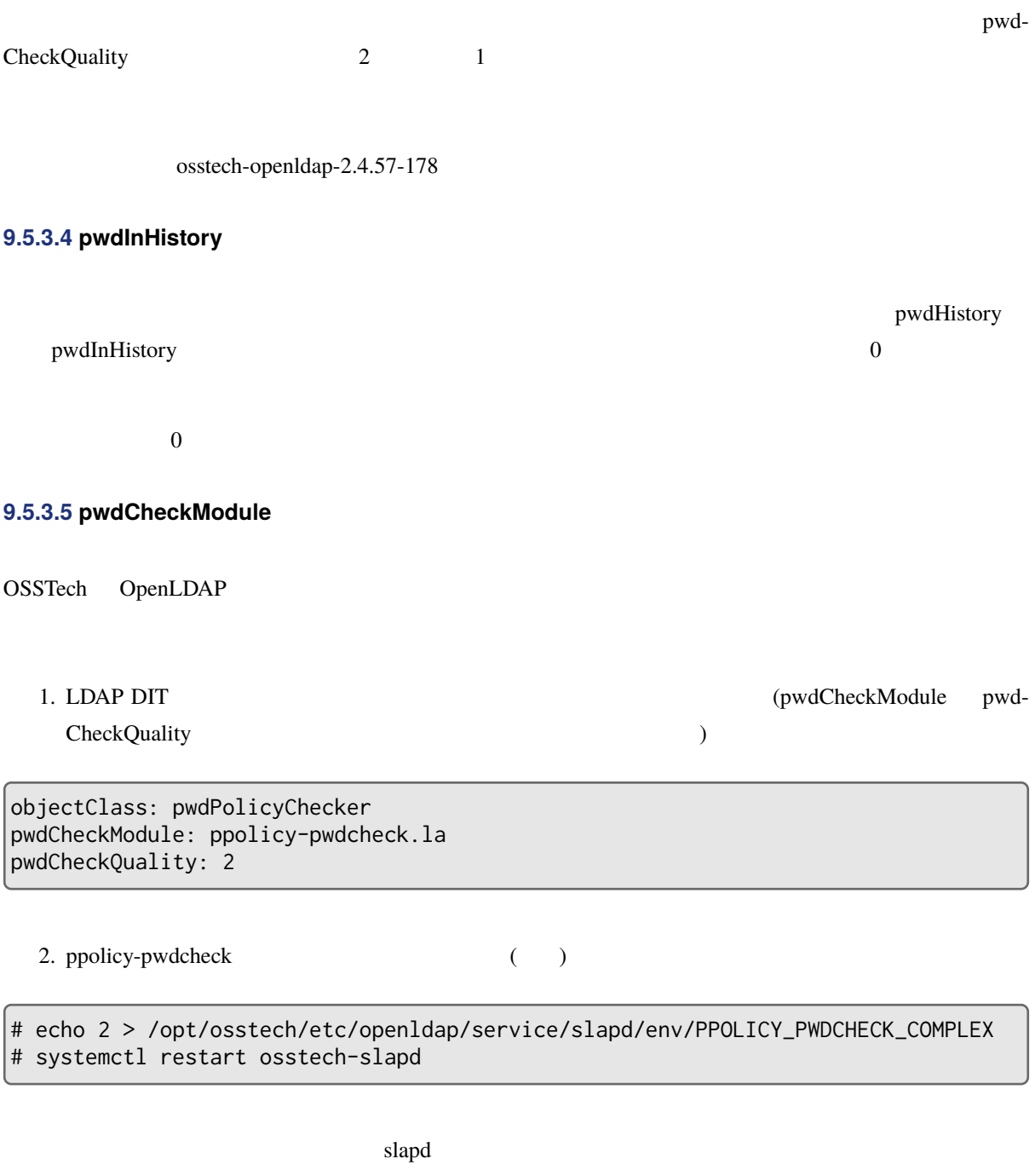

/opt/osstech/etc/openldap/service/slapd/env

- : PPOLICY\_PWDCHECK\_INTERNAL
	- **–** 既定値:1 (有効)

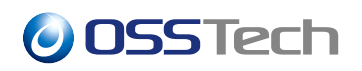

• : PPOLICY\_PWDCHECK\_LENGTH

**–** 内蔵のパスワード品質チェック機能を利用するかどうかを設定します。 0 に設定すると無効化、そ

**–** パスワードに含まれる英大文字の数に求められる最小の数を設定します。これより少ない数の英大

- **–** 既定値:6
- **–** パスワードの長さに要求される最短の長さを設定します。これより短い長さのパスワードは拒否さ
- :PPOLICY\_PWDCHECK\_COMPLEX
	- **–** 既定値: 3
	- **–** パスワードに含まれる文字種の数に求められる最小の数を設定します。これより少ない数の文字種
- : PPOLICY\_PWDCHECK\_ALPHABET
	- **–** 既定値:0
	- **–** パスワードに含まれる英文字の数に求められる最小の数を設定します。これより少ない数の英文字
- : PPOLICY\_PWDCHECK\_UPPER
	- **–** 既定値:0
- :PPOLICY\_PWDCHECK\_LOWER
	- **–** 既定値: 0
	- **–** パスワードに含まれる英小文字の数に求められる最小の数を設定します。これより少ない数の英小
- :PPOLICY\_PWDCHECK\_DIGIT
	- **–** 既定値: 0
- **–** パスワードに含まれる数字の数に求められる最小の数を設定します。これより少ない数の数字しか
- : PPOLICY\_PWDCHECK\_SYMBOL
	- **–** 既定値:0
- **–** パスワードに含まれる記号の数に求められる最小の数を設定します。これより少ない数の記号しか
- : PPOLICY\_PWDCHECK\_HAS\_NO\_ID
- **–** 既定値 : 0
- $-0$ 
	- DN RDN
- : PPOLICY\_PWDCHECK\_COMMAND
- **–** 既定値 : なし
- **–** 上記機能で実現できないパスワードの品質をチェックするための外部コマンドを設定したい場合に
- © 2023 OSSTech Corporation 57

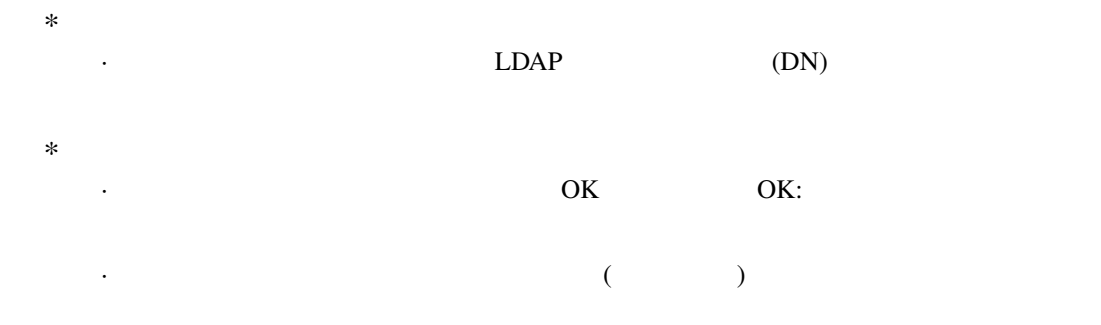

## $9.5.4$

## **9.5.4.1 pwdAllowUserChange**

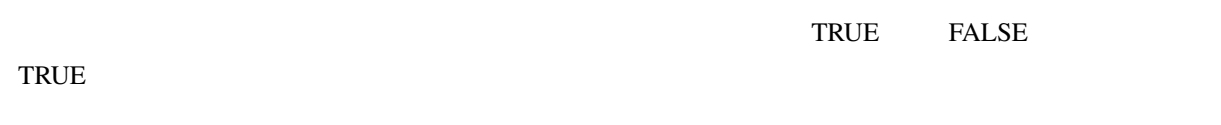

TRUE

## **9.5.4.2 pwdMustChange**

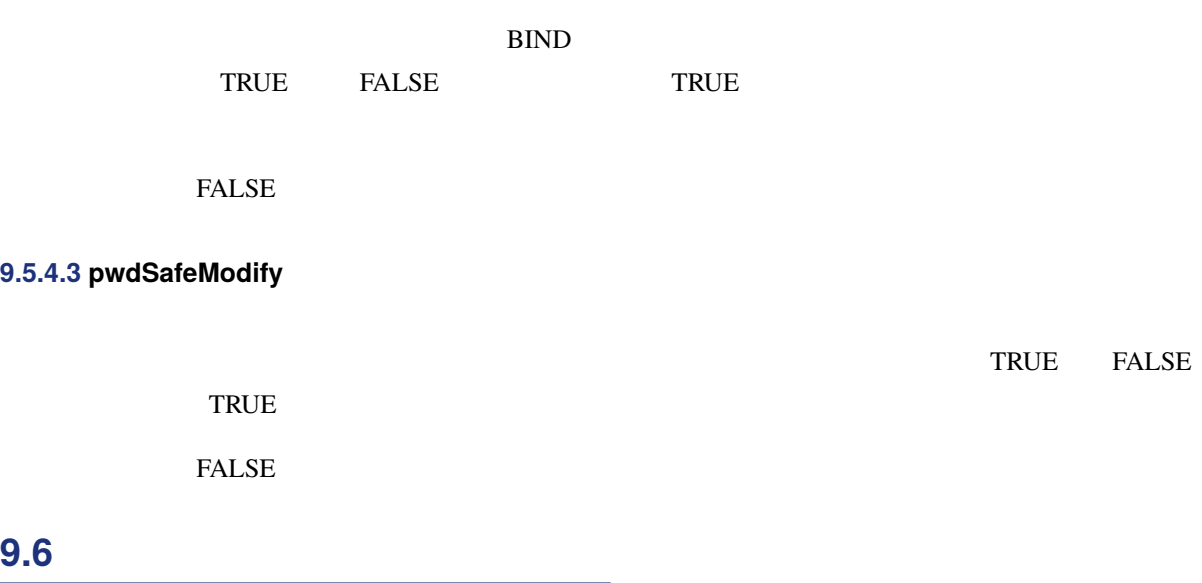

### © 2023 OSSTech Corporation 58

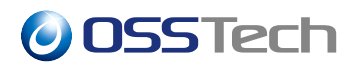

## **9.6.1 ppolicy\_use\_lockout**

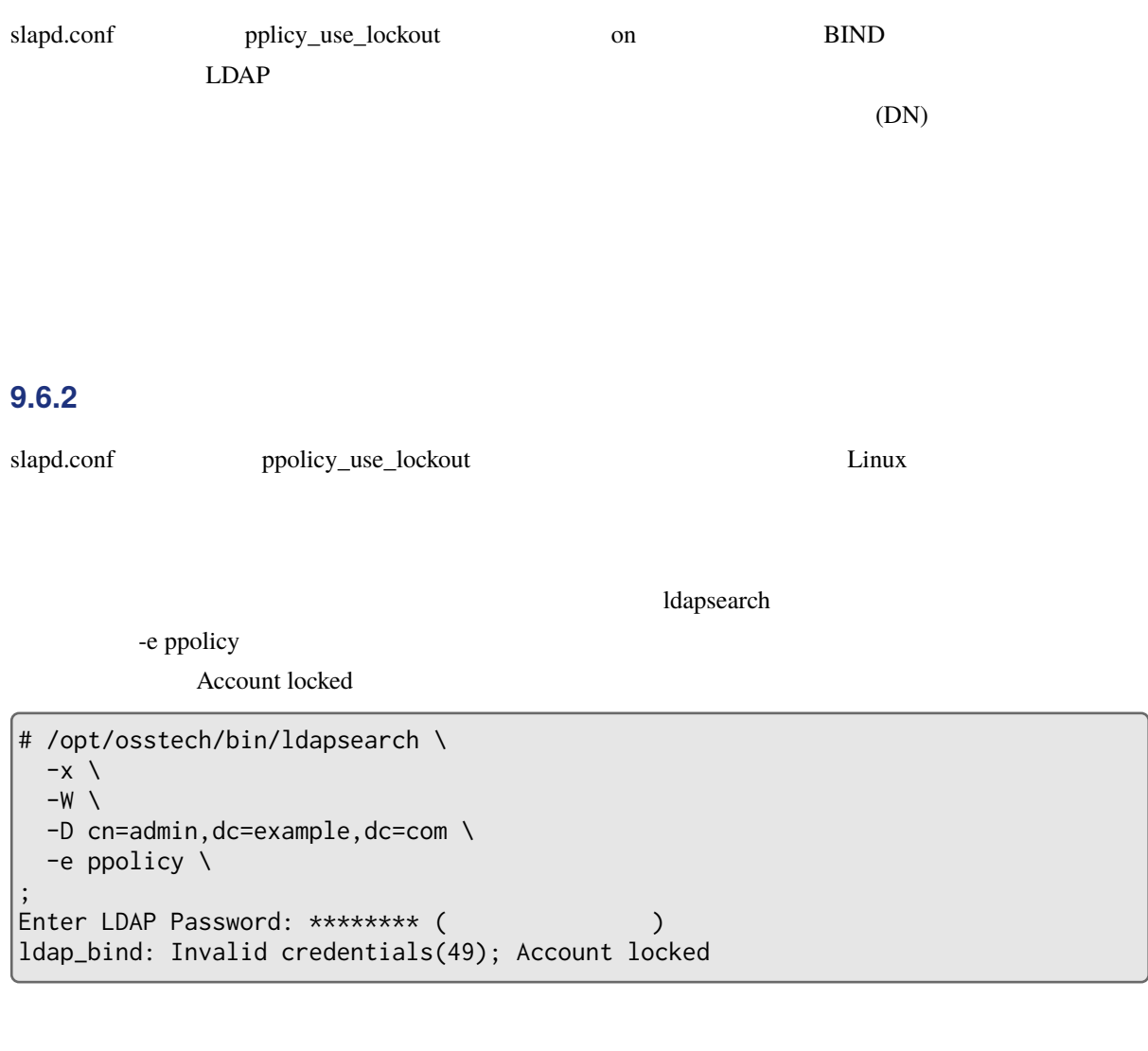

#### **9.6.3 レスワードポリシーには**

pwdMaxFailure

• パスワードの有効期限が切れた状態で、かつ、アカウントロックされていない状態の場合、正しいパス

• パスワードの有効期限が切れた状態で、かつ、アカウントロックされている状態の場合、正しいパス

## **9.7 アカウントロックの解除**

 $3$ 

- $1.$
- $2.$
- $3.$

### **9.7.1 20.7.1**

pwdLockoutDuration

## **9.7.2 ユーザーのパスワードを変更する**

ldappasswd

### **9.7.3 ユーザーエントリに含まれるアカウントロック状態の属性を削除する**

pwdAccountLockedTime

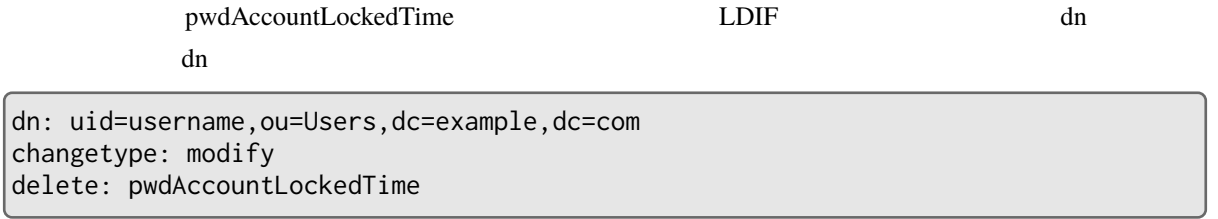

#### ldapmodify LDIF

```
\# /opt/osstech/bin/ldapmodify \
  -x \backslash-W \setminus-D cn=admin,dc=example,dc=com \
  -f LDIF \qquad \qquad \backslash;
Enter LDAP Password: ******* admin
```
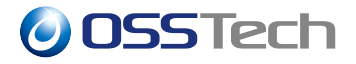

#### pwdAccountLockedTime

ウントロックすることも可能です。pwdAccountLockedTime にはアカウントロックされた時刻を Generalized-

Time (UTC)

dn: uid=username,ou=Users,dc=example,dc=com changetype: modify add: pwdAccountLockedTime pwdAccontLockedTime: 20190724173701Z

### **9.7.4 認証失敗回数のリセット方法**

pwdAccountLockedTime

pwdFailureTime pwdAccountLockedTime

1.  $\blacksquare$ 

 $2.$ 

3. pwdFailureTime

#### **9.7.4.1**

pwdMaxFailure pwdFailureCountInterval  $( \ )$ • pwdLockoutDuration ー<br> **–** ファントロック アカウントロック アルセストロック アルセストロック アルセストロック アルセストロック アカウントロック アカウントロック アカウントロック • アカウントロック発生 →管理者により強制的アカウントロック解除」に要する時間よりも短い時間 pwdMaxFailure

#### **9.7.4.2 アカウントロック解除後に正しいパスワードで認証に成功する**

該当ユーザーの DN を使って正しいパスワードで認証 (BIND) に成功すると、pwdFailureTime 属性が自動的

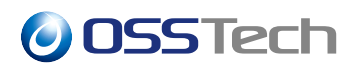

### **9.7.4.3 pwdFailureTime**

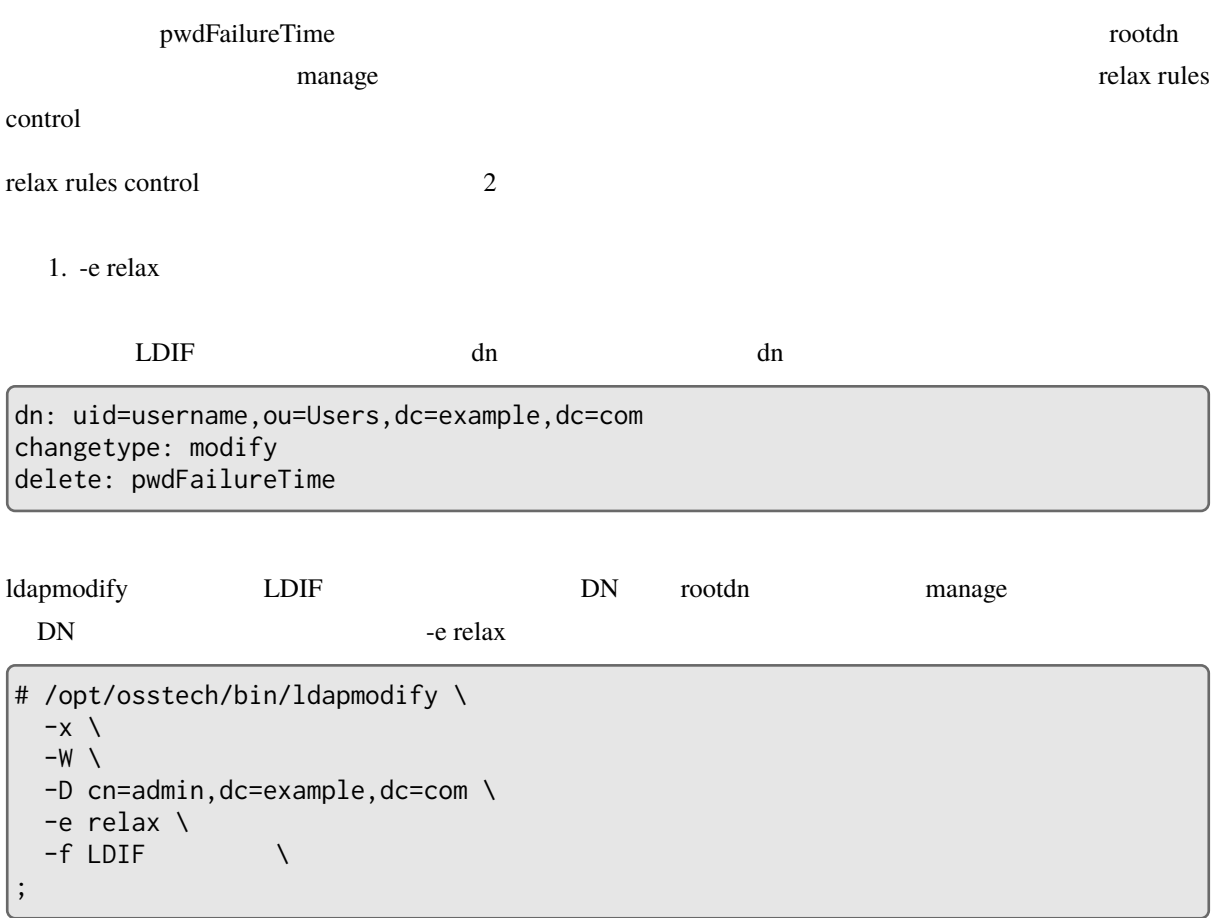

#### 2. LDIF relax rules control

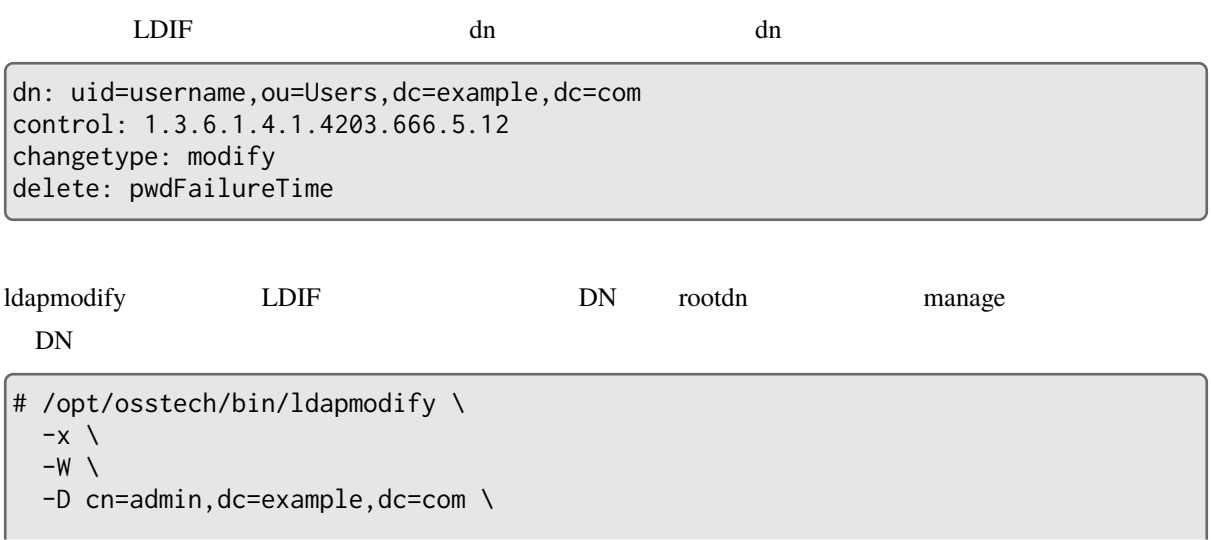

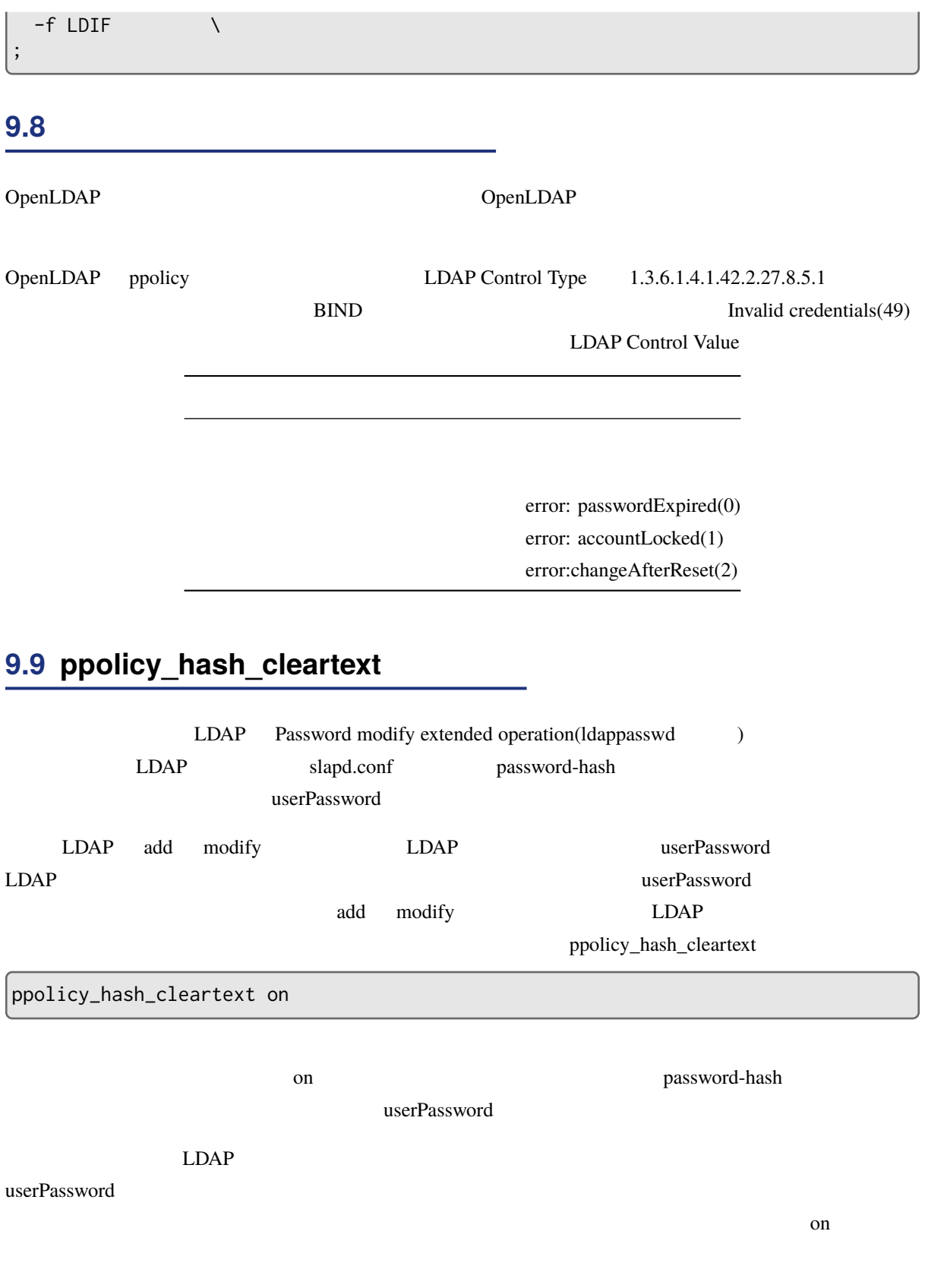

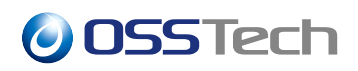

## **10 OpenLDAP psync**

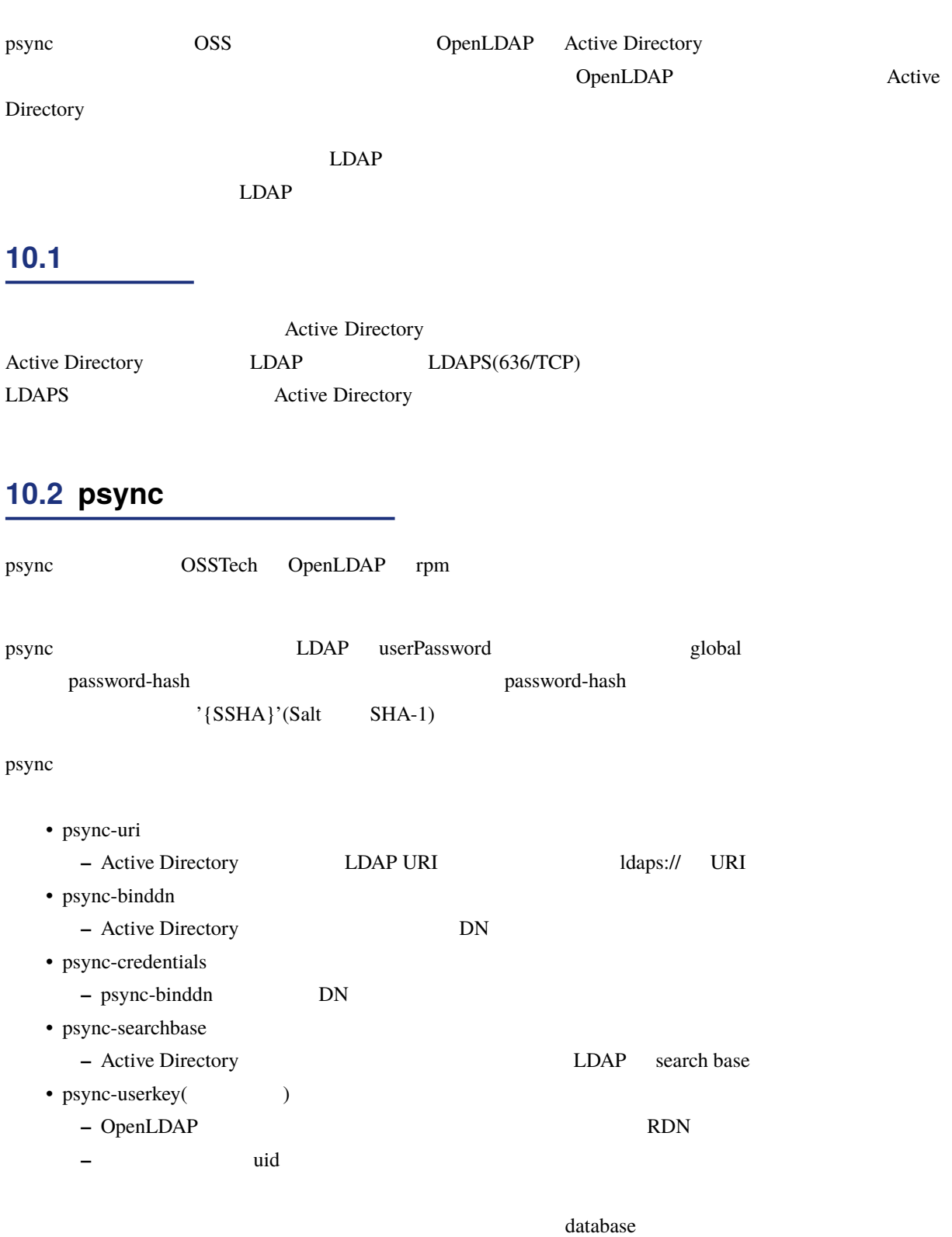

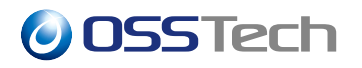

slapd.conf

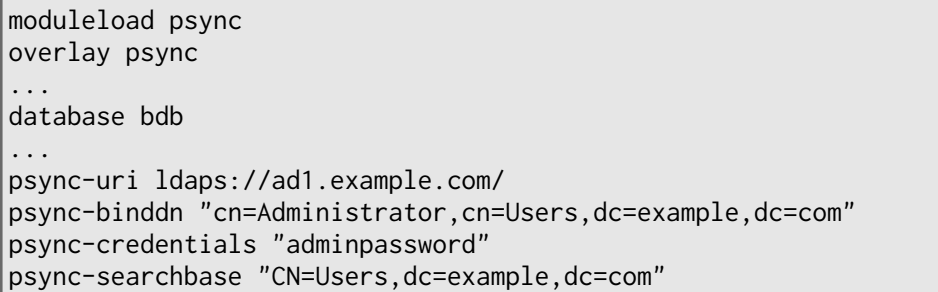

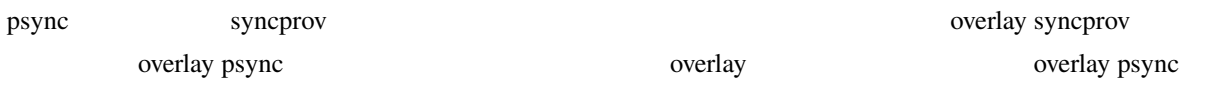

## **10.3 Active Directory**

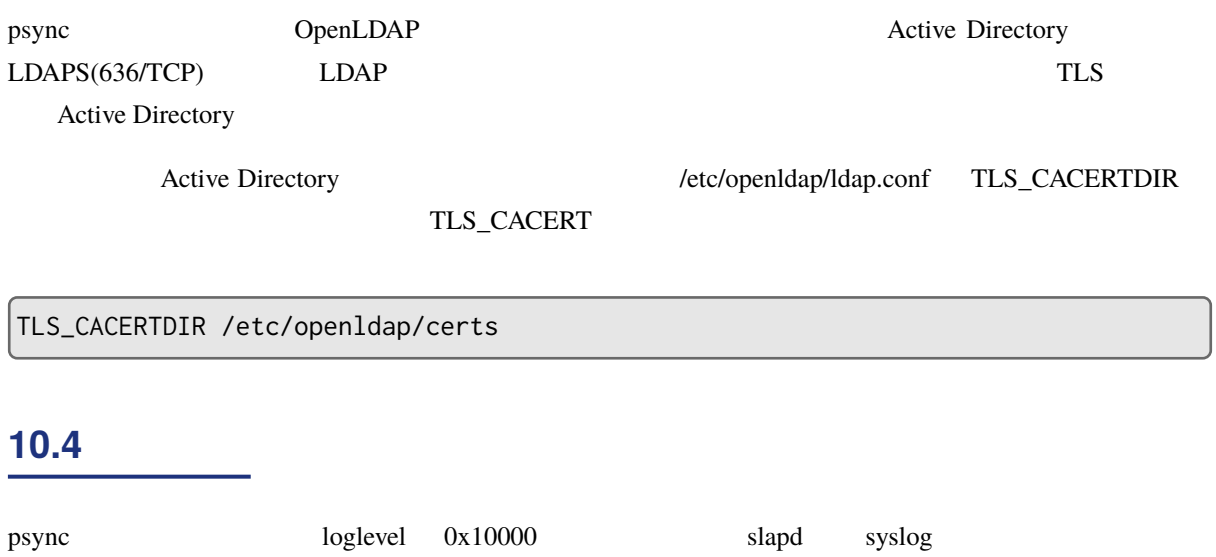

loglevel stats 0x10000

## **11 LDAP**

## **11.1 サービスの起動・停止**

### **11.1.1 LDAP**

root LDAP  $\Box$ 

# systemctl start osstech-slapd

Active active(running)

```
# systemctl status osstech-slapd
  osstech-slapd.service - OSSTech OpenLDAP Server
  Loaded: loaded (/usr/lib/systemd/system/osstech-slapd.service; enabled;
vendor preset: disabled)
  Active: active (running) since 2019-07-24 15:46:53 JST; 10s ago
Main PID: 12387 (slapd)
```
### **11.1.2 LDAP**

root LDAP  $\Box$ 

# systemctl stop osstech-slapd

Active inactive(dead)

# systemctl status osstech-slapd osstech-slapd.service - OSSTech OpenLDAP Server Loaded: loaded (/usr/lib/systemd/system/osstech-slapd.service; enabled; vendor preset: disabled) Active: inactive (dead) since 2019-07-24 15:49:07 JST; 4s ago

### **11.1.3 LDAP**

root LDAP  $\Box$ 

# systemctl restart osstech-slapd

Active active(running)

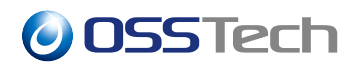

# systemctl status osstech-slapd osstech-slapd.service - OSSTech OpenLDAP Server Loaded: loaded (/usr/lib/systemd/system/osstech-slapd.service; enabled; vendor preset: disabled) Active: active (running) since 2019-07-24 15:50:40 JST; 5s ago

### **11.1.4 LDAP**

root LDAP  $\Box$ 

# systemctl status osstech-slapd

LDAP Active active(running) # systemctl status osstech-slapd osstech-slapd.service - OSSTech OpenLDAP Server Loaded: loaded (/usr/lib/systemd/system/osstech-slapd.service; enabled; vendor preset: disabled) Active: active (running) since 2019-07-24 15:46:53 JST; 10s ago Main PID: 12387 (slapd)

 $LDAP$  pgrep slapd  $S$ 

# pgrep -a slapd 889 /opt/osstech/sbin/slapd -d none -f /opt/osstech/etc/openldap/slapd.conf ...

LDAP Active inactive(dead) # systemctl status osstech-slapd osstech-slapd.service - OSSTech OpenLDAP Server Loaded: loaded (/usr/lib/systemd/system/osstech-slapd.service; enabled; vendor preset: disabled) Active: inactive (dead) since 2019-07-24 15:49:07 JST; 4s ago

### **11.1.5 LDAP**

OS  $LDAP$ 

# systemctl enable osstech-slapd

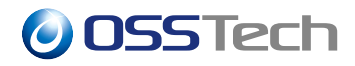

 $\Big|\#$  systemctl is-enabled osstech-slapd enabled

- enabled  $\ldots$
- disabled  $\ldots$

# systemctl disable osstech-slapd

### **11.2 ユーザーエントリのパスワード変更**

 $L$ DAP  $\qquad \qquad \qquad$ 

ldappasswd

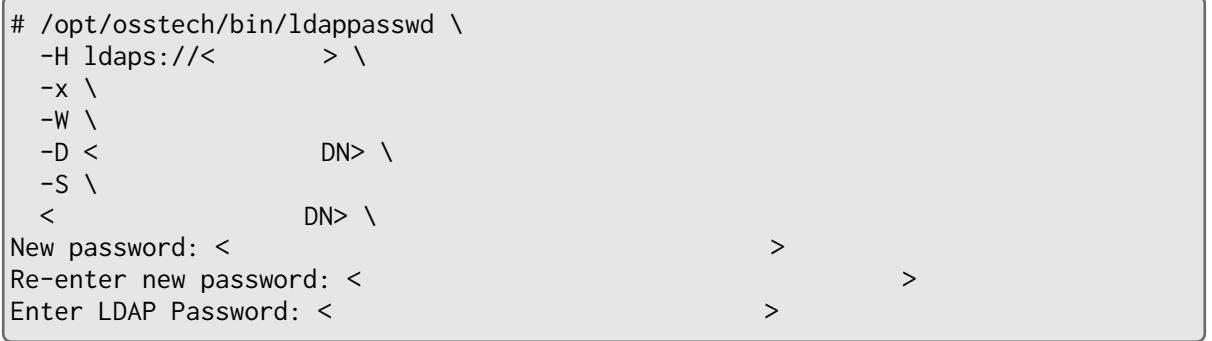

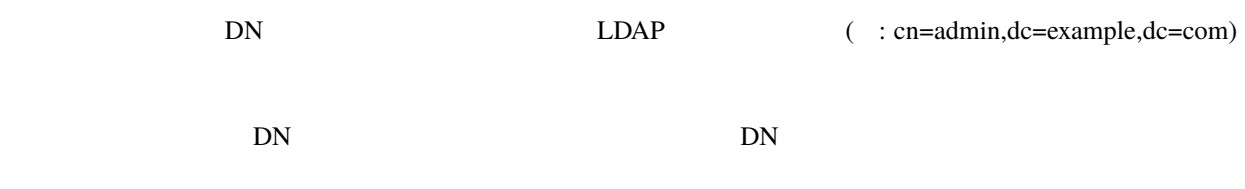

## **11.3**

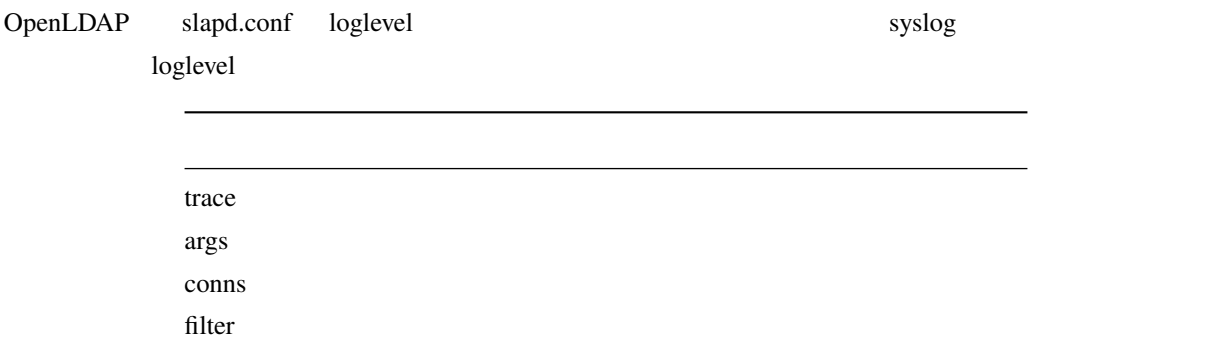

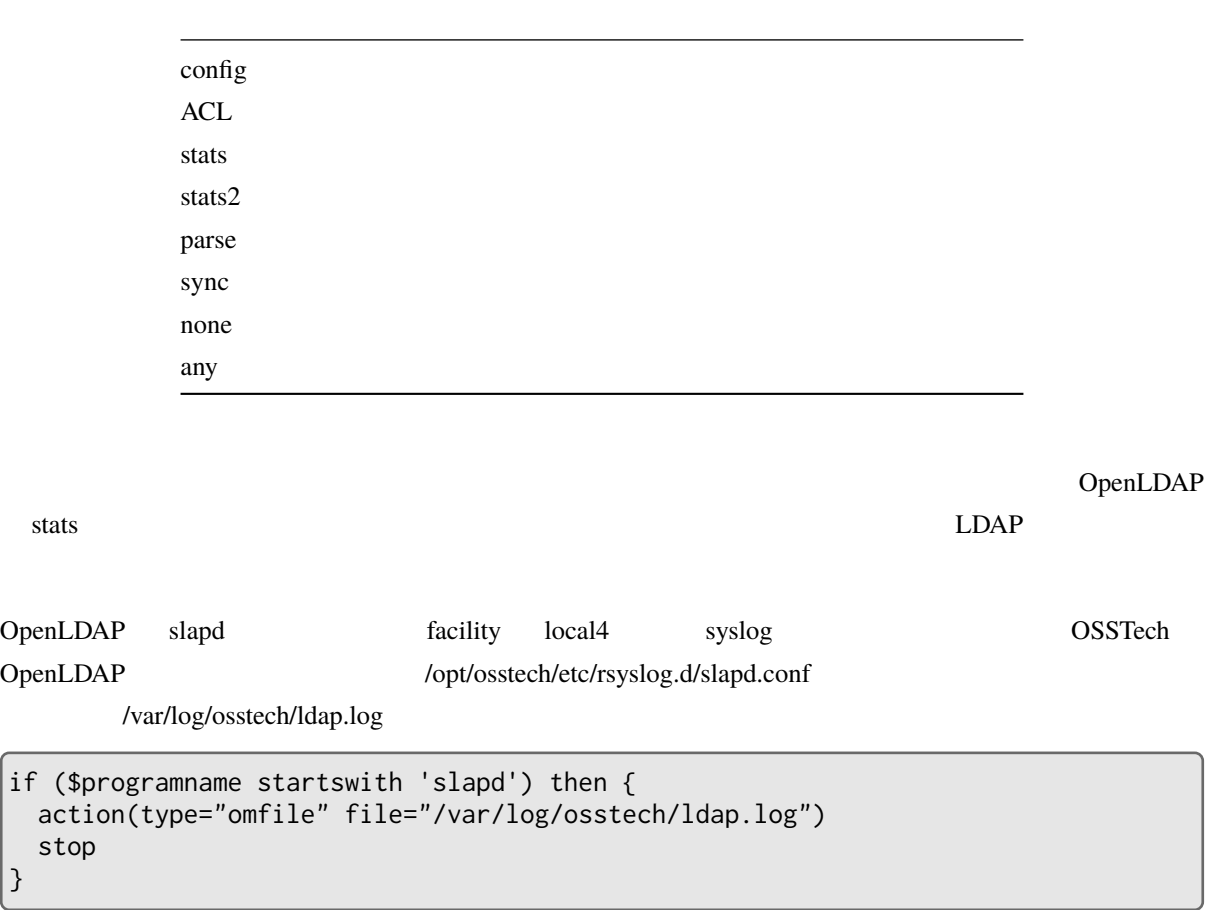

rsyslogd

# systemctl restart rsyslog

### **11.3.1 ログローテート設定**

}

OSSTech OpenLDAP osstech-base /opt/osstech/etc/logrotate.d/syslog 100 AM3 /opt/osstech/etc/logrotate.d/syslog
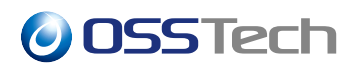

#### **11.3.2 LDAP**

OpenLDAP stats LDAP

conn=1002 fd=13 ACCEPT from IP=127.0.0.1:57671 (IP=0.0.0.0:389) conn=1002 op=0 BIND dn="cn=admin,dc=example,dc=com" method=128 conn=1002 op=0 BIND dn="cn=admin,dc=example,dc=com" mech=SIMPLE ssf=0 conn=1002 op=0 RESULT tag=97 err=0 text= conn=1002 op=1 ADD dn="cn=user1,dc=example,dc=com"

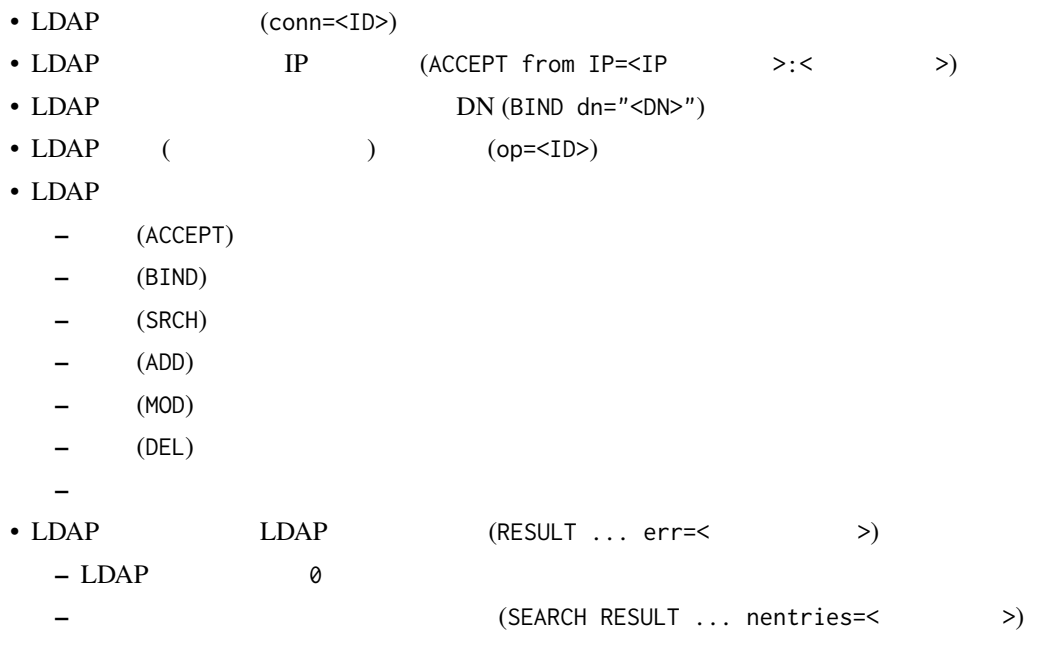

```
• connection_read(\langle \rangle ): no connection!
• connection_write( >): no connection!
  – LDAP サーバーがリクエストや応答を送受信しようとした際に LDAP クライアントが既に LDAP
  − LDAP
```
**−** 通常は問題ありません。

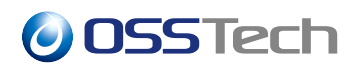

• connection\_input: conn=< ID> deferring operation: < > **–** リクエストを処理するスレッドが不足して待たされたときに記録されます。 **–** スレッドに空きができれば該当リクエストの処理が通常どおり行なわれます。 **–** 遅延する原因として次のようなものが考えられます: ∗ LDAP LDAP LDAP  $*$ • <
  $\ge$  <  $\ge$  candidates: <  $\ge$  not indexed **–** LDAP 検索フィルターに指定された属性がインデックスを持たない場合に記録されます。 **–** インデックスが利用できないため、効率の悪い順次走査による検索が実行されます。 • => < > failed: DB\_LOCK\_DEADLOCK: Locker killed to resolve a deadlock **–** OpenLDAP Berkeley DB (BDB) **–**  $LDAP$  conn=<  $ID>$  op=<  $ID>$ : < > failure **–** 停止されたスレッドが受け持っていた操作は新たなスレッドで再試行され, 操作が成功するまで繰  $\left(\begin{array}{ccc} \hspace{2.5cm} & & \hspace{2.5cm} & \hspace{2.5cm} & \hspace{2.5cm} & \hspace{2.5cm} & \hspace{2.5cm} & \hspace{2.5cm} & \hspace{2.5cm} \end{array}\right)$ 

### **11.3.3 LDAP**

OpenLDAP  $\overline{O}$ 

loglevel stats

ACCEPT,BIND,SRCH,SEARCH,ADD,MOD,DEL,MODRDN,RESULT,PASSMOD,STARTTLS,closed

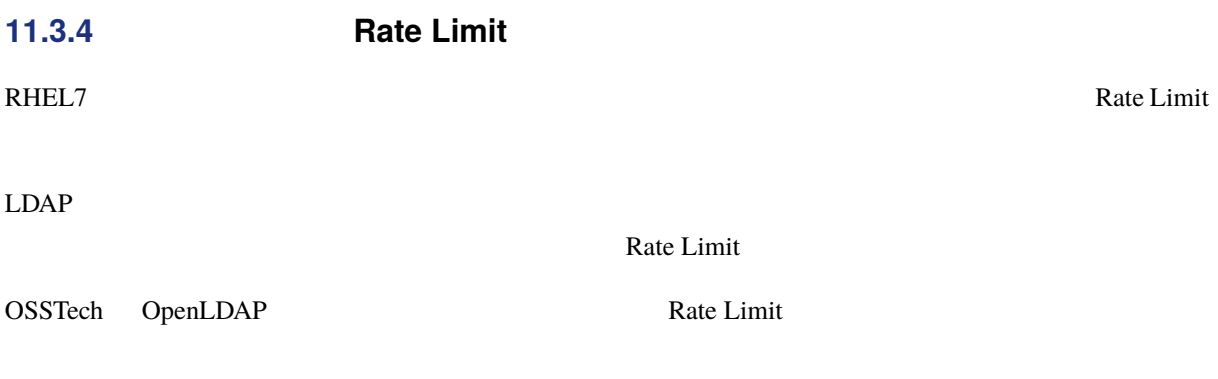

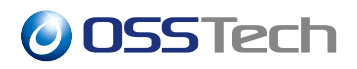

#### **11.3.4.1 journald Rate Limit 設定**

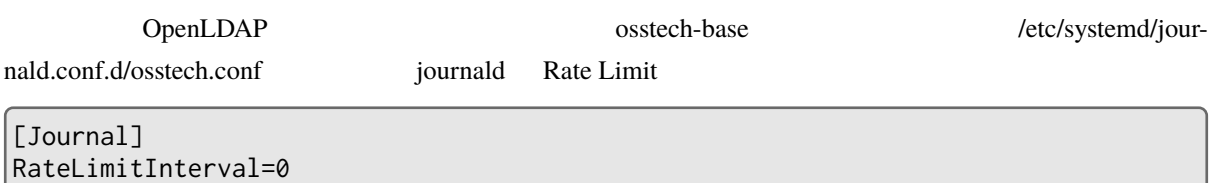

## **11.3.5 rsyslog Rate Limit 設定 (RHEL7 のみ)**

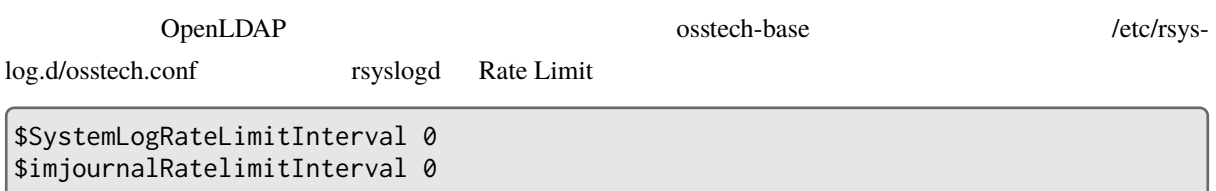

## **11.4 バックアップ**

OSSTech OpenLDAP

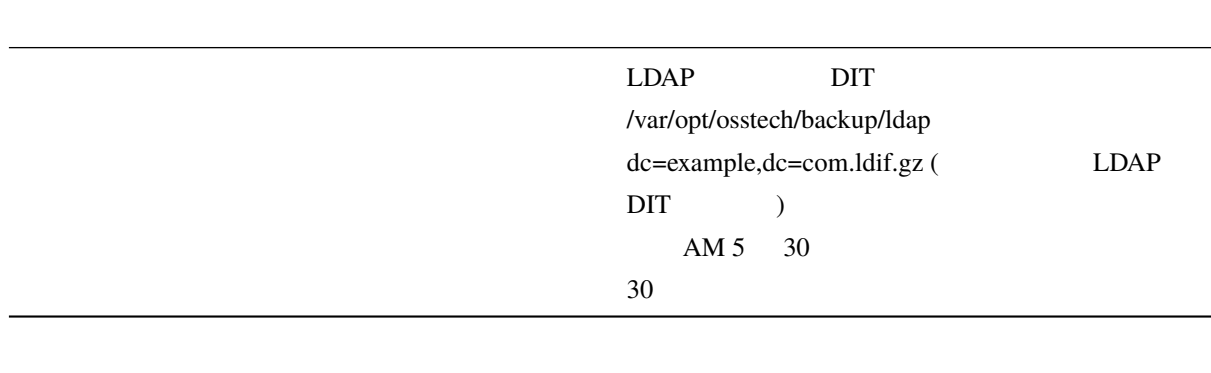

#### OpenLDAP

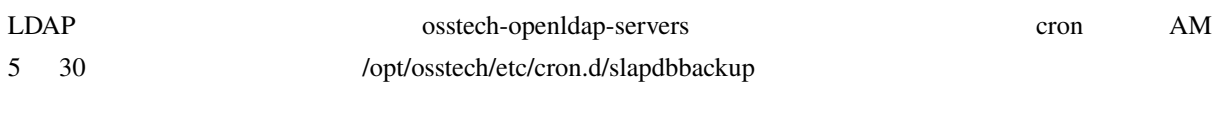

SHELL=/bin/sh 30 5 \* \* \* ldap test -x /opt/osstech/sbin/slapdbbackup && /opt/osstech/sbin/slapdbbackup (1)

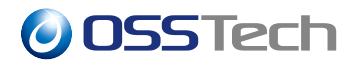

#### /opt/osstech/etc/openldap/slapdbbackup.conf

backup\_maxage

backup\_maxage="30"

### **11.4.1 WiredTiger**

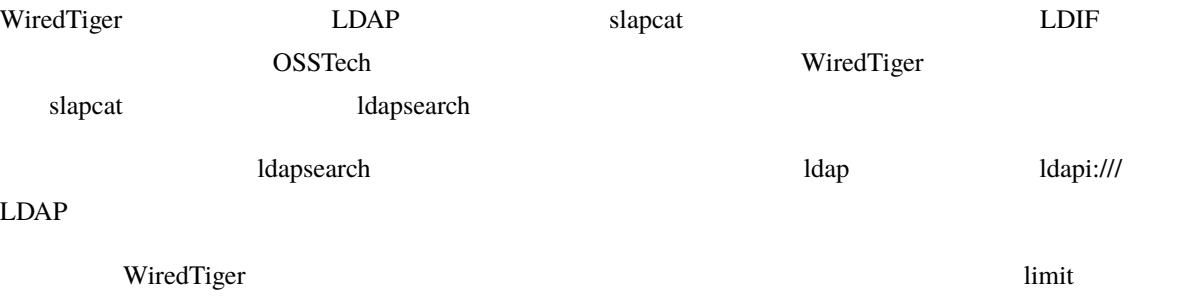

slapd.conf

limits dn="gidNumber=55+uidNumber=55,cn=peercred,cn=external,cn=auth" time=unlimited size=unlimited

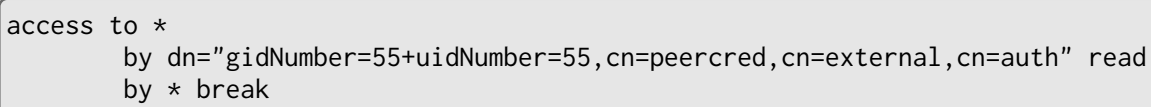

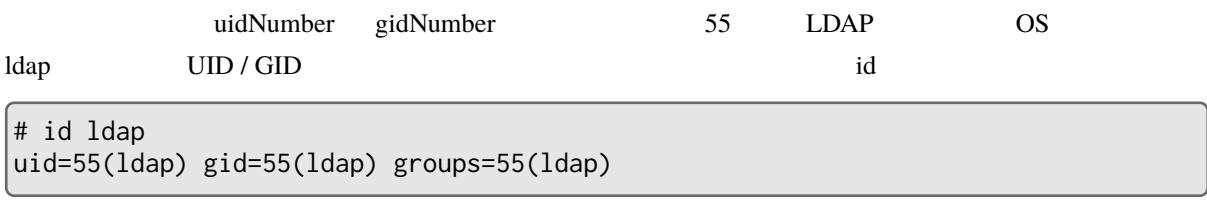

# **11.5 リストア**

OpenLDAP /opt/osstech/var/lib/ldap DB

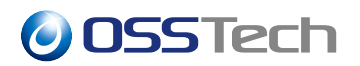

### **11.5.1 BDB バックエンドの整合性復旧**

BDB 5 The Stape Stape Stape Stape Stape Stape Stape Stape Stape Stape Stape Stape Stape Stape Stape Stape Stape Stape Stape Stape Stape Stape Stape Stape Stape Stape Stape Stape Stape Stape Stape Stape Stape Stape Stape St

 $\rm \epsilon\,subAP$  the slap of the contract  $\rm \epsilon\,subAP$ 

# /opt/osstech/sbin/slapd\_db\_verify /opt/osstech/var/lib/ldap/\*.bdb

# /opt/osstech/sbin/slapd\_db\_recover -v -h /opt/osstech/var/lib/ldap

# sudo -u ldap /opt/osstech/sbin/slapindex -v

LDAP ldap # chown -hR ldap:ldap /opt/osstech/var/lib/ldap OpenLDAP # systemctl start osstech-slapd OpenLDAP LDAP **11.5.2 LDAP**  $LDAP$   $LDAP$  $LDAP$  $LDAP$   $LDAP$ 

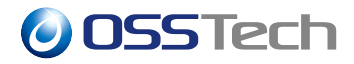

### # systemctl stop osstech-slapd

# cp -rp /opt/osstech/var/lib/ldap /opt/osstech/var/lib/ldap-`date +%Y%m%d`

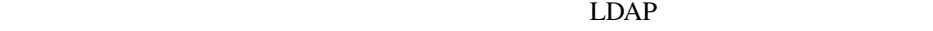

# rm -rf /opt/osstech/var/lib/ldap/\* # systemctl start osstech-slapd

<u>LDAP LDAP LDAP</u>

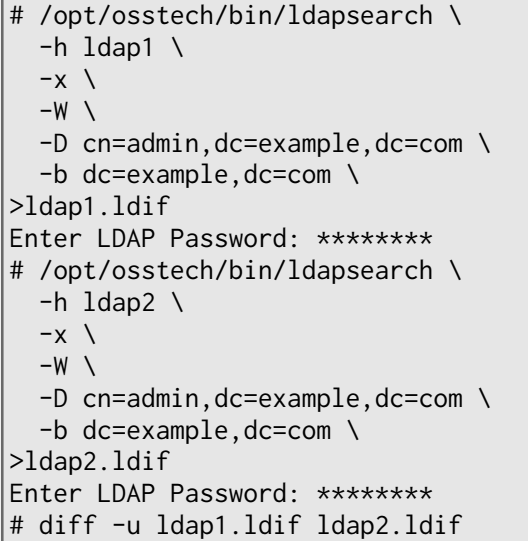

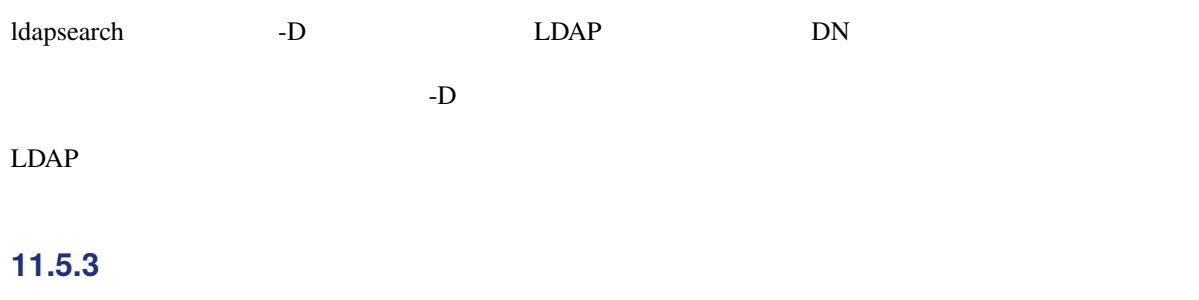

 $LDAP$ 

<sup>©</sup> 2023 OSSTech Corporation 75

# **O** OSSTech

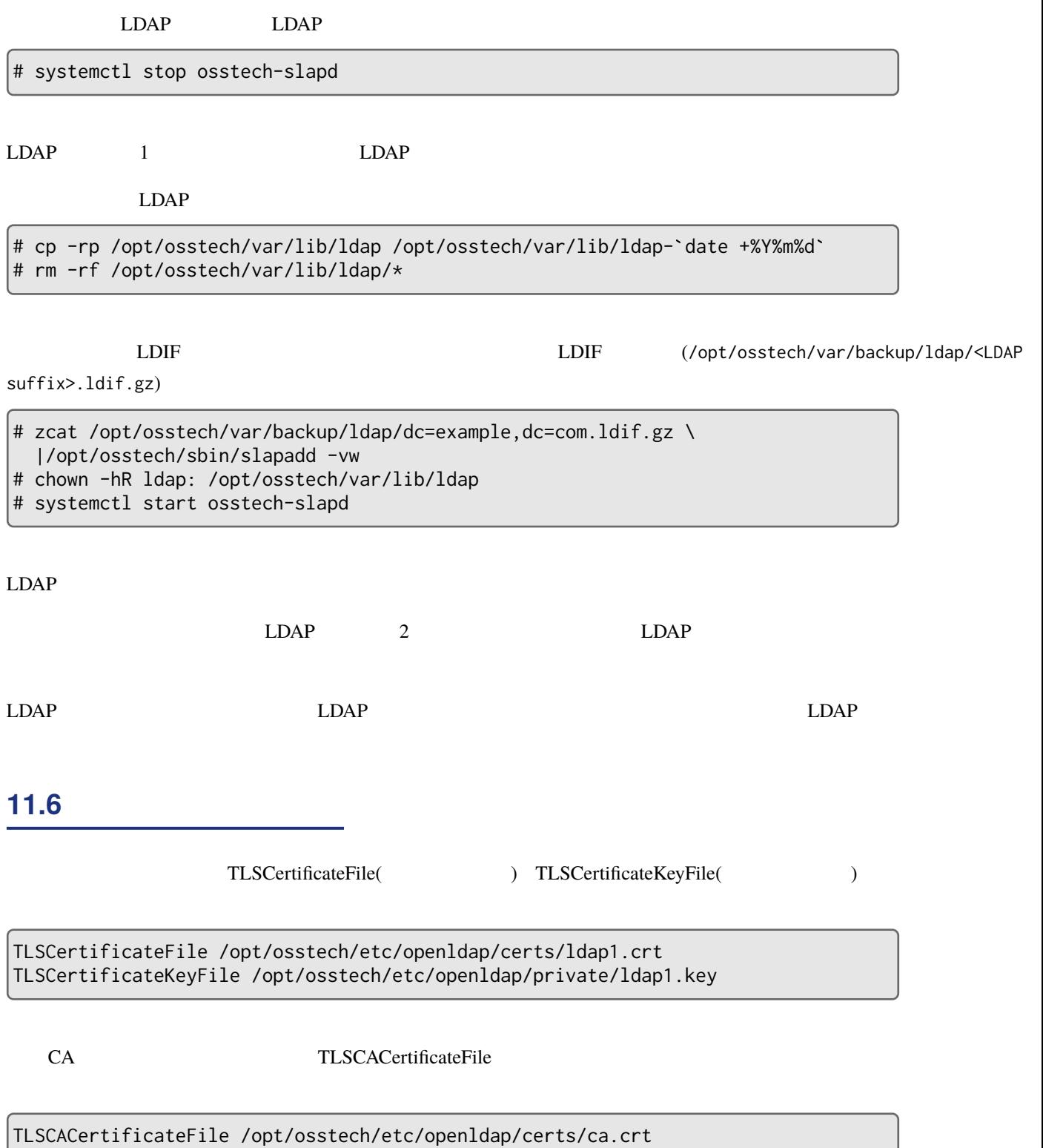

LDAP  $\Box$ 

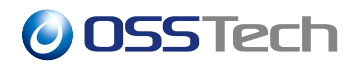

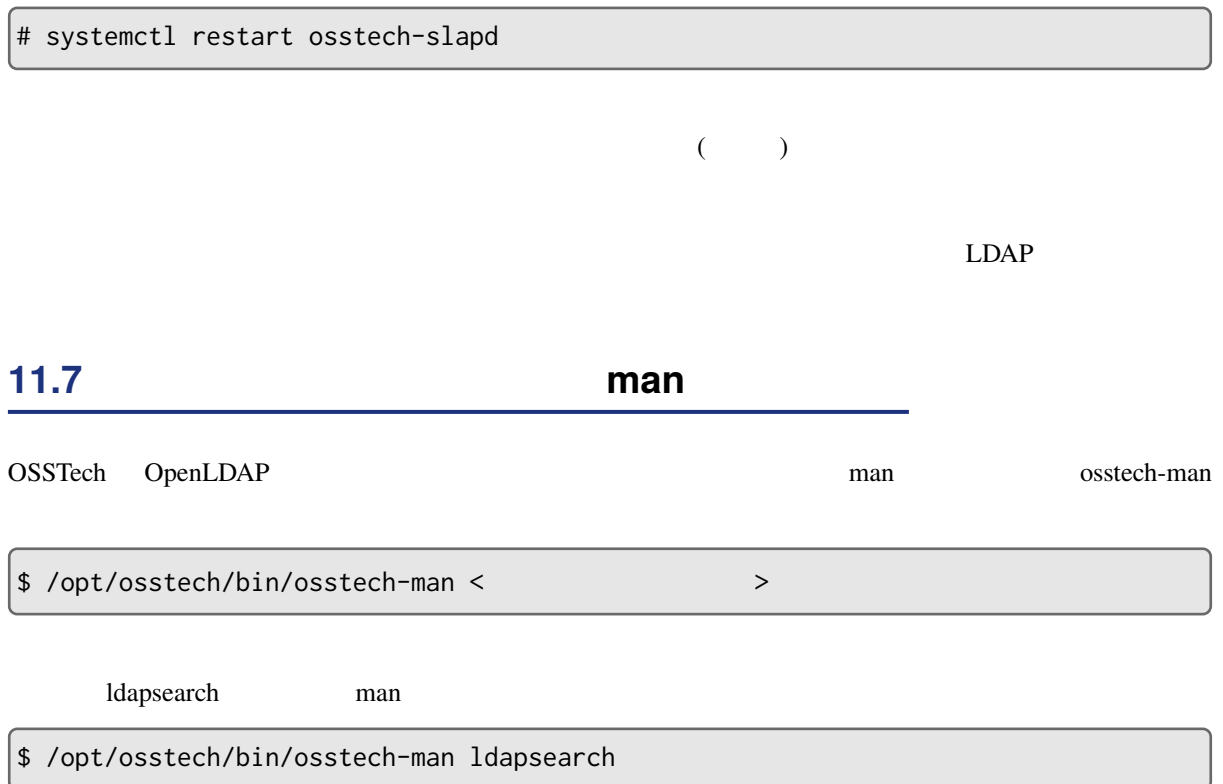

# **11.8 LDAP**

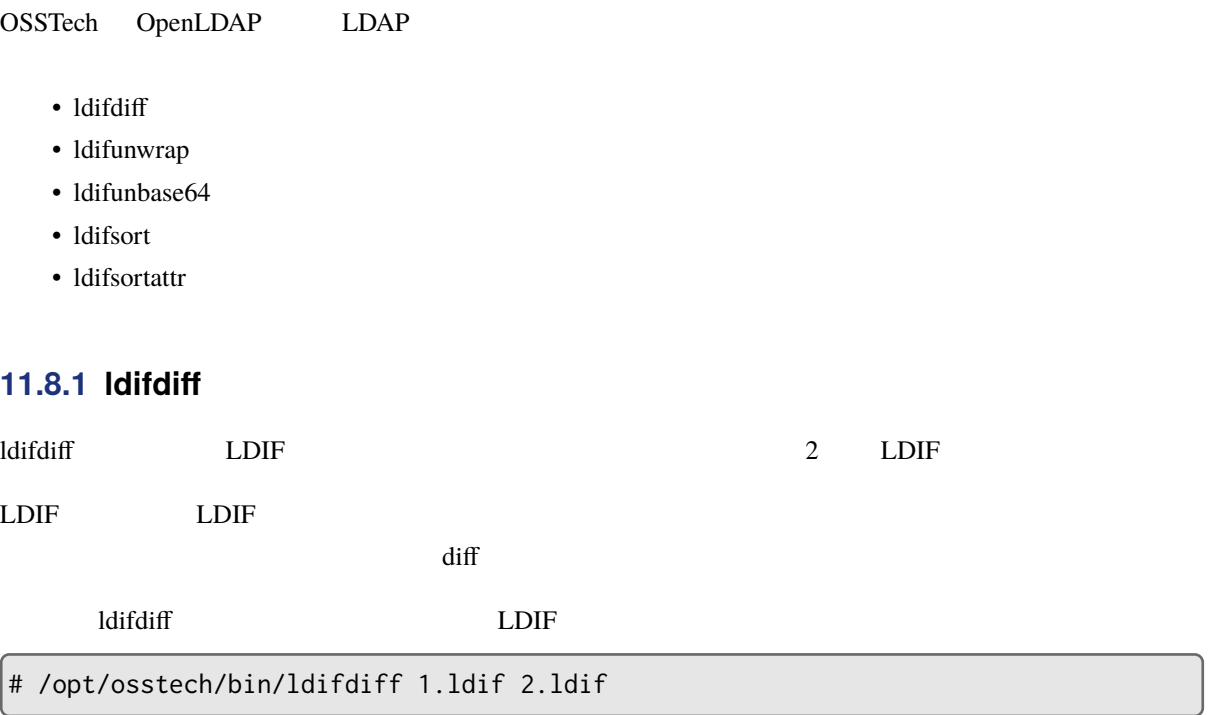

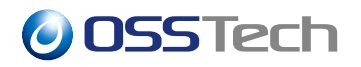

 $LDIF$ 

 $LDIF$ 

### **11.8.2 ldifunwrap**

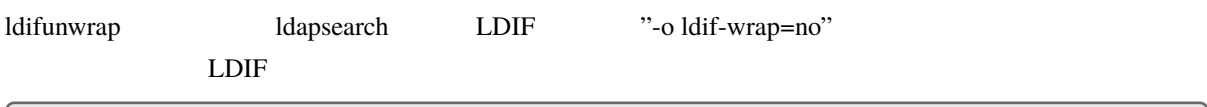

# /opt/osstech/bin/ldifunwrap backup.ldif > backup\_new.ldif

### **11.8.3 Idifunbase64**

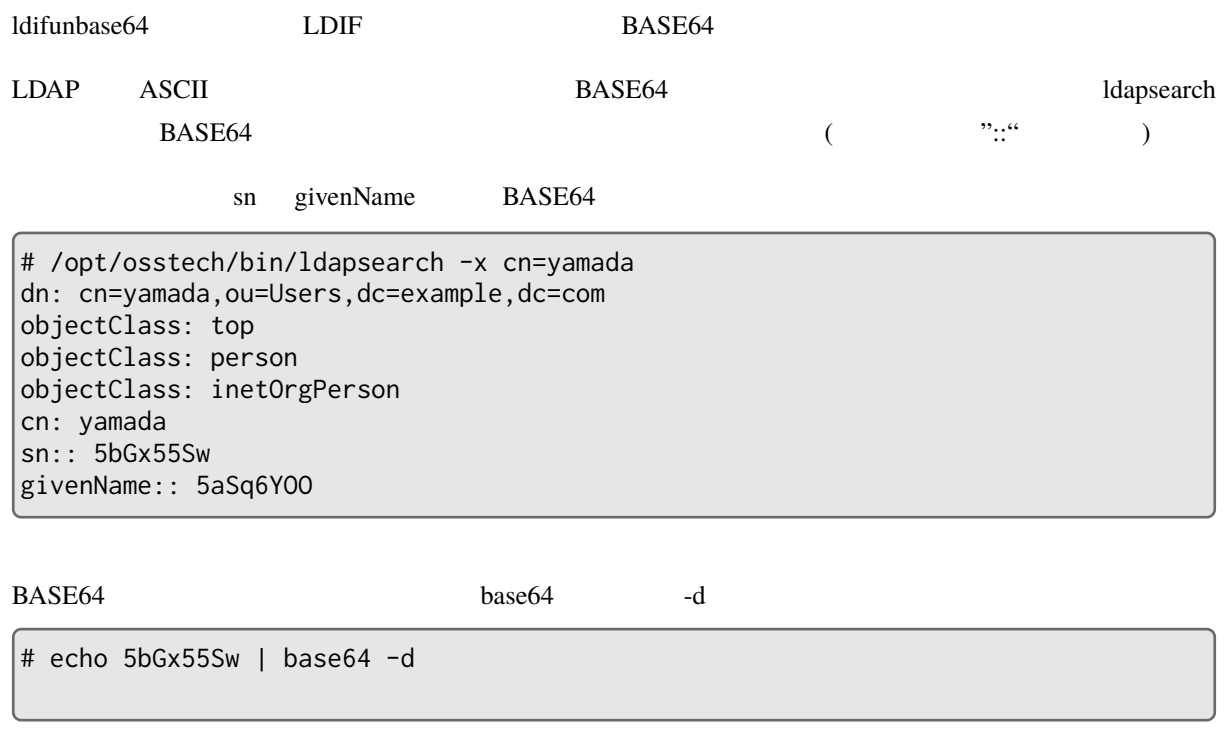

LDIF BASE64  $\mu$  BASE64  $\mu$ 

LDIF 2000

# /opt/osstech/bin/ldapsearch -x cn=yamada | /opt/osstech/bin/ldifunbase64 dn: cn=yamada,ou=Users,dc=example,dc=com objectClass: top objectClass: person

 $LDIF$  dapmodify

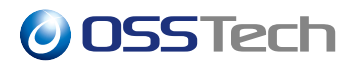

objectClass: inetOrgPerson cn: yamada  $\vert$ sn:  $|$ givenName:

### **11.8.4 ldifsort**

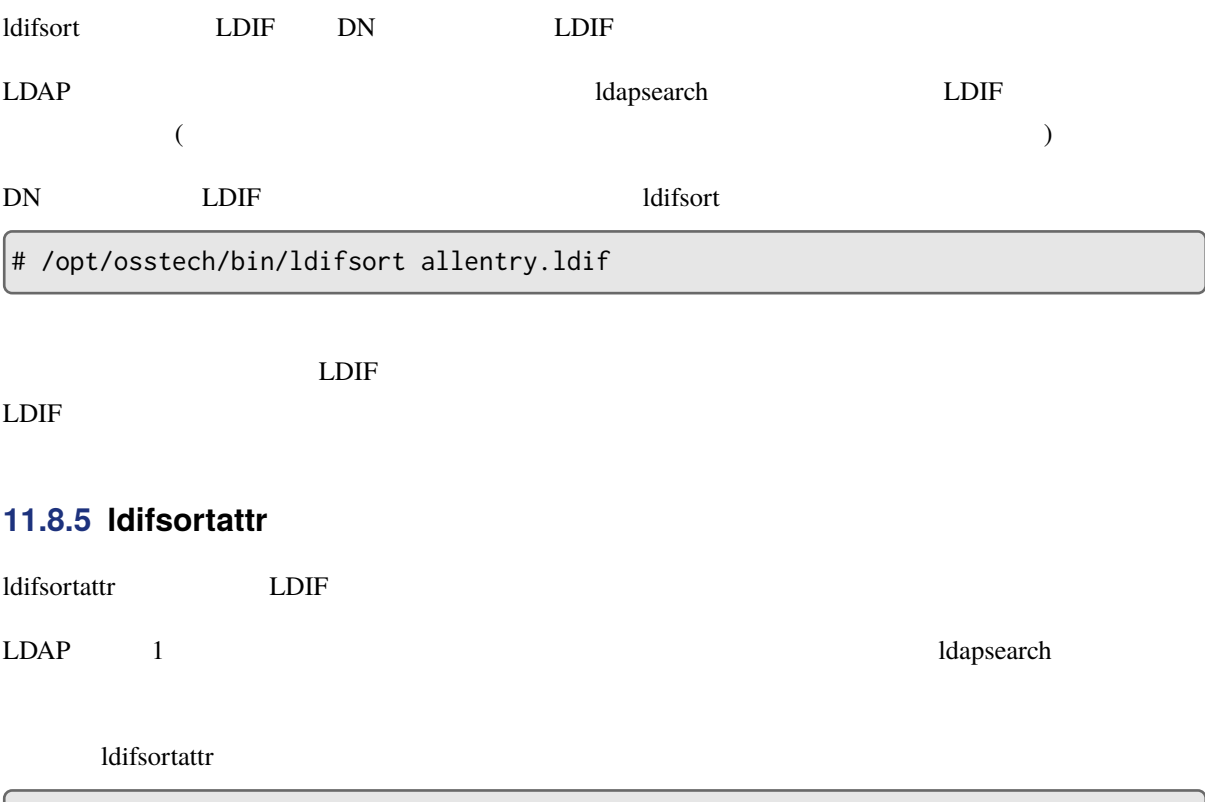

# /opt/osstech/bin/ldifsortattr allentry.ldif